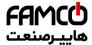

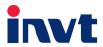

# **Operation Manual**

# **Goodrive 200L Inverter**

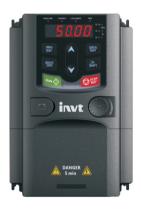

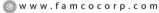

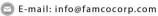

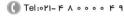

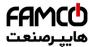

# **Preface**

Thanks for choosing our products.

Goodrive200L series inverters are newly-designed by our company for controlling asynchronous AC inductance motors. Applying the most advanced speedless sensor vector control technology, DSP control system, and our product enhances its reliability to meet the adaptability to the environment, customized and industrialized design with more optimized functions, more flexible application and more stable performance.

The vector control performance of Goodrive200L series inverters is as outstanding as that of the leading sophisticated inverters on worldwide market. Its speed and torque control can be simultaneously, comparing with the other kinds, its function of anti-trip and strong adaptability to worse grid, temperature, humidity and dust make it meet the high performance requirement of the customer application.

Goodrive200L series inverters apply modularized design to meet the specific demand of customers, as well as the demand of the whole industry flexibly and follow the trend of industrial application to the inverters on the premise of meeting general need of the market. Powerful speed control, torque control, simple PLC, flexible input/output terminals, pulse frequency reference, traverse control can realize various complicate high-accuracy drives and provide integrative solution for the manufacturers of industrial devices, which contributes a lot to the cost reducing and improves reliability.

Goodrive200L series inverters can meet the demand of environmental protection which focuses on low noise and weakening electromagnetic interference in the application sites for the customers.

This manual provides installation and configuration, parameters setting, fault diagnoses and daily maintenance and relative precautions to customers. Please read this manual carefully before the installation to ensure a proper installation and operation and high performance of Goodrive200L series inverters.

If the product is ultimately used for military affairs or manufacture of weapon, it will be listed on the export control formulated by *Foreign Trade Law of the People's Republic of China*. Rigorous review and necessary export formalities are needed when exported.

Our company reserves the right to update the information of our products.

(a) Fax:011 - FF99F9FP

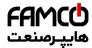

# Content

| Preface                                             | 1  |
|-----------------------------------------------------|----|
| Content                                             | 2  |
| 1 Safety Precautions                                | 1  |
| 1.1 What this chapter contains                      | 1  |
| 1.2 Safety definition                               | 1  |
| 1.3 Warning symbols                                 | 1  |
| 1.4 Safety guidelines                               | 2  |
| 2 Quick Start-up                                    | 4  |
| 2.1 What this chapter contains                      | 4  |
| 2.2 Unpacking inspection                            | 4  |
| 2.3 Application confirmation                        | 4  |
| 2.4 Environment                                     | 4  |
| 2.5 Installation confirmation                       | 5  |
| 2.6 Basic commission                                | 5  |
| 3 Product Overview                                  | 6  |
| 3.1 What this chapter contains                      | 6  |
| 3.2 Basic principles                                | 6  |
| 3.3 Product specification                           | 7  |
| 3.4 Name plate                                      | 8  |
| 3.5 Type designation key                            | 9  |
| 3.6 Rated specifications                            | 9  |
| 3.7 Structure diagram                               | 10 |
| 4 Installation Guidelines                           | 12 |
| 4.1 What this chapter contains                      | 12 |
| 4.2 Mechanical installation                         | 12 |
| 4.3 Standard wiring                                 | 16 |
| 4.4 Layout protection                               | 23 |
| 5 Keypad Operation Procedure                        | 25 |
| 5.1 What this chapter contains                      | 25 |
| 5.2 Keypad                                          | 25 |
| 5.3 Keypad displaying                               | 27 |
| 5.4 Keypad operation                                | 27 |
| 6 Function Parameters                               | 29 |
| 6.1 What this chapter contains                      | 29 |
| 6.2 Goodrive200L general series function parameters | 29 |

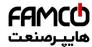

| Goodrive200L inverters                           | Content |
|--------------------------------------------------|---------|
| 7 Basic Operation Instruction                    | 98      |
| 7.1 What this chapter contains                   | 98      |
| 7.2 First powering on                            | 98      |
| 7.3 Vector control                               | 100     |
| 7.4 Torque control                               | 101     |
| 7.5 Parameters of the motor                      | 102     |
| 7.6 Start-up and stop control                    | 103     |
| 7.7 Frequency setting                            | 104     |
| 7.8 Simple PLC                                   | 105     |
| 7.9 Multi-step speed running                     | 106     |
| 7.10 PID control                                 | 106     |
| 7.11 Pulse counter                               | 108     |
| 8 Fault Tracking                                 | 124     |
| 8.1 What this chapter contains                   | 124     |
| 8.2 Alarm and fault indications                  | 124     |
| 8.3 How to reset                                 | 124     |
| 8.4 Fault history                                | 124     |
| 8.5 Fault instruction and solution               | 124     |
| 8.6 Common fault analysis                        | 133     |
| 8.6.1 The motor does not work                    | 133     |
| 8.6.2 Motor vibration                            | 134     |
| 8.6.3 Overvoltage                                | 134     |
| 8.6.4 Undervoltage fault                         | 135     |
| 8.6.5 Abnormal motor heat                        | 135     |
| 8.6.6 Inverter overheating                       | 136     |
| 8.6.7 Stall during the acceleration of the motor | 136     |
| 8.6.8 Overcurrent                                | 137     |
| 8.7 Inverter system interference troubleshooting | 137     |
| 8.8 Maintenance and hardware diagnostics         | 138     |
| 8.8.1 Overcurrent                                | 138     |
| 8.8.2 Cooling fan                                | 140     |
| 8.8.3 Capacitors                                 | 141     |
| 8.8.4 Power cable                                | 142     |
| 9 Communication Protocol                         | 143     |
| 9.1 What this chapter contains                   | 143     |
| 9.2 Brief instruction to MODBUS protocol         | 143     |

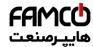

| Goodrive200L inverters                                               | Content |
|----------------------------------------------------------------------|---------|
| 9.3 Application of the inverter                                      | 144     |
| 9.4 RTU command code and communication data illustration             | 147     |
| Appendix A Technical Data                                            | 160     |
| A.1 What this chapter contains                                       | 160     |
| A.2 Ratings                                                          | 160     |
| A.3 Electric power network specification                             | 161     |
| A.4 Motor connection data                                            | 161     |
| A.5 Applicable standards                                             | 161     |
| A.6 EMC regulations                                                  | 162     |
| Appendix B Dimension Drawings                                        | 164     |
| B.1 What this chapter contains                                       | 164     |
| B.2 Keypad structure                                                 | 164     |
| B.3 Inverter chart                                                   | 165     |
| Appendix C Peripheral Options and Parts                              | 169     |
| C.1 What this chapter contains                                       | 169     |
| C.2 Peripheral wiring                                                | 169     |
| C.3 Power supply                                                     | 170     |
| C.4 Cables                                                           | 170     |
| C.5 Breaker, electromagnetic contactor and leakage protection switch | 173     |
| C.6 Reactors                                                         | 175     |
| C.7 Filters Filters selection table                                  | 176     |
| C.8 Braking system                                                   | 177     |
| C.9 Other optional parts                                             | 180     |
| Annandiy D. Further Information                                      | 101     |

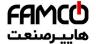

# **Safety Precautions**

1

# 1.1 What this chapter contains

Please read this manual carefully and follow all safety precautions before moving, installing, operating and servicing the inverter. If ignored, physical injury or death may occur, or damage may occur to the devices.

If any physical injury or death or damage to the devices occurs for ignoring to the safety precautions in the manual, our company will not be responsible for any damages and we are not legally bound in any manner.

# 1.2 Safety definition

Danger: Serious physical injury or even death may occur if not follow

relevant requirements

Warning: Physical injury or damage to the devices may occur if not follow

relevant requirements

Note: Physical hurt may occur if not follow relevant requirements

Qualified People working on the device should take part in professional electricians: electrical and safety training, receive the certification and be

familiar with all steps and requirements of installing,

commissioning, operating and maintaining the device to avoid any

emergency.

# 1.3 Warning symbols

Warnings caution you about conditions which can result in serious injury or death and/or damage to the equipment, and advice on how to avoid the danger. Following warning symbols are used in this manual:

| Symbols   | Name                                                                                               | Instruction                                                                                | Abbreviation |
|-----------|----------------------------------------------------------------------------------------------------|--------------------------------------------------------------------------------------------|--------------|
| Danger    | Electrical<br>Danger                                                                               | death may occur if not follow the                                                          |              |
| Warning   | General<br>danger                                                                                  | Physical injury or damage to the devices may occur if not follow the relative requirements | <u>^</u>     |
| Do not    | Electrostatic discharge Damage to the PCBA board may occur if not follow the relative requirements |                                                                                            |              |
| Hot sides | Hot sides                                                                                          | Sides of the device may become hot. Do not touch.                                          |              |
| Note      | Note                                                                                               | Physical hurt may occur if not follow the relative requirements                            | Note         |

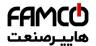

# 1.4 Safety guidelines

♦ Only qualified electricians are allowed to operate on the inverter.

Do not carry out any wiring and inspection or changing components when the power supply is applied. Ensure all input power supply is disconnected before wiring and checking and always wait for at least the time designated on the inverter or until the DC bus voltage is less than 36V. Below is the table of the waiting time:

| of the waiting time. |                      |
|----------------------|----------------------|
| Inverter model       | Minimum waiting time |
| 380V 1.5 kW-110 kW   | 5 minutes            |
| 380V 132 kW-315 kW   | 15 minutes           |
| 380V above 350 kW    | 25 minutes           |

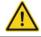

Do not refit the inverter unauthorized; otherwise fire, electric shock or other injury may occur.

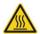

The base of the heat sink may become hot during running. Do not touch to avoid hurt.

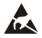

The electrical parts and components inside the inverter are electrostatic. Take measurements to avoid electrostatic discharge during relevant operation.

#### 1.4.1 Delivery and installation

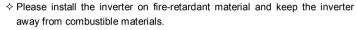

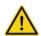

- Connect the braking optional parts (braking resistors, braking units or feedback units) according to the wiring diagram.
- Do not operate on the inverter if there is any damage or components loss to the inverter.
- Do not touch the inverter with wet items or body, otherwise electric shock may occur.

#### Note:

- Select appropriate moving and installing tools to ensure a safe and normal running of the inverter and avoid physical injury or death. For physical safety, the erector should take some mechanical protective measurements, such as wearing exposure shoes and working uniforms.
- ♦ Ensure to avoid physical shock or vibration during delivery and installation.
- ♦ Do not carry the inverter by its cover. The cover may fall off.
- ♦ Install away from children and other public places.
- The inverter cannot meet the requirements of low voltage protection in IEC61800-5-1 if the sea level of installation site is above 2000m.
- Please use the inverter on appropriate condition (See chapter Installation Environment).
- Don't allow screws, cables and other conductive items to fall inside the inverter.
- ♦ The leakage current of the inverter may be above 3.5mA during operation. Ground

w w w . f a m c o c o r p . c o m

n

(1) Tel:011- 4 V 0 0 0 0 4

(a) Fax:011 - FF99F9FP

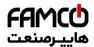

with proper techniques and ensure the grounding resistor is less than  $10\Omega$ . The conductivity of PE grounding conductor is the same as that of the phase conductor (with the same cross sectional area).

R, S and T are the input terminals of the power supply, while U, V and W are the motor terminals. Please connect the input power cables and motor cables with proper techniques; otherwise the damage to the inverter may occur.

## 1.4.2 Commission and running

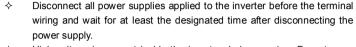

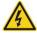

- High voltage is present inside the inverter during running. Do not carry out any operation except for the keypad setting.
- The inverter may start up by itself when P01.21=1. Do not get close to the inverter and motor.
- ♦ The inverter can not be used as "Emergency-stop device".
- The inverter can not be used to break the motor suddenly. A mechanical braking device should be provided.

#### Note:

- Do not switch on or off the input power supply of the inverter frequently.
- For inverters that have been stored for a long time, check and fix the capacitance and try to run it again before utilization (see *Maintenance and Hardware Fault Diagnose*).
- ♦ Cover the front board before running, otherwise electric shock may occur.

# 1.4.3 Maintenance and replacement of components

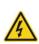

- Only qualified electricians are allowed to perform the maintenance, inspection, and components replacement of the inverter.
- Disconnect all power supplies to the inverter before the terminal wiring. Wait for at least the time designated on the inverter after disconnection.
- Take measures to avoid screws, cables and other conductive matters to fall into the inverter during maintenance and component replacement.

#### Note:

- Please select proper torque to tighten screws.
- Keep the inverter, parts and components away from combustible materials during maintenance and component replacement.
- Do not carry out any isolation and pressure test on the inverter and do not measure the control circuit of the inverter by megameter.
- Carry out a sound anti-electrostatic protection to the inverter and its internal components during maintenance and component replacement.

## 1.4.4 What to do after scrapping

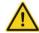

♦ There are heavy metals in the inverter. Deal with it as industrial effluent.

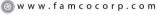

@famco\_group

E-mail: info@famcocorp.com

(I) Tel:071- F A 0 0 0 0 F

Fax:∘۲1 - ۴۴99۴۶۴۲

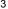

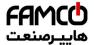

# **Quick Start-up**

2

# 2.1 What this chapter contains

This chapter mainly describes the basic guidelines during the installation and commission procedures on the inverter, which you may follow to install and commission the inverter quickly.

# 2.2 Unpacking inspection

Check as followings after receiving products:

- 1. Check that there are no damage and humidification to the package. If not, please contact with local agents or INVT offices.
- Check the information on the type designation label on the outside of the package to verify that the drive is of the correct type. If not, please contact with local dealers or INVT offices.
- 3. Check that there are no signs of water in the package and no signs of damage or breach to the inverter. If not, please contact with local dealers or INVT offices.
- 4. Check the information on the type designation label on the outside of the package to verify that the name plate is of the correct type. If not, please contact with local dealers or INVT offices.
- Check to ensure the accessories (including user's manual, control keypad and extension card) inside the device is complete. If not, please contact with local dealers or INVT offices.

# 2.3 Application confirmation

Check the machine before beginning to use the inverter:

- 1. Check the load type to verify that there is no overload of the inverter during work and check that whether the drive needs to modify the power degree.
- 2. Check that the actual current of the motor is less than the rated current of the inverter.
- 3. Check that the control accuracy of the load is the same of the inverter.
- 4. Check that the incoming supply voltage is correspondent to the rated voltage of the inverter.

#### 2.4 Environment

Check as followings before the actual installation and usage:

1. Check that the ambient temperature of the inverter is below  $40\,^{\circ}$ C. If exceeds, derate 3% for every additional  $1\,^{\circ}$ C. Additionally, the inverter can not be used if the ambient temperature is above  $50\,^{\circ}$ C.

**Note:** for the cabinet inverter, the ambient temperature means the air temperature inside the cabinet

2. Check that the ambient temperature of the inverter in actual usage is above -10  $^{\circ}$ C. If not, add heating facilities.

4

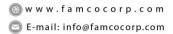

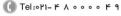

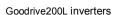

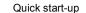

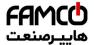

**Note:** for the cabinet inverter, the ambient temperature means the air temperature inside the cabinet.

- 3. Check that the altitude of the actual usage site is below 1000m. If exceeds, derate1% for every additional 100m.
- 4. Check that the humidity of the actual usage site is below 90% and condensation is not allowed. If not, add additional protection inverters.
- 5. Check that the actual usage site is away from direct sunlight and foreign objects can not enter the inverter. If not, add additional protective measures.
- 6. Check that there is no conductive dust or flammable gas in the actual usage site. If not, add additional protection to inverters.

## 2.5 Installation confirmation

Check as followings after the installation:

- 1. Check that the input and output cables meet the need of actual load.
- 2. Check that the accessories of the inverter are correctly and properly installed. The installation cables should meet the needs of every component (including reactors, input filters, output reactors, output filters, DC reactors, braking units and braking resistors).
- 3. Check that the inverter is installed on non-flammable materials and the calorific accessories (reactors and braking resistors) are away from flammable materials.
- 4. Check that all control cables and power cables are run separately and the routation complies with EMC requirement.
- 5. Check that all grounding systems are properly grounded according to the requirements of the inverter.
- 6. Check that the free space during installation is sufficient according to the instructions in user's manual.
- 7. Check that the installation conforms to the instructions in user's manual. The drive must be installed in an upright position.
- 8. Check that the external connection terminals are tightly fastened and the torque is appropriate.
- 9. Check that there are no screws, cables and other conductive items left in the inverter. If not, get them out.

#### 2.6 Basic commission

Complete the basic commissioning as followings before actual utilization:

- 1. Select the motor type, set correct motor parameters and select control mode of the inverter according to the actual motor parameters.
- 2. Autotune. If possible, de-coupled from the motor load to start dynamic autotune. Or if not, static autotune is available.
- 3. Adjust the ACC/DEC time according to the actual running of the load.
- 4. Commission the device via jogging and check that the rotation direction is as required. If not, change the rotation direction by changing the wiring of motor.

5

5. Set all control parameters and then operate.

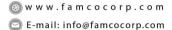

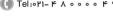

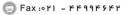

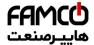

# **Product Overview**

3

# 3.1 What this chapter contains

The chapter briefly describes the operation principle, product characteristics, layout, name plate and type designation information.

# 3.2 Basic principles

Goodrive200L series inverters are wall, flange and mountable devices for controlling asynchronous AC inductance motors.

The diagram below shows the main circuit diagram of the inverter. The rectifier converts three-phase AC voltage to DC voltage. The capacitor bank of the intermediate circuit stabilizes the DC voltage. The converter transforms the DC voltage back to AC voltage for the AC motor. The brake pipe connects the external braking resistor to the intermediate DC circuit to consume the feedback energy when the voltage in the circuit exceeds its maximum limit.

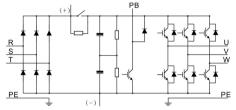

Diagram 3-1 The main circuit diagram (≤30kW)

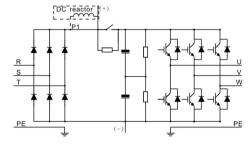

Diagram 3-2 The main circuit diagram (≥37kW)

#### Note:

- The inverter above 37kW (including 37kW) supports external DC reactor which is an optional part. Before connecting, it is necessary to remove the copper row between P1 and(+).
- 2. The inverters (≤30kW) have standard embedded braking units and the braking resistor is optional.
- The inverters (≥37kW) can be installed with optional braking units and the braking unit and resistor are optional.

6

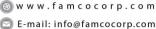

E-mail: info@famcocorp.cor @famco\_group

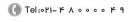

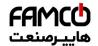

# 3.3 Product specification

| 0.01.00        |                       | 0 15 11                                               |
|----------------|-----------------------|-------------------------------------------------------|
| Function       |                       | Specification                                         |
|                |                       | AC 3PH 220V(-15%)~240V(+10%)                          |
|                | Input voltage (V)     | AC 3PH 380V(-15%)~440V(+10%)                          |
| Input          |                       | AC 3PH 520V(-15%)~690V(+10%)                          |
|                | Input current (A)     | Refer to the rated value                              |
|                | Input frequency (Hz)  | 50Hz or 60Hz                                          |
|                | pat oquooy (: 1=)     | Allowed range: 47~63Hz                                |
|                | Output voltage (V)    | 0~Input voltage                                       |
| Output         | Output current (A)    | Refer to the rated value                              |
| Output         | Output power (kW)     | Refer to the rated value                              |
|                | Output frequency (Hz) | 0~400Hz                                               |
|                | Control mode          | SVPWM, SVC and closed-loop vector control             |
|                | Motor type            | Asynchronous motor                                    |
|                | Speed ratio           | Asynchronous motor 1:100 (SVC)                        |
|                | Speed control         | 10.00/ (                                              |
|                | accuracy              | ±0.2% (sensorless vector control)                     |
|                | Speed fluctuation     | ± 0.3%(sensorless vector control)                     |
| Technical      | Torque response       | <20ms(sensorless vector control)                      |
| control        | Torque control        | ,                                                     |
| feature        | accuracy              | 10%(sensorless vector control)                        |
|                | Starting torque       | Asynchronous motor: 0.5Hz/150% (SVC)                  |
|                |                       | G type:                                               |
|                |                       | 150% of rated current: 1 minute                       |
|                | Overload capability   | 180% of rated current: 10 seconds                     |
|                |                       | 200% of rated current: 1 second                       |
|                |                       | Digital setting, analog setting, pulse frequency      |
|                |                       | setting, multi-step speed running setting, simple     |
|                | Frequency setting     | PLC setting, PID setting, MODBUS communication        |
|                | . , ,                 | setting.                                              |
|                |                       | Shift between the set combination and set channel.    |
| Running        | Auto voltage          | Keep a stable voltage automatically when the grid     |
| control        | adjustment            | voltage transients                                    |
| feature        |                       | Provide over 30 fault protection functions:           |
|                | Fault protection      | overcurrent, overvoltage, undervoltage, overheating,  |
|                |                       | phase loss and overload, etc.                         |
|                |                       | Restart the rotating motor smoothly                   |
| Speed tracking |                       | Note: This function is available for the inverters of |
|                |                       | 4kW and above 4kW.                                    |
|                | Terminal analog input |                                                       |
| Peripheral     | resolution            | ≤ 20mV                                                |
| interface      | Terminal switch input | ≤ 2ms                                                 |
| L              |                       |                                                       |

@ @famco\_group

7

Fax:∘۲1 - ۴۴99۴۶۴۲

Product overview

|         | Function                               | Specification                                        |
|---------|----------------------------------------|------------------------------------------------------|
|         | resolution                             |                                                      |
|         | Analog input                           | 1 channel (AI3) -10~10V                              |
|         | Analog output                          | 2 channels (AO1, AO2) 0~10V /0~20mA                  |
|         |                                        | 8 channels common input, the Max. frequency:         |
|         | Digital input                          | 1kHz, internal impedance: 3.3kΩ;                     |
|         | Digital Input                          | 1 channel high speed input, the Max. frequency:      |
|         |                                        | 50kHz                                                |
|         |                                        | 1 channel high speed pulse output, the Max.          |
|         | Digital output                         | frequency: 50kHz;                                    |
|         |                                        | 1 channel Y terminal open collector pole output      |
|         |                                        | 2 channels programmable relay output                 |
|         | Relay output                           | RO1A NO, RO1B NC, RO1C common terminal               |
|         | relay output                           | RO2A NO, RO2B NC, RO2C common terminal               |
|         |                                        | Contactor capability: 3A/AC250V,1A/DC30V             |
|         | Encoder interface                      | Support 24V push-pull output, NPN output interface   |
|         | Mountable method                       | Wall, flange and floor mountable                     |
|         | Temperature of the running environment | -10~50℃, derate above 40℃                            |
|         | Ingress protection                     | IP20                                                 |
|         | Cooling                                | Air-cooling                                          |
| Others  |                                        | Built-in braking unit for inverters below 30kW       |
| Officis | Braking unit                           | (including 30kW)                                     |
|         |                                        | External braking unit for others                     |
|         |                                        | Built-in C3 filter: meet the degree requirement of   |
|         | EMC filter                             | IEC61800-3 C3                                        |
|         | LIVIO IIILEI                           | External optional filter:meet the degree requirement |
|         |                                        | of IEC61800-3 C2                                     |

# 3.4 Name plate

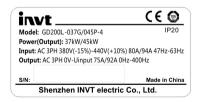

Fig 3-3 Name plate

Note: This is the example of the name plate for the standard products, and CE\TUV\IP20 will be marked according to the actual situations.

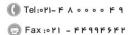

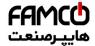

# 3.5 Type designation key

The type designation contains information on the inverter. The user can find the type designation on the type designation label attached to the inverter or the simple name plate.

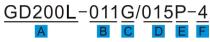

Fig 3-4 Product type

| Key  | Instructions |                                                                                 |  |  |  |
|------|--------------|---------------------------------------------------------------------------------|--|--|--|
| А    | GD           | 200L : abbreviation of Goodrive200L                                             |  |  |  |
| B, D |              | 3-digit code: output power. "R" means the decimal point; "011":11kW; "015":15kW |  |  |  |
| 0.5  | С            | C G:Constant torque load                                                        |  |  |  |
| C, E | ш            | E P:Variable torque load                                                        |  |  |  |
|      | Inp          | Input voltage degree:                                                           |  |  |  |
| F    | 2: /         | 2: AC 3PH 220V(-15%)~240V(+10%)                                                 |  |  |  |
| Г    | 4: /         | 4: AC 3PH 380V(-15%)~ 440V(+10%)                                                |  |  |  |
|      | 6: <i>A</i>  | AC 3PH 520V(-15%)~690V(+10%)                                                    |  |  |  |

# 3.6 Rated specifications

|                     | Constant torque |         |         | Va     | riable torq | ue      |
|---------------------|-----------------|---------|---------|--------|-------------|---------|
| Model               | Output          | Input   | Output  | Output | Input       | Output  |
| Model               | power           | current | current | power  | current     | current |
|                     | (kW)            | (A)     | (A)     | (kW)   | (A)         | (A)     |
| GD200L-0R7G-4       | 0.75            | 3.4     | 2.5     |        |             |         |
| GD200L -1R5G-4      | 1.5             | 5.0     | 3.7     |        |             |         |
| GD200L -2R2G-4      | 2.2             | 5.8     | 5       |        |             |         |
| GD200L -004G/5R5P-4 | 4               | 13.5    | 9.5     | 5.5    | 19.5        | 14      |
| GD200L-5R5G/7R5P-4  | 5.5             | 19.5    | 14      | 7.5    | 25          | 18.5    |
| GD200L -7R5G/011P-4 | 7.5             | 25      | 18.5    | 11     | 32          | 25      |
| GD200L -011G/015P-4 | 11              | 32      | 25      | 15     | 40          | 32      |
| GD200L -015G/018P-4 | 15              | 40      | 32      | 18.5   | 47          | 38      |
| GD200L -018G/022P-4 | 18.5            | 47      | 38      | 22     | 56          | 45      |
| GD200L -022G/030P-4 | 22              | 56      | 45      | 30     | 70          | 60      |
| GD200L -030G/037P-4 | 30              | 70      | 60      | 37     | 80          | 75      |
| GD200L -037G/045P-4 | 37              | 80      | 75      | 45     | 94          | 92      |
| GD200L -045G/055P-4 | 45              | 94      | 92      | 55     | 128         | 115     |
| GD200L -055G/075P-4 | 55              | 128     | 115     | 75     | 160         | 150     |
| GD200L -075G/090P-4 | 75              | 160     | 150     | 90     | 190         | 180     |
| GD200L -090G/110P-4 | 90              | 190     | 180     | 110    | 225         | 215     |
| GD200L -110G/132P-4 | 110             | 225     | 215     | 132    | 265         | 260     |

|                     | Constant torque |         | Variable torque |        | ue      |         |
|---------------------|-----------------|---------|-----------------|--------|---------|---------|
| Model               | Output          | Input   | Output          | Output | Input   | Output  |
| Wodel               | power           | current | current         | power  | current | current |
|                     | (kW)            | (A)     | (A)             | (kW)   | (A)     | (A)     |
| GD200L -132G/160P-4 | 132             | 265     | 260             | 160    | 310     | 305     |
| GD200L -160G/185P-4 | 160             | 310     | 305             | 185    | 345     | 340     |
| GD200L -185G/200P-4 | 185             | 345     | 340             | 200    | 385     | 380     |
| GD200L -200G/220P-4 | 200             | 385     | 380             | 220    | 430     | 425     |
| GD200L -220G/250P-4 | 220             | 430     | 425             | 250    | 485     | 480     |
| GD200L -250G/280P-4 | 250             | 485     | 480             | 280    | 545     | 530     |
| GD200L -280G/315P-4 | 280             | 545     | 530             | 315    | 610     | 600     |
| GD200L -315G/350P-4 | 315             | 610     | 600             | 350    | 625     | 650     |
| GD200L -350G/400P-4 | 350             | 625     | 650             | 400    | 715     | 720     |
| GD200L -400G-4      | 400             | 715     | 720             |        |         |         |
| GD200L -500G-4      | 500             | 890     | 860             |        |         |         |

#### Note:

- 1. The input current of 1.5~315kW inverters is measured when the input voltage is 380V and no DC reactor and input/output reactor.
- 2. The input current of 350~500kW inverters is measured when the input voltage is 380V and the circuit is with input reactor.
- 3. The rated output current is defined as the output current when the output voltage is 380V.
- 4. In the allowable voltage range, the output power and current can not exceed the rated output power and current in any situation.

# 3.7 Structure diagram

Below is the layout figure of the inverter (take the inverter of 30kW as the example).

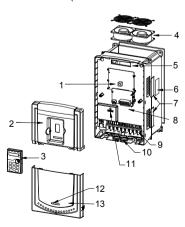

Fig 3-5 Product structure diagram

- w w w . fa m c o c o r p . c o m
- 🔁 E-mail: info@famcocorp.com
- @famco\_group

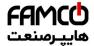

## Product overview

| Serial<br>No. | Name                     | Illustration                                                                                                    |  |  |  |
|---------------|--------------------------|----------------------------------------------------------------------------------------------------|--|--|--|
| 1             | Keypad port              | Connect the keypad                                                                                                    |  |  |  |
| 2             | Upper cover              | Protect the internal parts and components                                                                                                    |  |  |  |
| 3             | Keypad                   | See <b>Keypad Operation Procedure</b> for detailed information                                                                                                    |  |  |  |
| 4             | Cooling fan              | See <i>Maintenance and Hardware Fault Diagnose</i> for detailed information                                                                                                    |  |  |  |
| 5             | Wires port               | Connect to the control board and the drive board                                                                                                    |  |  |  |
| 6             | Name plate               | See <b>Product Overview</b> for detailed information                                                                                                    |  |  |  |
| 7             | Side cover               | Optional part. The side cover will increase the protective degree of the inverter. The internal temperature of the inverter will increase, too, so it is necessary to derate the inverter at the same time |  |  |  |
| 8             | Control terminals        | See <i>Electric Installation</i> for detailed information                                                                                                    |  |  |  |
| 9             | Main circuit terminals   | See <i>Electric Installation</i> for detailed information                                                                                                    |  |  |  |
| 10            | Main circuit cable entry | Fix the main circuit cable                                                                                                    |  |  |  |
| 11            | POWER light              | Power indicator                                                                                                    |  |  |  |
| 12            | Simple name plate        | See <b>Product Overview</b> for detailed information                                                                                                    |  |  |  |
| 13            | Lower cover              | Protect the internal parts and components                                                                                                    |  |  |  |

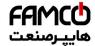

# Installation Guidelines

4

# 4.1 What this chapter contains

The chapter describes the mechanical installation and electric installation.

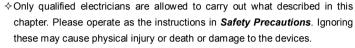

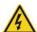

- ♦ Ensure the power supply of the inverter is disconnected during the operation. Wait for at least the time designated until the POWER indicator is off after the disconnection if the power supply is applied. It is recommended to use the multimeter to monitor that the DC bus voltage of the drive is under 36V.
- ♦The installation and design of the inverter should be complied with the requirement of the local laws and regulations in the installation site. If the installation infringes the requirement, our company will exempt from any responsibility. Additionally, if users do not comply with the suggestion, some damage beyond the assured maintenance range may occur.

# 4.2 Mechanical installation

#### 4.2.1 Installation environment

The installation environment is important for a full performance and long-term stable functions of the inverter. Check the installation environment as followings:

| Environment                | Conditions                                                                                                    |
|----------------------------|----------------------------------------------------------------------------------------------------|
| Installation site          | Indoor                                                                                                    |
| Environment<br>temperature | -10~+50 °C  If the ambient temperature of the inverter is above 40 °C, derate 3% for every additional 1 °C.  It is not recommended to use the inverter if the ambient temperature is above 50 °C.  In order to improve the reliability of the device, do not use the inverter if the ambient temperature changes frequently.  Please provide cooling fan or air conditioner to control the internal ambient temperature below the required one if the inverter is used in a close space such as in the control cabinet.  When the temperature is too low, if the inverter needs to restart to run after a long stop, it is necessary to provide an external heating device to increase the internal temperature, otherwise damage to the devices may occur. |
| Humidity                   | RH≤90%<br>No condensation is allowed.                                                                                                    |

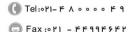

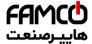

#### Installation guidelines

| Environment            | Conditions                                                        |
|------------------------|-------------------------------------------------------------------|
|                        | The maximum relative humility should be equal to or less than     |
|                        | 60% in corrosive air.                                             |
| Storage temperature    | -30~+60℃                                                          |
|                        | The installation site of the inverter should:                     |
|                        | keep away from the electromagnetic radiation source;              |
|                        | keep away from contaminative air, such as corrosive gas, oil mist |
| Running                | and flammable gas;                                                |
| environment            | ensure foreign objects, such as metal power, dust, oil, water can |
| condition              | not enter into the inverter(do not install the inverter on the    |
|                        | flammable materials such as wood);                                |
|                        | keep away from direct sunlight, oil mist, steam and vibration     |
|                        | environment.                                                      |
|                        | Below 1000m                                                       |
| Altitude               | If the sea level is above 1000m, please derate 1% for every       |
|                        | additional 100m.                                                  |
| Vibration              | $\leq 5.8 \text{m/s}^2 (0.6 \text{g})$                            |
| Installation direction | The inverter should be installed on an upright position to ensure |
| mstaliation direction  | sufficient cooling effect.                                        |

#### Note:

- Goodrive200L series inverters should be installed in a clean and ventilated environment according to enclosure classification.
- Cooling air must be clean, free from corrosive materials and electrically conductive dust.

#### 4.2.2 Installation direction

The inverter may be installed on the wall or in a cabinet.

The inverter must be installed in an upright position. Check the installation site according to the requirements below. Refer to chapter *Dimension Drawings* in the appendix for frame details.

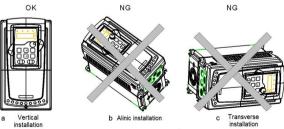

Fig 4-1 Installation direction of the inverter

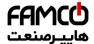

#### 4.2.3 Installation manner

The inverter can be installed in two different ways, depending on the frame size:

- a) Wall mounting (for the inverter≤315kW)
- b) Flange mounting (for the inverter≤200kW). Some need optional flange installation board.
- c) Floor mounting (220kW≤the inverter≤500kW). Some need optional base.

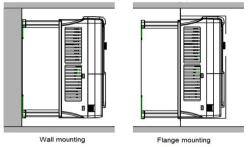

Fig 4-2 Installation manner

- (1) Mark the hole location. The location of the holes is shown in the dimension drawings in the appendix.
- (2) Fix the screws or bolts to the marked locations.
- (3) Position the drive onto the wall.
- (4) Tighten the screws in the wall securely.

#### Note:

- 1. The flange installation bracket is needed in the flange installation of 1.5~30kW inverters, which the flange installation of 37~200kW inverters does not need the installation bracket.
- 2. 220~315kW inverters need optional base in the floor installation.

#### 4.2.4 Multiple installations

#### Parallel installation

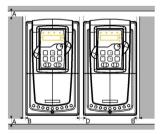

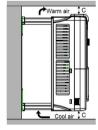

Fig 4-3 Parallel installation

#### Note:

- Before installing the different sizes inverters, please align their top position for the convenience of later maintenance.
- ◆ The minimum space of B, D and C is 100mm.

14

⊗ w w w . f a m c o c o r p . c o m

@famco\_group

E-mail: info@famcocorp.com

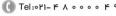

( Fax:011 - ##99#9#

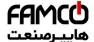

## 4.2.5 Vertical installation

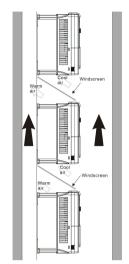

Fig 4-4 Vertical installation

**Note:** Windscreen should be added in vertical installation for avoiding mutual impact and insufficient cooling.

#### 4.2.6 Tilt installation

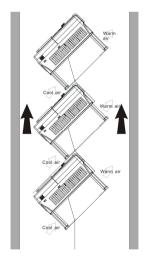

Fig 4-5 Tilt installation

**Note:** Ensure the separation of the wind input and output channels in tilt installation for avoiding mutual impact.

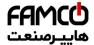

# 4.3 Standard wiring

#### 4.3.1 Wiring diagram of main circuit

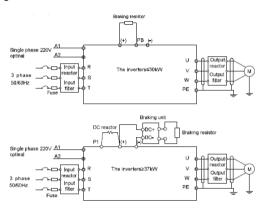

Fig 4-6 Wring diagram of main circuit

#### Note:

- The fuse, DC reactor, braking unit, braking resistor, input reactor, input filter, output reactor, output filter are optional parts. Please refer to *Peripheral Optional Parts* for detailed information.
- ◆ A1 and A2 are optional parts.
- ◆ P1 and (+) are short circuited in factory, if need to connect with the DC rector, please remove the contact tag between P1 and (+).

#### 4.3.2 Terminals figure of main circuit

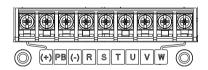

Fig 4-7 0.75~5.5 kW terminals of main circuit

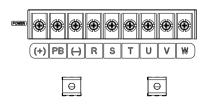

Fig 4-8 7.5~15kW terminals of main circuit

- ⊗ w w w . f a m c o c o r p . c o m
- E-mail: info@famcocorp.com
  @famco\_group

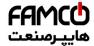

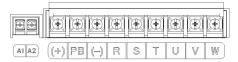

Fig 4-9 18.5kW terminals of main circuit

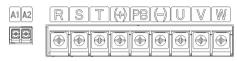

Fig 4-10 22~30kW terminals of main circuit

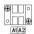

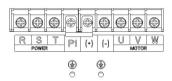

Fig 4-11 37~55 kW terminals of main circuit

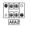

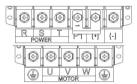

Fig 4-12 75~110kW terminals of main circuit

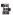

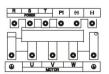

Fig 4-13 132~200kW terminals of main circuit

- ⊗ w w w . f a m c o c o r p . c o m
- E-mail: info@famcocorp.com
- @famco\_group

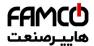

Ж

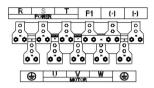

Fig 4-14 220~315kW terminals of main circuit

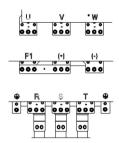

|          | als of main circuit                               |     |                              |                                                                                                    |  |  |
|----------|---------------------------------------------------|-----|------------------------------|----------------------------------------------------------------------------------------------------|--|--|
| Terminal | Terminal name                                     |     |                              | Function                                                                                                    |  |  |
| Terminai | ≤30kW                                             |     | ≥37kW                        | Function                                                                                                    |  |  |
| R, S, T  | Power input of the main circuit                   |     | the main circuit             | 3-phase AC input terminals which are generally connected with the power supply.                                                                                    |  |  |
| U, V, W  | The inverter output                               |     | ter output                   | 3-phase AC output terminals which are generally connected with the motor.                                                                                          |  |  |
| P1       | This terminal is inexistent                       | DC  | reactor terminal 1           | P1 and (+) are connected with the                                                                                                    |  |  |
| (+)      | Braking resistor                                  |     | reactor terminal 2,          | terminals of DC reactor. (+) and (-) are connected with the                                                                                                    |  |  |
|          | 1                                                 |     | king unit terminal 1         | terminals of braking unit.                                                                                                    |  |  |
| (-)      | /                                                 | Bra | king unit terminal 2         | PB and (+) are connected with the                                                                                                    |  |  |
| РВ       | Braking resistor<br>terminal 2                    |     | This terminal is inexistent. | terminals of braking resistor.                                                                                                    |  |  |
| PE       | 380V:the grounding resistor is less<br>than 10Ohm |     | •                            | Protective grounding terminals, every machine is provided 2 PE terminals as the standard configuration. These terminals should be grounded with proper techniques. |  |  |

@famco\_group

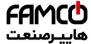

#### Installation guidelines

| Torminal    | Terminal name                 |       | Function                              |  |
|-------------|-------------------------------|-------|---------------------------------------|--|
| Terminal    | ≤30kW                         | ≥37kW | Function                              |  |
| A1 and A2   | Control power supply terminal |       | Optional parts (external 220V control |  |
| A I allu Az |                               |       | power supply)                         |  |

#### Note:

- Do not use an asymmetrically constructed motor cable. If there is a symmetrically constructed grounding conductor in the motor cable in addition to the conductive shield, connect the grounding conductor to the grounding terminal at the inverter and motor ends.
- ◆ Braking resistor, braking unit and DC reactor are optional parts.
- Route the motor cable, input power cable and control cables separately.
- If the terminal is not appeared, the machine does not provide the terminal as the external terminal.

#### 4.3.3 Wiring of terminals in main circuit

- Fasten the grounding conductor of the input power cable with the grounding terminal of the inverter (PE) by 360 degree grounding technique. Connect the phase conductors to R, S and T terminals and fasten.
- Strip the motor cable and connect the shield to the grounding terminal of the inverter by 360 degree grounding technique. Connect the phase conductors to U, V and W terminals and fasten.
- 3. Connect the optional brake resistor with a shielded cable to the designated position by the same procedures in the previous step.
- 4. Secure the cables outside the inverter mechanically.

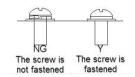

Fig 4-16 Correct installation of the screw

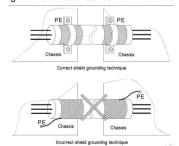

Fig 4-17 360 degree grounding technique

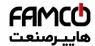

#### 4.3.4 Wiring diagram of control circuit

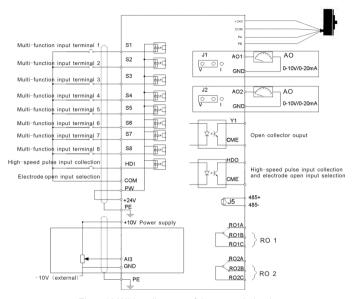

Fig 4-18 Wiring diagram of the control circuit

#### 4.3.5 Terminals of control circuit

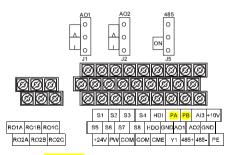

Fig 4-19 4~15kW Terminals of control circuit

Note: the spare terminal is reserved and not be used.

| Terminal name | Description                                                                                                    |
|---------------|----------------------------------------------------------------------------------------------------|
| +10V          | Local power supply +10V                                                                                                    |
| Al3           | 1. Input range: Al3:-10V~+10V   2. Resolution: the minimum one is 5mV when 10V corresponds to 50Hz   3. Deviation $\pm 1\%$ , 25°C |

@famco\_group

Fax:011 - FF99F5F1

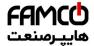

## Installation guidelines

| GND   | +10V reference null po                         | otential                                                                                          |  |  |
|-------|------------------------------------------------|---------------------------------------------------------------------------------------------------|--|--|
| AO1   | 1. Output range:0~10                           | V or 0~20mA; AO1 can be shifted by J1; AO2 can be                                                 |  |  |
| AO2   | shifted by J2<br>2. Deviation±1%,25℃           |                                                                                                   |  |  |
| RO1A  | DO1 relevant DO                                | 14 NO DOLD NC DOLC common terminal                                                                |  |  |
| RO1B  |                                                | 1A NO, RO1B NC, RO1C common terminal<br>3A/AC250V,1A/DC30V                                        |  |  |
| RO1C  | Contactor Capability. 3                        | RAAC250V, TAIDC30V                                                                                |  |  |
| RO2A  | DOO relevi sutmit DO                           | 24 NO DOOD NO DOOG common torreinal                                                               |  |  |
| RO2B  | , , ,                                          | RO2 relay output, RO2A NO, RO2B NC, RO2C common terminal Contactor capability: 3A/AC250V,1A/DC30V |  |  |
| RO2C  | Contactor capability: 3                        | SA/AC250V, TA/DC30V                                                                               |  |  |
| PE    | Grounding terminal                             |                                                                                                   |  |  |
| PW    | Provide the input swite Voltage range: 12~24\) | ch working power supply from external to internal.<br>V                                           |  |  |
| 24V   | The inverter provides<br>current of 200mA      | the power supply for users with a maximum output                                                  |  |  |
| COM   | +24V common termina                            | al                                                                                                |  |  |
| S1    | Switch input 1                                 |                                                                                                   |  |  |
| S2    | Switch input 2                                 | 1. Internal impedance:3.3kΩ                                                                       |  |  |
| S3    | Switch input 3                                 | 2. 12~30V voltage input is available                                                              |  |  |
| S4    | Switch input 4                                 | 3. The terminal is the dual-direction input terminal                                              |  |  |
| S5    | Switch input 5                                 | supporting both NPN and PNP                                                                       |  |  |
| S6    | Switch input 6                                 | Max input frequency:1kHz     All are programmable digital input terminal. User                    |  |  |
| S7    | Switch input 7                                 | can set the terminal function through function codes.                                             |  |  |
| S8    | Switch input 8                                 | can set the terminal function through function codes.                                             |  |  |
| HDI   | Except for S1~S8, this                         | s terminal can be used as high frequency input channel.                                           |  |  |
| ПОІ   | Max. input frequency:                          | 50kHz                                                                                             |  |  |
| HDO   | 1. Switch input:200mA                          | N/30V                                                                                             |  |  |
| TIDO  | 2. Output frequency ra                         | ange:0~50kHz                                                                                      |  |  |
| PA    | A phase signal of 24V                          | incremental encoder                                                                               |  |  |
| PB    | B phase signal of 24V                          | incremental encoder                                                                               |  |  |
| COM   | +24V common termina                            | al                                                                                                |  |  |
| CME   | Common terminal of H                           | HDO and Y1, short-connected with COM in factory                                                   |  |  |
| Y1    | 1.Swtich capability:20 2.Output frequency ra   |                                                                                                   |  |  |
| 40E I |                                                | terface and 485 differential signal interface                                                     |  |  |
| 485+  |                                                | 5 communication interface, please use twisted pairs or                                            |  |  |

## 4.3.6 Input /Output signal connection figure

Please use U-shaped contact tag to set NPN mode or PNP mode and the internal or external power supply. The default setting is NPN internal mode.

m

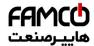

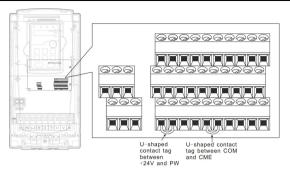

Fig 4-21 U-shaped contact tag

If the signal is from NPN transistor, please set the U-shaped contact tag between +24V and PW as below according to the used power supply.

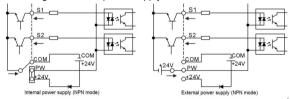

Fig 4-22 NPN modes

If the signal is from PNP transistor, please set the U-shaped contact tag as below according to the used power supply.

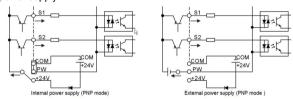

Fig 4-23 PNP modes

#### 4.3.7 Signal connection of PG card

Connection of the open collector output encoder:

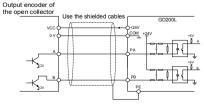

Figure 4-24 Connection of the open collector output encoder

22

- ⊗ w w w . f a m c o c o r p . c o m
  - E-mail: info@famcocorp.com

@famco\_group

Tel: οΥΙ – ۴ Λ ο ο ο ο ۴ ۹

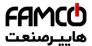

Connection of the push-pull output encoder:

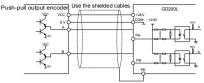

Figure 4-25 Connection of the push-pull output encoder

# 4.4 Layout protection

#### 4.4.1 Protecting the inverter and input power cable in short-circuit situations

Protect the inverter and input power cable in short circuit situations and against thermal overload.

Arrange the protection according to the following guidelines.

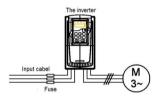

Fig 4-26 Fuse configuration

**Note:** Select the fuse as the manual indicated. The fuse will protect the input power cable from damage in short-circuit situations. It will protect the surrounding devices when the internal of the inverter is short circuited.

#### 4.4.2 Protecting the motor and motor cable in short-circuit situations

The inverter protects the motor and motor cable in a short-circuit situation when the motor cable is dimensioned according to the rated current of the inverter. No additional protection devices are needed.

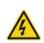

If the inverter is connected to multiple motors, a separate thermal overload switch or a circuit breaker must be used for protecting each cable and motor. These devices may require a separate fuse to cut off the short-circuit current.

## 4.4.3 Protecting the motor against thermal overload

According to regulations, the motor must be protected against thermal overload and the current must be switched off when overload is detected. The inverter includes a motor thermal protection function that protects the motor and closes the output to switch off the current when necessary.

#### 4.4.4 Implementing a bypass connection

It is necessary to set power frequency and variable frequency conversion circuits for the assurance of continuous normal work of the inverter if faults occur in some significant

-

w w w . fa m c o c o r p . c o m

@famco\_group

E-mail: info@famcocorp.com

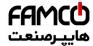

Installation guidelines

situations.

In some special situations, for example, if it is only used in soft start, the inverter can be conversed into power frequency running after starting and some corresponding bypass should be added.

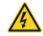

Never connect the supply power to the inverter output terminals U, V and W. Power line voltage applied to the output can result in permanent damage to the inverter.

If frequent shifting is required, employ mechanically connected switches or contactors to ensure that the motor terminals are not connected to the AC power line and inverter output terminals simultaneously.

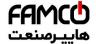

# **Keypad Operation Procedure**

5

# 5.1 What this chapter contains

This chapter contains following operation:

- Buttons, indicating lights and the screen as well as the methods to inspect, modify and set function codes by keypad
- · Start-up

# 5.2 Keypad

The keypad is used to control Goodrive200L series inverters, read the state data and adjust parameters.

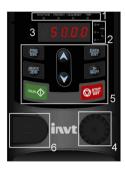

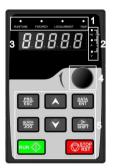

В

A

Fig 5-1 Keypad

Note: The keypad of  $0.75\sim15 kW$  as show in Fig 5-1 A, and  $18.5\sim500 kW$  as show in Fig 5-1 B; The inverters of  $0.75\sim30 kW$  can choose optional LED keypad and  $0.75\sim500 kW$  can choose optional LCD keypad . The LCD keypad supports several languages, parameters copy, high-definition display and its installation dimension is compatible with the LED.

Use strew or installation bracket to fix the external keypad. The inverters of 0.75~30kW have standard bracket, while the inverters of 37~500kW have optimal bracket.

| 010 | standard bracket, write the inverters of 57 300kW have optimal bracket. |             |                                                                                                    |  |  |  |
|-----|-------------------------------------------------------------------------|-------------|----------------------------------------------------------------------------------------------------|--|--|--|
| No. | Name                                                                    | Description |                                                                                                    |  |  |  |
| 1   | State                                                                   | RUN/TUNE    | LED off means that the inverter is in the stopping state; LED blinking means the inverter is in the parameter autotune state; LED on means the inverter is in the running state. |  |  |  |
| '   | LED                                                                     | FWD/REV     | FED/REV LED LED off means the inverter is in the forward rotation state; LED on means the inverter is in the reverse rotation                                                    |  |  |  |

25

(a) Fax:011 - FF99F9F7

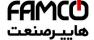

# Keypad operation procedure

| No. | Name                         | Description                                                                                                    |                 |                                                                                 |                                                                                                    |  |  |
|-----|------------------------------|----------------------------------------------------------------------------------------------------|-----------------|---------------------------------------------------------------------------------|----------------------------------------------------------------------------------------------------|--|--|
|     |                              |                                                                                                    |                 | state                                                                           |                                                                                                    |  |  |
|     |                              | LOCA                                                                                                    | AL/REMOT        | operation a<br>control<br>LED off mea<br>keypad ope<br>means the<br>operation s | eypad operation, terminals and remote communication and that the inverter is in the eration state; LED blinking inverter is in the terminals state; LED on means the nather remote communication e. |  |  |
|     |                              |                                                                                                    | TRIP            | state; LED                                                                      | en the inverter is in the fault<br>off in normal state; LED<br>cans the inverter is in the                                                                                                    |  |  |
|     |                              | Mean the unit displayed currently                                                                                |                 |                                                                                 |                                                                                                    |  |  |
|     | Unit                         |                                                                                                    |                 | Hz<br>RPM                                                                       | Frequency unit                                                                                                    |  |  |
| 2   |                              |                                                                                                    |                 | A                                                                               | Rotating speed unit  Current unit                                                                                                    |  |  |
|     | LED                          |                                                                                                    |                 | %                                                                               | Percentage                                                                                                    |  |  |
|     |                              |                                                                                                    |                 | V                                                                               | Voltage unit                                                                                                    |  |  |
| 3   | Code<br>displayi<br>ng zone  | 5-figure LED display displays various monitoring data and alarm code such as set frequency and output frequency. |                 |                                                                                 |                                                                                                    |  |  |
| 4   | Digital<br>potentio<br>meter | Tuning frequency. Please refer to P08.42.                                                                        |                 |                                                                                 |                                                                                                    |  |  |
|     |                              | PRG<br>ESC                                                                                                    | Programming key |                                                                                 | cape from the first level emove the parameter                                                                                                    |  |  |
|     | Buttons                      | DATA<br>ENT                                                                                                    | Entry key       | Enter the m<br>Confirm par                                                      | enu step-by-step<br>ameters                                                                                                    |  |  |
| 5   |                              |                                                                                                    | UP key          | Increase da progressive                                                         | ta or function code<br>ly                                                                                                    |  |  |
|     |                              |                                                                                                    | DOWN key        | Decrease de progressive                                                         | ata or function code<br>ly                                                                                                    |  |  |
|     |                              | ≫<br>SHIFT                                                                                                    | Right-shift key | parameter of                                                                    | o select the displaying<br>circularly in stopping and<br>de.<br>arameter modifying digit                                                                                                    |  |  |

| No. | Name | Description  |                    |                                                                                                    |  |
|-----|------|--------------|--------------------|----------------------------------------------------------------------------------------------------|--|
|     |      |              |                    | during the parameter modification                                                                                                    |  |
|     |      | RUN Nun key  |                    | This key is used to operate on the inverter in key operation mode                                                                                        |  |
|     |      | STOP         | Stop/<br>Reset key | This key is used to stop in running state and it is limited by function code P07.04 This key is used to reset all control modes in the fault alarm state |  |
|     |      | QUICK<br>JOG | Quick key          | The function of this key is confirmed by function code P07.02.                                                                                           |  |

# 5.3 Keypad displaying

The keypad displaying state of Goodrive200L series inverters is divided into stopping state parameter, running state parameter, function code parameter editing state and fault alarm state and so on.

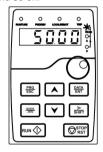

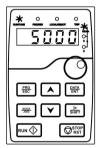

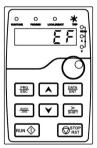

Fig 5-2 Displayed state

# 5.4 Keypad operation

Operate the inverter via operation panel. See the detailed structure description of function codes in the brief diagram of function codes.

#### 5.4.1 How to modify the function codes of the inverter

The inverter has three levels menu, which are:

- 1. Group number of function code (first-level menu)
- 2. Tab of function code (second-level menu)
- 3. Set value of function code (third-level menu)

Remarks: Press both the PRG/ESC and the DATA/ENT can return to the second-level menu from the third-level menu. The difference is: pressing DATA/ENT will save the set parameters into the control panel, and then return to the second-level menu with shifting to the next function code automatically; while pressing PRG/ESC will directly return to the second-level menu without saving the parameters, and keep staying at the current function code.

Under the third-level menu, if the parameter has no flickering bit, it means the function code

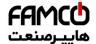

cannot be modified. The possible reasons could be:

- 1) This function code is not modifiable parameter, such as actual detected parameter, operation records and so on;
- 2) This function code is not modifiable in running state, but modifiable in stop state. Example: Set function code P00.01 from 0 to 1.

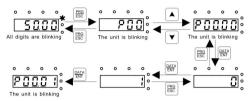

Fig 5-3 Sketch map of modifying parameters

# 5.4.2 How to set the password of the inverter

Goodrive200L series inverters provide password protection function to users. Set P7.00 to gain the password and the password protection becomes valid instantly after quitting from the function code editing state. Press <a href="PRG/ESC">PRG/ESC</a> again to the function code editing state, "0.0.0.0.0" will be displayed. Unless using the correct password, the operators cannot enter it.

Set P7.00 to 0 to cancel password protection function.

The password protection becomes effective instantly after retreating form the function code editing state. Press PRG/ESC again to the function code editing state, "0.0.0.0.0" will be displayed. Unless using the correct password, the operators cannot enter it.

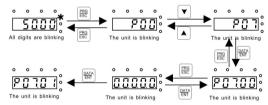

Fig 5-4 Sketch map of password setting

#### 5.4.3 How to watch the inverter state through function codes

Goodrive200L series inverters provide group P17 as the state inspection group. Users can enter into P17 directly to watch the state.

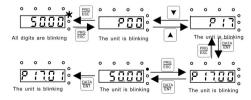

Fig 5-5 Sketch map of state watching

28

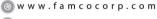

@famco\_group

E-mail: info@famcocorp.com

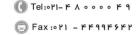

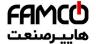

## **Function Parameters**

6

# 6.1 What this chapter contains

This chapter lists and describes the function parameters.

# 6.2 Goodrive200L general series function parameters

The function parameters of Goodrive200L series inverters have been divided into 30 groups (P00~P29) according to the function, of which P18~P28 are reserved. Each function group contains certain function codes applying 3-level menus. For example, "P08.08" means the eighth function code in the P8 group function, P29 group is factory reserved, and users are forbidden to access these parameters.

For the convenience of function codes setting, the function group number corresponds to the first level menu, the function code corresponds to the second level menu and the function code corresponds to the third level menu.

1. Below is the instruction of the function lists:

The first line "Function code": codes of function parameter group and parameters;

The second line "Name": full name of function parameters;

**The third line** "Detailed illustration of parameters": detailed illustration of the function parameters;

The fourth line "Default value": the original factory set value of the function parameter;

**The fifth line** "Modify": the modifying character of function codes (the parameters can be modified or not and the modifying conditions), below is the instruction:

- "O": means the set value of the parameter can be modified on stop and running state;
- "O": means the set value of the parameter can not be modified on the running state;
- "●": means the value of the parameter is the real detection value which can not be modified.

(The inverter has limited the automatic inspection of the modifying character of the parameters to help users avoid mismodifying).

- 2. "Parameter radix" is decimal (DEC), if the parameter is expressed by hex, then the parameter is separated from each other when editing. The setting range of certain bits are 0~F (hex).
- 3."The default value" means the function parameter will restore to the default value during default parameters restoring. But the detected parameter or recorded value won't be restored.
- **4.** For a better parameter protection, the inverter provides password protection to the parameters. After setting the password (set P07.00 to any non-zero number), the system will come into the state of password verification firstly after the user press PRG/ESC to come into the function code editing state. And then "0.0.0.0.0." will be displayed. Unless the user input right password, they cannot enter into the system. For the factory setting parameter zone, it needs correct factory password (remind that the users can not modify the factory parameters by themselves, otherwise, if the parameter setting is incorrect, damage to the inverter may occur). If the password protection is unlocked, the user can modify the

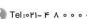

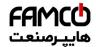

password freely and the inverter will work as the last setting one. When P07.00 is set to 0, the password can be canceled. If P07.00 is not 0 during powering on, then the parameter is protected by the password. When modify the parameters by serial communication, the function of the password follows the above rules, too.

| P00.00  Name Detailed instruction of parameters  value  Modif  P00 Group Basic function group  1: Sensorless vector control mode (applying to AM)  No need to install encoders. It is suitable in cases with high speed control accuracy for accurate speed and torque control at all power ratings.  2:SVPWM control  No need to install encoders. It can improve the control accuracy with the advantages of stable operation, valid low-frequency torque boost and current vibration suppression and the functions of |
|----------------------------------------------------------------------------------------------------|
| 1: Sensorless vector control mode (applying to AM)  No need to install encoders. It is suitable in cases with high speed control accuracy for accurate speed and torque control at all power ratings.  2:SVPWM control  No need to install encoders. It can improve the control accuracy with the advantages of stable operation, valid low-frequency torque boost and                                                                                                    |
| P00.00  Speed control mode  Control mode  AM)  No need to install encoders. It is suitable in cases with high speed control accuracy for accurate speed and torque control at all power ratings.  2:SVPWM control  No need to install encoders. It can improve the control accuracy with the advantages of stable operation, valid low-frequency torque boost and                                                                                                    |
| with high speed control accuracy for accurate speed and torque control at all power ratings.  2:SVPWM control No need to install encoders. It can improve the control accuracy with the advantages of stable operation, valid low-frequency torque boost and                                                                                                    |
| P00.00 Speed control mode control mode control mode control accuracy with the advantages of stable operation, valid low-frequency torque boost and                                                                                                    |
| Control mode control mode control mode control accuracy with the advantages of stable operation, valid low-frequency torque boost and                                                                                                    |
|                                                                                                    |
| current vibration suppression and the functions of                                                                                                    |
|                                                                                                    |
| slip compensation and voltage adjustment.                                                                                                    |
| 3: close loop vector control                                                                                                    |
| Note: AM-Asynchronous motor                                                                                                    |
| Select the run command channel of the inverter.  The control command of the inverter includes:                                                                                                    |
| start-up, stop, forward, reverse, jogging and fault                                                                                                    |
| reset.                                                                                                    |
| 0:Keypad running command                                                                                                    |
| channel("LOCAL/REMOT" light off)                                                                                                    |
| Carry out the command control by RUN,                                                                                                    |
| STOP/RST on the keypad.                                                                                                    |
| Set the multi-function key QUICK/JOG as                                                                                                    |
| FWD/REV shifting function (P07.02=3) to change                                                                                                    |
| Run the running direction; press RUN and                                                                                                    |
| P00.01 command STOP/RST simultaneously in running state to 1                                                                                                    |
| channel make the inverter coast to stop.                                                                                                    |
| 1:Terminal running command channel                                                                                                    |
| ("LOCAL/REMOT" flickering)                                                                                                    |
| Carry out the running command control by the                                                                                                    |
| forward rotation, reverse rotation and forward                                                                                                    |
| jogging and reverse jogging of the multi-function                                                                                                    |
| terminals 2:Communication running command channel                                                                                                    |
| ("LOCAL/REMOT" on);                                                                                                    |
| The running command is controlled by the upper                                                                                                    |
| monitor via communication.                                                                                                    |

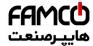

# Function parameters

| Function code | Name                                       | Detailed instruction of parameters                                                                                                    | Default value | Modify |
|---------------|--------------------------------------------|----------------------------------------------------------------------------------------------------|---------------|--------|
| P00.02        | Communicati on selection                   | 0: MODBUS communication 1~3: Reserved                                                                                                    | 0             | 0      |
| P00.03        | Max. output frequency                      | This parameter is used to set the Maximum output frequency of the inverter. Users should pay attention to this parameter because it is the foundation of the frequency setting and the speed of acceleration and deceleration.  Setting range: P00.04~400.00Hz                                                                                                    | 50.00<br>Hz   | 0      |
| P00.04        | Upper limit of<br>the running<br>frequency | The upper limit of the running frequency is the upper limit of the output frequency of the inverter which is lower than or equal to the maximum frequency.  Setting range:P00.05~P00.03 (Max. output frequency)                                                                                                    | 50.00<br>Hz   | 0      |
| P00.05        | Lower limit of<br>the running<br>frequency | The lower limit of the running frequency is that of the output frequency of the inverter.  The inverter runs at the lower limit frequency if the set frequency is lower than the lower limit one.  Note: Max. output frequency ≥ Upper limit frequency ≥ Lower limit frequency  Setting range:0.00Hz~P00.04 (Upper limit of the running frequency)                                                                                                    | 0.00Hz        | ©      |
| P00.06        | A frequency command                        | 0:Keypad data setting Modify the value of P00.10 (set the frequency by                                                                                                    | 0             | 0      |
| P00.07        | B frequency command                        | keypad) to modify the frequency by the keypad.  1:Analog Al1 setting(The inverter(≤15kW) can be set by the analog potentiometer on the keypad and Al1 setting is not available for the device which is 18.5kW or higer than 18.5kW)  2:Analog Al2 setting  3:Analog Al3 setting Set the frequency by analog input terminals.  Goodrive200L series inverters provide 3 channels analog input terminals as the standard configuration, of which Al1/Al2 are the voltage/current option (0~10V/0~20mA) which can be shifted by jumpers; while Al3 is voltage input (-10V~+10V).  Note: when analog Al1/Al2 select 0~20mA input, the corresponding voltage of 20mA is 10V. | 2             | 0      |

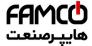

# Function parameters

| Function |      |                                                    | Default |        |
|----------|------|----------------------------------------------------|---------|--------|
| code     | Name | Detailed instruction of parameters                 | value   | Modify |
|          |      | 100.0% of the analog input setting corresponds     |         |        |
|          |      | to the maximum frequency (function code            |         |        |
|          |      | P00.03) in forward direction and -100.0%           |         |        |
|          |      | corresponds to the maximum frequency in            |         |        |
|          |      | reverse direction (function code P00.03)           |         |        |
|          |      | 4:High-speed pulse HDI setting                     |         |        |
|          |      | The frequency is set by high-speed pulse           |         |        |
|          |      | terminals. Goodrive200L series inverters provide   |         |        |
|          |      | 1 channel high speed pulse input as the standard   |         |        |
|          |      | configuration. The pulse frequency range is        |         |        |
|          |      | 0.00~50.00kHz.                                     |         |        |
|          |      | 100.0% of the high speed pulse input setting       |         |        |
|          |      | corresponds to the maximum frequency in            |         |        |
|          |      | forward direction (P00.03) and -100.0%             |         |        |
|          |      | corresponds to the maximum frequency in            |         |        |
|          |      | reverse direction (P00.03).                        |         |        |
|          |      | Note: The pulse setting can only be input by       |         |        |
|          |      | multi-function terminals HDI. Set P05.00 (HDI      |         |        |
|          |      | input selection) to high speed pulse input, and    |         |        |
|          |      | set P05.49 (HDI high speed pulse input function    |         |        |
|          |      | selection) to frequency setting input.             |         |        |
|          |      | 5:Simple PLC program setting                       |         |        |
|          |      | The inverter runs at simple PLC program mode       |         |        |
|          |      | when P00.06=5 or P00.07=5. Set P10 (simple         |         |        |
|          |      | PLC and multi-step speed control) to select the    |         |        |
|          |      | running frequency, running direction, ACC/DEC      |         |        |
|          |      | time and the keeping time of corresponding step.   |         |        |
|          |      | See the function description of P10 for detailed   |         |        |
|          |      | information.                                       |         |        |
|          |      | 6: Multi-step speed running setting                |         |        |
|          |      | The inverter runs at multi-step speed mode when    |         |        |
|          |      | P00.06=6 or P00.07=6. Set P05 to select the        |         |        |
|          |      | current running step, and set P10 to select the    |         |        |
|          |      | current running frequency.                         |         |        |
|          |      | The multi-step speed has the priority when         |         |        |
|          |      | P00.06 or P00.07 does not equal to 6, but the      |         |        |
|          |      | setting step can only be the 1~15 step. The        |         |        |
|          |      | setting step is 0~15 if P00.06 or P00.07 equals to |         |        |
|          |      | 6.                                                 |         |        |
|          |      | 7: PID control setting                             |         |        |
|          |      | The running mode of the inverter is process PID    |         |        |

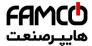

# Function parameters

| Function |                |                                                      | Default |        |
|----------|----------------|------------------------------------------------------|---------|--------|
| code     | Name           | Detailed instruction of parameters                   | value   | Modify |
|          |                | control when P00.06=7 or P00.07=7. It is             |         |        |
|          |                | necessary to set P09. The running frequency of       |         |        |
|          |                | the inverter is the value after PID effect. See P09  |         |        |
|          |                | for the detailed information of the preset source,   |         |        |
|          |                | preset value, and feedback source of PID.            |         |        |
|          |                | 8:MODBUS communication setting                       |         |        |
|          |                | The frequency is set by MODBUS                       |         |        |
|          |                | communication. See P14 for detailed information.     |         |        |
|          |                | 9:PROFIBUS/CANopen communication                     |         |        |
|          |                | 10:Ethernet communication                            |         |        |
|          |                | 11:Reserved                                          |         |        |
|          |                | Note: A frequency and B frequency can not set        |         |        |
|          |                | as the same frequency reference mode.                |         |        |
|          |                | 0:Maximum output frequency, 100% of                  |         |        |
|          |                | B frequency setting corresponds to the maximum       |         |        |
|          | B frequency    | output frequency                                     |         |        |
| P00.08   | command        | 1: A frequency command, 100% of B frequency          | 0       | 0      |
|          | reference      | setting corresponds to the maximum output            |         |        |
|          |                | frequency. Select this setting if it needs to adjust |         |        |
|          |                | on the base of A frequency command.                  |         |        |
|          |                | 0: A, the current frequency setting is A frequency   |         |        |
|          |                | command                                              |         |        |
|          |                | 1: B, the current frequency setting is B frequency   |         |        |
|          |                | command                                              |         |        |
|          |                | 2: A+B, the current frequency setting is A           |         |        |
|          |                | frequency command + B frequency command              |         |        |
|          | Combination    | 3: A-B, the current frequency setting is A           |         |        |
| P00.09   | of the setting | frequency command - B frequency command              | 0       | 0      |
| F00.09   | source         | 4: Max (A, B): the bigger one between A              | U       | O      |
|          | Source         | frequency command and B frequency is the set         |         |        |
|          |                | frequency.                                           |         |        |
|          |                | 5: Min (A, B): The lower one between A               |         |        |
|          |                | frequency command and B frequency is the set         |         |        |
|          |                | frequency.                                           |         |        |
|          |                | Note:The combination manner can be shifted by        |         |        |
|          |                | P05(terminal function)                               |         |        |
|          |                | When A and B frequency commands are selected         |         |        |
|          | Keynad sot     | as "keypad setting", this parameter will be the      | 50.00   |        |
| P00.10   | Keypad set     | initial value of inverter reference frequency        | Hz      | 0      |
|          | frequency      | Setting range:0.00 Hz~P00.03                         | П∠      |        |
|          |                | (the Max. frequency)                                 |         |        |

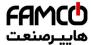

# Function parameters

| Function | Name                            | Detailed instruction of parameters                                                                                                    | Default               | Modify |
|----------|---------------------------------|----------------------------------------------------------------------------------------------------|-----------------------|--------|
| code     |                                 | ACC time are an attention and add to the discount of                                                                                                    | value                 |        |
| P00.11   | ACC time 1                      | ACC time means the time needed if the inverter speeds up from 0Hz to the Max. One (P00.03). DEC time means the time needed if the inverter speeds down from the Max. Output frequency to 0Hz (P00.03).  Goodrive200L series inverters define four groups                                                                                                    | 2.0s                  | 0      |
| P00.12   | DEC time 1                      | of ACC/DEC time which can be selected by P05. The factory default ACC/DEC time of the inverter is the first group.  Setting range of P00.11 and P00.12:0.0~3600.0s                                                                                                    | 2.0s                  | 0      |
| P00.13   | Running<br>direction            | O: Runs at the default direction, the inverter runs in the forward direction. FWD/REV indicator is off.  1: Runs at the opposite direction, the inverter runs in the reverse direction. FWD/REV indicator is on.  Modify the function code to shift the rotation direction of the motor. This effect equals to the shifting the rotation direction by adjusting either two of the motor lines (U, V and W). In keypad control, the motor rotation direction can be changed by QUICK/JOG on the keypad. Refer to parameter P07.02.  Note: When the function parameter comes back to the default value, the motor's running direction will come back to the factory default state, too. In some cases it should be used with caution after commissioning if the change of rotation direction is disabled.  2: Forbid to run in reverse direction: It can be used in some special cases if the reverse running is disabled. | 0                     | 0      |
| P00.14   | Carrier<br>frequency<br>setting | Carrier frequency   Electroma gnetic noise   Noise and leakage current   Heating eliminating    1kHz                                                                                                    | Depend<br>on<br>model | 0      |

@ @famco\_group

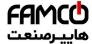

| Function code | Name                             |                                                                                                    | Detailed instructi                                                                                                    | on of parameters                                                                                                    | Default value | Modify |
|---------------|----------------------------------|----------------------------------------------------------------------------------------------------|----------------------------------------------------------------------------------------------------|----------------------------------------------------------------------------------------------------|---------------|--------|
|               |                                  |                                                                                                    | Model                                                                                                    | Factory setting of carrier frequency                                                                                                    |               |        |
|               |                                  |                                                                                                    | 1.5~11kW                                                                                                    | 8kHz                                                                                                    |               |        |
|               |                                  |                                                                                                    | 15~55kW                                                                                                    | 4kHz                                                                                                    |               |        |
|               |                                  |                                                                                                    | Above 75kW                                                                                                    | 2kHz                                                                                                    |               |        |
|               |                                  | curre<br>and<br>The<br>incre<br>temp<br>capa<br>carri<br>and<br>Appl<br>abov<br>unst<br>The<br>frequ<br>gene<br>vari<br>yara<br>Vhe<br>carri<br>20%<br>Setti | ent waveform, little of motor noise. disadvantage of high easing the switch loss perature and the impacity. The inverter neiter frequency. At the electrical magnetic ilying low carrier freque, too low carrier freable running, torque manufacturer has sequency when the inverse, users do not neiter frequency, the inverse of the frequency user frequency, the inverse of the frequency, the inverse of the frequency, the inverse of the frequency, the inverse of the frequency of the frequency in for each additional ing range:1.0~15.0ki | s, increasing inverter act to the output eds to derate on high same time, the leakage nterference will increase. Leaving the equency is contrary to the equency will cause decreasing and surge. Let a reasonable carrier reter is in factory. In ed to change the dexceeds the default verter needs to derate 1k carrier frequency. |               |        |
| P00.15        | Motor<br>parameter<br>autotuning | 1: R<br>2: St                                                                                                    | o action otation autotuning tatic autotuning1 (o tatic autotuning1 (p                                                                                                    |                                                                                                    | 0             | 0      |
| P00.16        | AVR function selection           | The cand                                                                                                    | alid during the whole<br>auto-adjusting funct<br>cel the impact on the                                                                                                    | procedure<br>ion of the inverter can<br>output voltage of the<br>ous voltage fluctuation.                                                                                                    | 1             | 0      |
| P00.17        | Inverter type                    | para<br>1:P t<br>para<br>GD2                                                                                                    | meters<br>type; for the variable<br>meters (fans and wa<br>200L series inverters                                                                                                    | torque load of rated torque load of rated ater pumps) can use G/P type, the G type is small one                                                                                                    | 0             | 0      |

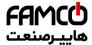

# Function parameters

| Function code | Name                                                 | Detailed instruction of parameters                                                                                                    | Default value | Modify |
|---------------|------------------------------------------------------|----------------------------------------------------------------------------------------------------|---------------|--------|
|               |                                                      | power file than that of P type.                                                                                                    |               |        |
| P00.18        | Function<br>restore<br>parameter                     | 0:No operation 1:Restore the default value 2:Clear fault records Note: The function code will restore to 0 after finishing the operation of the selected function code. Restoring to the default value will cancel the user password, please use this function with caution.                                                                                                    | 0             | 0      |
| P01 Gro       | up Start-up                                          | and stop control                                                                                                    |               |        |
| P01.00        | Start running form                                   | 0:Start-up directly 1:Start-up after DC braking 2:Start-up after speed tracking 1. 3:Start-up after speed tracking 2                                                                                                    | 0             | 0      |
| P01.01        | The start<br>frequency of<br>direct start<br>running | Starting frequency of direct start-up means the original frequency during the inverter starting.  See P01.02 for detailed information.  Setting range: 0.00~50.00Hz                                                                                                    | 0.00Hz        | ©      |
| P01.02        | The start frequency holding time                     | Set a proper starting frequency to increase the torque of the inverter during starting. During the retention time of the starting frequency, the output frequency of the inverter is the starting frequency. And then, the inverter will run from the starting frequency to the set frequency. If the set frequency is lower than the starting frequency, the inverter will stop running and keep in the stand-by state. The starting frequency is not limited in the lower limit frequency.  Output frequency  fmax  Output frequency  Setting range: 0.0~50.0s | 0.0s          | ©      |
| P01.03        | The braking current                                  | The inverter will carry out DC braking at the braking current set before starting and it will                                                                                                    | 0.0%          | 0      |

@famco\_group

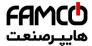

# Function parameters

| Function code | Name                                                       | Detailed instruction of parameters                                                                                                    | Default value | Modify |
|---------------|------------------------------------------------------------|----------------------------------------------------------------------------------------------------|---------------|--------|
|               | before<br>starting                                         | speed up after the DC braking time. If the DC braking time is set to 0, the DC braking is invalid.  The stronger the braking current, the bigger the                                                                                                    |               |        |
| P01.04        | The braking time before starting                           | braking power. The DC braking current before starting means the percentage of the rated current of the inverter.  The setting range of P01.03: 0.0~100.0%  The setting range of P01.04: 0.00~50.00s                                                                                                    | 0.00s         | 0      |
| P01.05        | Acceleration/<br>deceleration<br>form<br>selection         | The changing mode of the frequency during start-up and running.  0: linear type: the output frequency is in accordance with linear to change.  Output frequency  fmax  1:S-curve type: the output frequency is in accordance with S-curve to change.  S-curve generally applies to the high requirement position that the starting and stopping should be | 1             | ©      |
| P01.06        | The start<br>time of<br>S-curve<br>acceleration<br>setting | 0.0~50.0s                                                                                                    | 1.5s          | 0      |
| P01.07        | The arrival time of S-curve acceleration                   |                                                                                                    | 1.5s          | 0      |

@ @famco\_group

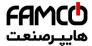

### Function parameters

| Function code | Name                                 | Detailed instruction of parameters                                                                                                    | Default value | Modify |
|---------------|--------------------------------------|----------------------------------------------------------------------------------------------------|---------------|--------|
|               | setting                              |                                                                                                    |               |        |
| P01.08        | Stop mode                            | O: Decelerate to stop: after the stop command becomes valid, the inverter decelerates to reduce the output frequency during the set time. When the frequency decreases to 0Hz, the inverter stops.  1: Coast to stop: after the stop command becomes valid, the inverter ceases the output immediately. And the load coasts to stop at the mechanical inertia.                                                                                                    | 0             | 0      |
| P01.09        | Starting frequency of DC braking     | Starting frequency of DC braking: start the DC braking when running frequency reaches starting frequency determined by P1.09.                                                                                                    | 0.00Hz        | 0      |
| P01.10        | Waiting time<br>before DC<br>braking | Waiting time before DC braking: Inverters block the output before starting the DC braking. After this waiting time, the DC braking will be started                                                                                                    | 0.00s         | 0      |
| P01.11        | DC braking current                   | so as to prevent over-current fault caused by DC braking at high speed.  DC braking current:The value of P01.11 is the                                                                                                    | 0.0%          | 0      |
| P01.12        | DC braking<br>time                   | percentage of rated current of inverter. The bigger the DC braking current is, the greater the braking torque is.  DC braking time: The retention time of DC brake. If the time is 0, the DC brake is invalid. The inverter will stop at the set deceleration time.  P01.09 P01.09 P01.09 P01.10 P01.10 P01.10 P01.10 P01.10 P01.10 P01.10 P01.10 P01.10 P01.10 P01.10 P01.10 P01.10 P01.10 P01.10 P01.10 P01.10 P01.10 P01.10 P01.10 P01.10 P01.10 P01.10 P01.00 Setting range of P01.11: 0.0~100.0% Setting range of P01.12: 0.00~50.00s | 0.00s         | Ο      |
| P01.13        | Dead time of<br>FWD/REV<br>rotation  | During the procedure of switching FWD/REV rotation, set the threshold by P01.14, which is as the table below:                                                                                                    | 0.0s          | 0      |

@famco\_group

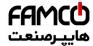

# Function parameters

| Function code | Name                                             | Detailed instruction of parameters                                                                                                    | Default value | Modify |
|---------------|--------------------------------------------------|----------------------------------------------------------------------------------------------------|---------------|--------|
|               |                                                  | Output frequency Shift after the stopping speed Shift after the stopping speed Shift after the starting frequency Starting frequency FWD Stopping Shift after the stopping speed Shift after the stopping speed Shift after the starting frequency Shift after the starting frequency Shift after the starting frequency Shift after the starting frequency Shift after the starting frequency Reversely Shift after the starting frequency Shift after the starting frequency Shift after the starting frequency Shift after the starting frequency Reversely Shift after the starting frequency Shift after the starting frequency Shift after the starting fr |               |        |
| P01.14        | Shifting<br>between<br>FWD/REV<br>rotation       | Set the threshold point of the inverter: 0:Switch after 0 frequency 1:Switch after the starting frequency 2:Switch after the stopping speed                                                                                                    | 0             | 0      |
| P01.15        | Stopping speed                                   | 0.00~100.00Hz                                                                                                    | 0.50 Hz       | 0      |
| P01.16        | Detection of stopping speed                      | O: The detection form is in accordance with the setting speed. (without spotting delay)  1: The detection form is in accordance with the feedback speed.(It is valid to the vector control)                                                                                                    | 0             | 0      |
| P01.17        | Feedback<br>speed<br>detection<br>form           | If set P01.16 to 1, the feedback frequency is less than or equal to P01.15 and detect in the set time of P01.17, the inverter will stop; otherwise the inverter will stop after the set time of P01.17 Setting range: 0.00~100.00s (only valid when P01.16=1)                                                                                                    | 0.50s         | 0      |
| P01.18        | Operation<br>protection<br>during<br>powering on | When the running command channel is the terminal control, the system will detect the state of the running terminal during powering on.  0: The terminal running command is invalid when powering on. Even the running command is detected to be valid during powering on, the inverter won't run and the system keeps in the protection state until the running command is canceled and enabled again.  1: The terminal running command is valid when powering on. If the running command is detected to be valid during powering on, the system will start the inverter automatically after the initialization.  Note: this function should be selected with cautions, or serious result may follow.                                                                                                    | 1             | 0      |
| P01.19        | Action                                           | This function code determines the running state                                                                                                    | 0             | 0      |

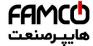

# Function parameters

| Function code | Name                                                                                                    | Detailed instruction of parameters                                                                                                    | Default value | Modify |
|---------------|----------------------------------------------------------------------------------------------------|----------------------------------------------------------------------------------------------------|---------------|--------|
|               | selection (operation frequency <lo and="" frequency="" limit="" lower="" the="" valid="" wer="" when="">0)</lo> | of the inverter when the set frequency is lower than the lower-limit one. 0: Run at the lower limit frequency 1: Stop 2: Hibernation The inverter will coast to stop when the set frequency is lower than the lower-limit one. If the set frequency is above the lower limit one again and it lasts for the time set by P01.20, the inverter                                                                                                    |               |        |
| P01.20        | Hibernation<br>restore delay<br>time                                                                            | will come back to the running state automatically. This function code determines the hibernation delay time. When the running frequency of the inverter is lower than the lower limit one, the inverter will pause to stand by.  When the set frequency is above the lower limit one again and it lasts for the time set by P01.20, the inverter will run automatically.  Note: The time is the total value when the set frequency is above the lower limit one.  **Output frequency**  T1:(13) so the inverter doesn't work 13=P01.20  T1:(13) so the inverter works 13=P01.20  Running domancy Running  Setting range: 0.0~3600.0s (valid when P01.19=2) | 0.0s          | 0      |
| P01.21        | Restart after power off                                                                                         | This function can enable the inverter start or not after the power off and then power on.  0: Disable 1: Enable, if the starting need is met, the inverter will run automatically after waiting for the time defined by P01.22.                                                                                                    | 0             | 0      |
| P01.22        | The waiting time of restart after power off                                                                     | The function determines the waiting time before the automatic running of the inverter when powering off and then powering on.  **Output frequency                                                                                                    | 1.0s          | 0      |

@famco\_group

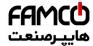

# Function parameters

| Function code | Name                                                                      | Detailed instruction of parameters                                                                                                    | Default value | Modify |
|---------------|---------------------------------------------------------------------------|----------------------------------------------------------------------------------------------------|---------------|--------|
|               |                                                                           | (valid when P01.21=1)                                                                                                    |               |        |
| P01.23        | Start delay<br>time                                                       | The function determines the brake release after the running command is reference, and the inverter is in a stand-by state and wait for the delay time set by P01.23 Setting range: 0.0~60.0s                                                                                                    | 0.0s          | 0      |
| P01.24        | Delay time of<br>the stop<br>speed                                        | Output frequency  Stopping speed  Pol. 24  In running  Setting range: 0.0~100.0 s                                                                                                    | 0.0s          | •      |
| P01.25        | 0Hz output selection                                                      | without voltage output     Voltage output     The output current of DC braking is in accordance to stopping.                                                                                                    | 1             | •      |
| P01.26        | Feedback Signal selection of running contactor                            | <ul> <li>0: Signal of running contactor feedback is invalid.</li> <li>1: Signal of running contactor feedback is valid.</li> <li>2: Detection feedback signal missing doesn't call fault. The inverter testing contactor feedback signal, when inspection feedback signal and the time beyond P01.27 feedback check out time, inverter stop but no RE code.</li> </ul> | 0             | 0      |
| P01.27        | Detection<br>time of the<br>feedback<br>signal of<br>running<br>contactor | When signal of running contactor feedback is valid (P01.26=1), After the system output the signal that makes the running contactor close, but the system still doesn't detect feedback signal in P01.27 time, and the system immediately stop the motor and report the fault of detection of running contactor feedback signal.                                        | 0.0s          | 0      |
| P01.28        | Feedback Signal selection of                                              | 0:Signal of braking contactor feedback is invalid.  1:Signal of braking contactor feedback is valid.  2: Detection feedback signal missing doesn't call                                                                                                    | 0             | 0      |

@famco\_group

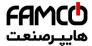

# Function parameters

| Function code | Name                                                                      | Detailed instruction of parameters                                                                                                    | Default value         | Modify |
|---------------|---------------------------------------------------------------------------|----------------------------------------------------------------------------------------------------|-----------------------|--------|
|               | braking                                                                   | fault. The inverter testing brake contactor                                                                                                    |                       |        |
|               | contactor                                                                 | feedback signal, when inspection feedback                                                                                                    |                       |        |
|               |                                                                           | signal and the time beyond P01.29 feedback                                                                                                    |                       |        |
|               |                                                                           | check out time, inverter stop, but no BE code.                                                                                                    |                       |        |
| P01.29        | Detection<br>time of the<br>feedback<br>signal of<br>braking<br>contactor | When signal of braking contactor feedback is valid (P01.28=1), After the system output the signal that makes the braking contactor close, but the system still doesn't detect feedback signal in P01.29 time, and the system immediately stop the motor and report the fault of detection of braking contactor feedback signal. | 0.0s                  | 0      |
| P01.30        | The control selection of emergency running direction                      | 0:External controller 1:Inverter                                                                                                    | 0                     | 0      |
| P01.31        | Emergency<br>running<br>frequency                                         | 0.00Hz~P00.03(max frequency)                                                                                                    | 5.00Hz                | 0      |
| P02 Gro       | up Motor 1                                                                |                                                                                                    |                       |        |
| P02.01        | Rated power of AM 1                                                       | 0.1~3000.0kW                                                                                                    | Depend<br>on<br>model | 0      |
| P02.02        | Rated<br>frequency of<br>AM 1                                             | 0.01Hz~P00.03(the Max. frequency)                                                                                                    | 50.00<br>Hz           | 0      |
| P02.03        | Rated speed of AM 1                                                       | 1~36000rpm                                                                                                    | Depend<br>on<br>model | 0      |
| P02.04        | Rated<br>voltage of<br>AM 1                                               | 0~1200V                                                                                                    | Depend<br>on<br>model | 0      |
| P02.05        | Rated current<br>of AM 1                                                  | 0.8~6000.0A                                                                                                    | Depend<br>on          | 0      |

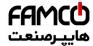

# Function parameters

| Function code | Name                                              | Detailed instruction of parameters                                                                                                    | Default value         | Modify |
|---------------|---------------------------------------------------|----------------------------------------------------------------------------------------------------|-----------------------|--------|
|               |                                                   |                                                                                                    | model                 |        |
| P02.06        | Stator<br>resistor of<br>AM 1                     | 0.001~65.535Ω                                                                                                    | Depend<br>on<br>model | 0      |
| P02.07        | Rotor<br>resistor of<br>AM 1                      | 0.001~65.535Ω                                                                                                    | Depend<br>on<br>model | 0      |
| P02.08        | Leakage<br>inductance of<br>AM 1                  | 0.1~6553.5mH                                                                                                    | Depend<br>on<br>model | 0      |
| P02.09        | Mutual<br>inductance of<br>AM 1                   | 0.1~6553.5mH                                                                                                    | Depend<br>on<br>model | 0      |
| P02.10        | Non-load<br>current of AM<br>1                    | 0.1~6553.5A                                                                                                    | Depend<br>on<br>model | 0      |
| P02.26        | Motor 1<br>overload<br>protection                 | O: No protection 1: Common motor (with low speed compensation). Because the heat-releasing effect of the common motors will be weakened, the corresponding electric heat protection will be adjusted properly. The low speed compensation characteristic mentioned here means reducing the threshold of the overload protection of the motor whose running frequency is below 30Hz. 2: Variable frequency motor (without low speed compensation) Because the heat-releasing effect of the specific motors won't be impacted by the rotation speed, it is not necessary to adjust the protection value during low-speed running. | 2                     | •      |
| P02.27        | Motor 1 over<br>load<br>protection<br>coefficient | Times of motor overload $M = Iout/(In^*K)$<br>In is the rated current of the motor, lout is the output current of the inverter and K is the motor protection coefficient.<br>So, the bigger the value of K is, the smaller the value of M is. When $M = 116\%$ , the fault will be reported after 1 hour, when $M = 200\%$ , the fault will be reported after 1 minute, when $M > 400\%$ , the fault will be reported instantly.                                                                                                    | 100.0%                | 0      |

@famco\_group

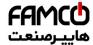

# Function parameters

| Function | Name                                             | Detailed instruction of neveroters                                                                                                    | Default | Modify |
|----------|--------------------------------------------------|----------------------------------------------------------------------------------------------------|---------|--------|
| code     | Name                                             | Detailed instruction of parameters                                                                                                    | value   | Modify |
|          |                                                  | 1 hour 1 hour 1 minute 200%  Setting range: 20.0%~120.0%                                                                                                    |         |        |
| P02.28   | Correction<br>coefficient of<br>motor 1<br>power | Correct the power displaying of motor 1. Only impact the displaying value other than the control performance of the inverter. Setting range: 0.00~3.00                                                                                 | 1.00    | •      |
| P03 Gro  | up Vector                                        | control                                                                                                    |         | 1      |
| P03.00   | ASR speed proportion gain 1                      | The parameters P03.00~P03.05 only apply to vector control mode. Below the switching frequency 1(P03.02), the speed loop PI parameters are: P03.00 and P03.01. Above the                                                                | 20.0    | 0      |
| P03.01   | ASR speed integral time                          | switching frequency 2(P03.05), the speed loop PI parameters are: P03.03 and P03.04. PI parameters are gained according to the linear change of two groups of parameters. It is shown                                                   | 0.200s  | 0      |
| P03.02   | Switch low point frequency                       | as below:  PI parameters (P03.00,P03.01) (P03.03,P03.04)                                                                                                    | 5.00Hz  | 0      |
| P03.03   | ASR speed proportion gain 2                      | P03.02 P03.05 Output frequency  Setting the proportional coefficient and integral time of the adjustor can change the dynamic                                                                                                    | 20.0    | 0      |
| P03.04   | ASR speed integral time                          | response performance of vector control speed loop. Increasing the proportional gain and decreasing the integral time can speed up the dynamic response of the speed loop. But too high proportional gain and too low integral time may | 0.200s  | 0      |
| P03.05   | Switch high point frequency                      | cause system vibration and overshoot. Too low proportional gain may cause system vibration and speed static deviation.  PI has a close relationship with the inertia of the system. Adjust on the base of PI according to              | 10.00Hz | 0      |

@famco\_group

Τel:∘۲۱– ۴ Λ ∘ ∘ ∘ ∘ ۴ ٩

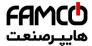

|               |                          |                                                     | 5 ( )         |        |
|---------------|--------------------------|-----------------------------------------------------|---------------|--------|
| Function code | Name                     | Detailed instruction of parameters                  | Default value | Modify |
|               |                          | different loads to meet various demands.            |               |        |
|               |                          | The setting range of P03.00:0~200.0                 |               |        |
|               |                          | The setting range of P03.01: 0.000~10.000s          |               |        |
|               |                          | The setting range of P03.02:0.00Hz~P03.05           |               |        |
|               |                          | The setting range of P03.03:0~200.0                 |               |        |
|               |                          | The setting range of P03.04: 0.000~10.000s          |               |        |
|               |                          | The setting range of P03.05:P03.02~P00.03(the       |               |        |
|               |                          | Max. output frequency)                              |               |        |
| P03.06        | Speed loop output filter | 0~8 (corresponds to 0~2 <sup>8</sup> /10ms)         | 0             | 0      |
|               | Compensatio              |                                                     |               |        |
| D02.07        | n coefficient            | Slip compensation coefficient is used to adjust     | 1000/         | 0      |
| P03.07        | of electro               | the slip frequency of the vector control and        | 100%          | O      |
|               | motion slip              | improve the speed control accuracy of the           |               |        |
|               | Compensatio              | system. Adjusting the parameter properly can        |               |        |
| D02.00        | n coefficient            | control the speed steady-state error.               | 1000/         |        |
| P03.08        | of braking               | Setting range:50~200%                               | 100%          | 0      |
|               | slip                     |                                                     |               |        |
|               | ACR                      | Note:                                               |               |        |
|               | proportional             | 1 These two parameters adjust the PI adjustment     | 1000          |        |
| P03.09        |                          | parameter of the current loop which affects the     |               | 0      |
|               | gain P                   | dynamic response speed and control accuracy         |               |        |
|               |                          | directly. Generally, users do not need to change    |               |        |
|               | ACR integral             | the default value.                                  |               |        |
| P03.10        | gain I                   | 2 Only apply to SVC control mode 0(P00.00=0).       | 1000          | 0      |
|               |                          | Setting range:0~65535                               |               |        |
|               |                          | This parameter is used to enable the torque         |               |        |
|               |                          | control mode, and set the torque.                   |               |        |
|               |                          | 0:Torque control is invalid                         |               |        |
|               |                          | 1:Keypad setting torque(P03.12)                     |               |        |
|               |                          | 2:Analog Al1 setting torque(The inverter( ≤         |               |        |
|               |                          | 15kW) can be set by the analog potentiometer on     |               |        |
|               | Torque                   | the keypad and Al1 setting is not available for the |               |        |
| P03.11        | setting                  | device which is 18.5kW or higer than 18.5kW)        | 0             | 0      |
|               | method                   | 3:Analog Al2 setting torque                         |               |        |
|               |                          | 4:Analog AI3 setting torque                         |               |        |
|               |                          | 5:Pulse frequency HDI setting torque                |               |        |
|               |                          | 6:Multi-step torque setting                         |               |        |
|               |                          | 7:MODBUS communication setting torque               |               |        |
|               |                          | 8~10:Reserved                                       |               |        |
|               |                          | Note: Setting modes 2~10, 100% corresponds to       |               |        |

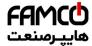

| Function code | Name                                                                  | Detailed instruction of parameters                                                                                                    | Default value | Modify |
|---------------|-----------------------------------------------------------------------|----------------------------------------------------------------------------------------------------|---------------|--------|
|               |                                                                       | three times of the rated current of the motor.                                                                                                    |               |        |
| P03.12        | Keypad<br>setting torque                                              | Setting range: -300.0%~300.0%(rated current of the motor)                                                                                                | 50.0%         | 0      |
| P03.13        | Torque<br>reference<br>filter time                                    | 0.000~10.000s                                                                                                    | 0.010s        | 0      |
| P03.14        | Upper<br>frequency of<br>forward<br>rotation in<br>vector control     | 1: Al1 (The inverter(≤15kW) can be set by the analog potentiometer on the keypad and Al1                                                                 | 0             | 0      |
| P03.15        | Upper<br>frequency of<br>reverse<br>rotation in<br>vector control     | 5:Multi-step setting upper-limit frequency<br>6:MODBUS communication setting upper-limit                                                                 | 0             | 0      |
| P03.16        | Keypad setting for upper frequency of forward rotation                | This function is used to set the upper limit of the frequency. P03.16 sets the value of P03.14;                                                          | 50.00 Hz      | 0      |
| P03.<br>17    | Keypad<br>setting for<br>upper<br>frequency of<br>reverse<br>rotation | P03.17 sets the value of P03.15. Setting range:0.00 Hz~P00.03 (the Max. output frequency)                                                                | 50.00Hz       | 0      |
| P03.18        | Upper electro<br>motion<br>torque<br>source                           | This function code is used to select the electro motion and braking torque upper-limit setting source selection.  0:Keypad setting upper-limit frequency | 0             | 0      |
| P03.19        | Upper<br>braking                                                      | (P03.20 sets P03.18, P03.21 sets P03.19)<br>1: AI1 (The inverter(≤15kW) can be set by the                                                                | 0             | 0      |

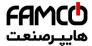

| Function code | Name                                                      | Detailed instruction of parameters                                                                                                    | Default value | Modify |
|---------------|-----------------------------------------------------------|----------------------------------------------------------------------------------------------------|---------------|--------|
|               | torque<br>source                                          | analog potentiometer on the keypad and Al1 setting is not available for the device which is 18.5kW or higer than 18.5kW) 2: Al2 3: Al3                                                                                                    |               |        |
|               |                                                           | 4: HDI 5:MODBUS communication Note: setting mode 1~9,100% corresponds to three times of the motor current.                                                                                                    |               |        |
| P03.20        | Keypad<br>setting of<br>electromotion<br>torque           | The function code is used to set the limit of the torque.                                                                                                    | 180.0%        | 0      |
| P03.21        | Keypad<br>setting of<br>braking<br>torque                 | Setting range:0.0~300.0%(motor rated current)                                                                                                    | 180.0%        | 0      |
| P03.22        | Weakening coefficient in constant power zone              | The usage of motor in weakening control.                                                                                                    | 0.3           | 0      |
| P03.23        | Lowest<br>weakening<br>point in<br>constant<br>power zone | Function code P03.22 and P03.23 are effective at constant power. The motor will enter into the weakening state when the motor runs at rated speed. Change the weakening curve by modifying the weakening control coefficient. The bigger the weakening control coefficient is, the steeper the weak curve is.  The setting range of P03.22:0.1~2.0  The setting range of P03.23:10%~100% | 20%           | 0      |
| P03.24        | Max. voltage<br>limit                                     | P03.24 set the Max. Voltage of the inverter, which is dependent on the site situation. The setting range:0.0~120.0%                                                                                                    | 100.0%        | 0      |
| P03.25        | Pre-exciting time                                         | Reactivate the motor when the inverter starts up. Build up a magnetic field inside the inverter to improve the torque performance during the starting process.                                                                                                    | 0.300s        | 0      |

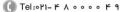

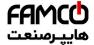

# Function parameters

| Function | Name                                                   | Detailed instruction of parameters                                                                                                    | Default<br>value | Modify |
|----------|--------------------------------------------------------|----------------------------------------------------------------------------------------------------|------------------|--------|
| 2340     |                                                        | The setting time:0.000~10.000s                                                                                                    |                  |        |
| P03.26   | Weak<br>magnetic<br>proportional<br>gain               | 0~8000  Note: P03.24~P03.26 are invalid for vector mode.                                                                                                    | 1000             | 0      |
| P03.27   | Vector<br>control speed                                | Display the actual value     Display the setting value                                                                                                    | 0                | 0      |
| P03.28   | Compensatio<br>n coefficient<br>of static<br>friction  | 0.0~100.0%<br>Adjust P03.28 to compensate the coefficient of<br>static friction. Only valid when setting in 1Hz.                                                                                                    | 0.0%             | 0      |
| P03.29   | Compensatio<br>n coefficient<br>of dynamic<br>friction | 0.0~100.0%<br>Adjust P03.29 to compensate the coefficient of static friction. Only valid when setting in 1Hz.                                                                                                    | 0.0%             | 0      |
| P04 Gro  | up SVPWM c                                             | ontrol                                                                                                    |                  |        |
| P04.00   | Motor 1 V/F<br>curve setting                           | These function codes define the V/F curve of Goodrive200L motor 1, and meet the need of different loads.  0:Straight line V/F curve; applying to the constant torque load  1:Multi-dots V/F curve  2:1.3 <sup>th</sup> power low torque V/F curve  3:1.7 <sup>th</sup> power low torque V/F curve  4:2.0 <sup>th</sup> power low torque V/F curve  Curves 2~4 apply to the torque loads such as fans and water pumps. Users can adjust according to the features of the loads to achieve a best energy-saving effect.  5:Customized V/F(V/F separation); in this mode, V can be separated from f and f can be adjusted through the frequency reference channel set by P00.06 or the voltage reference channel set by P04.27 to change the feature of the curve.  Note: V <sub>b</sub> in the below picture is the motor rated voltage and f <sub>b</sub> is the motor rated frequency. | 0                | ©      |

@famco\_group

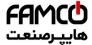

# Function parameters

| Function code | Name                             | Detailed instruction of parameters                                                                                                    | Default value | Modify |
|---------------|----------------------------------|----------------------------------------------------------------------------------------------------|---------------|--------|
| P04.01        | Motor 1<br>torque boost          | Torque boost is used for the compensation of low frequency torque. P04.01 is relative to the Max. output voltage $V_b$ . P04.02 defines the percentage of closing frequency of manual torque to $f_b$ . Torque boost should be selected according to the load. The bigger the load is, the bigger the torque is. Too big torque boost is inappropriate because the motor will run with over magnetic, and the current of the inverter will increase to add the temperature of the inverter and decrease the efficiency. When the torque boost is set to 0.0%, the inverter | 0.0%          | 0      |
| P04.02        | Motor 1<br>torque boost<br>close | is automatic torque boost.  Torque boost threshold: below this frequency point, the torque boost is effective, but over this frequency point, the torque boost is invalid.  **Doutput voltage**  **The setting range of P04.01:0.0%:(automatic) 0.1%~10.0%  The setting range of P04.02:0.0%~50.0%                                                                                                    | 20.0%         | 0      |
| P04.03        | V/F<br>frequency 1<br>of motor 1 | Output voltage                                                                                                    | 0.00Hz        | 0      |
| P04.04        | V/F voltage 1<br>of motor 1      | V3                                                                                                    | 00.0%         | 0      |
| P04.05        | V/F<br>frequency 2<br>of motor 1 | V1 f1 f2 f3 f <sub>3</sub> Output Hz frequency                                                                                                    | 00.00Hz       | 0      |
| P04.06        | V/F voltage 2<br>of motor 1      | When P04.00 =1, the user can set V/F curve                                                                                                    | 00.0%         | 0      |
| P04.07        | V/F<br>frequency 3<br>of motor 1 | through P04.03~P04.08.  V/F is generally set according to the load of the motor.                                                                                                    | 00.00Hz       | 0      |

@famco\_group

49

(a) Fax:071 - FF99F9F7

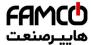

# Function parameters

| Function |                                                          |                                                                                                    | Default  |        |
|----------|----------------------------------------------------------|----------------------------------------------------------------------------------------------------|----------|--------|
| code     | Name                                                     | Detailed instruction of parameters                                                                                                    | value    | Modify |
| P04.08   | V/F voltage 3<br>of motor 1                              | Note:V1 <v2<v3, (the="" 0.00hz~p04.05="" 1)="" 1)<="" damage.="" excessively="" f1<f2<f3.="" frequency="" heat="" high="" inverter="" low="" may="" motor="" occur="" of="" or="" overcurrent="" p02.02="" p04.03:="" p04.04:0.0%~110.0%="" p04.05:p04.03~="" p04.06:0.0%~110.0%="" p04.07="" p04.07:p04.05~="" p04.08:0.0%~110.0%="" protection.="" range="" rated="" setting="" speed="" td="" the="" too="" voltage="" will=""><td>00.0%</td><td>0</td></v2<v3,>                                                                                                    | 00.0%    | 0      |
| P04.09   | V/F slip<br>compensatio<br>n gain of<br>motor 1          | This function code is used to compensate the change of the rotation speed caused by load during compensation SVPWM control to improve the rigidity of the motor. It can be set to the rated slip frequency of the motor which is counted as below: $\triangle f = f_b - n^* p/60$ Of which, $f_b$ is the rated frequency of the motor, its function code is P02.02; $n$ is the rated rotating speed of the motor and its function code is P02.03; $p$ is the pole pair of the motor. 100.0% corresponds to the rated slip frequency $\triangle f$ . Setting range:0.0~200.0% | 100.0%   | 0      |
| P04.10   | Motor 1 low<br>frequency<br>vibration<br>control factor  | In the SVPWM control mode, current fluctuation may occur to the motor on some frequency, especially the motor with big power. The motor                                                                                                    | 10       | 0      |
| P04.11   | Motor 1 high<br>frequency<br>vibration<br>control factor | can not run stably or overcurrent may occur.  These phenomena can be canceled by adjusting this parameter.  The setting range of P04.10:0~100                                                                                                    | 10       | 0      |
| P04.12   | Motor 1<br>vibration<br>control<br>threshold             | The setting range of P04.11:0~100 The setting range of P04.12:0.00Hz~P00.03 (the Max. frequency)                                                                                                    | 30.00 Hz | 0      |
| P04.26   | Energy-savin<br>g operation<br>selection                 | 0:No action 1:Automatic energy-saving operation Motor on the light load conditions, automatically                                                                                                    | 0        | 0      |

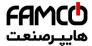

# Function parameters

| Function code | Name                          | Detailed instruction of parameters                                                                                                    | Default value | Modify |
|---------------|-------------------------------|----------------------------------------------------------------------------------------------------|---------------|--------|
|               |                               | adjusts the output voltage to save energy                                                                                                    |               |        |
| P04.27        | Voltage<br>setting<br>channel | Select the output setting channel at V/F curve separation.  0: Keypad setting voltage: the output voltage is determined by P04.28.  1:Al1 setting voltage(The inverter(≤ 15kW) can be set by the analog potentiometer on the keypad and Al1 setting is not available for the device which is 18.5kW or higer than 18.5kW)  2:Al2 setting voltage;  3:Al3 setting voltage;  4:HDI setting voltage;  5:Multi-step speed setting voltage;  6:PID setting voltage;  7:MODBUS communication setting voltage;  Note: 100% corresponds to the rated voltage of the motor.                                                                                                    |               | 0      |
| P04.28        | Keypad<br>setting<br>voltage  | The function code is the voltage digital set value when the voltage setting channel is selected as "keypad selection"  The setting range:0.0%~100.0%                                                                                                    | 100.0%        | 0      |
| P04.29        | Voltage increasing time       | Voltage increasing time is the time when the inverter accelerates from the output minimum voltage to the output maximum voltage.                                                                                                    | 5.0s          | 0      |
| P04.30        | Voltage<br>decreasing<br>time | Voltage decreasing time is the time when the inverter decelerates from the output maximum voltage to the output minimum voltage.  The setting range:0.0~3600.0s                                                                                                    | 5.0s          | 0      |
| P04.31        | Maximum<br>output<br>voltage  | Set the upper and low limit of the output voltage. The setting range of P04.31:P04.32~100.0% (the rated voltage of the motor)                                                                                                    | 100.0%        | 0      |
| P04.32        | Minimum<br>output<br>voltage  | The setting range of P04.32:0.0%~ P04.31 (the rated voltage of the motor)  Vmax  Vsetting  Vmin  Vmin | 0.0%          | ©      |

@famco\_group

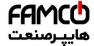

### Function parameters

| Function code | Name                                           | Detailed instruction of parameters                                                                                         | Default value | Modify |
|---------------|------------------------------------------------|----------------------------------------------------------------------------------------------------|---------------|--------|
|               |                                                | Used to adjust the output voltage of inverter in SVPWM mode when weaking magnetic.  Note: Invalid in constant-torque mode. |               |        |
| P04.33        | Weaking<br>coefficient at<br>constant<br>power | Output voltage  Vout  V  Output frequency  f  Dutput frequency                                                             | 1.00          | •      |
|               |                                                | The setting range of P04.33: 1.00~1.30                                                                                     |               |        |
| P05 Gro       | up Input tei                                   | rminals                                                                                                    |               |        |
| P05.00        | HDI input                                      | 0: HDI is high pulse input. See P05.49~P05.54 1: HDI is switch input                                                       | 0             | 0      |
| P05.01        | S1 terminal<br>function<br>selection           | No function     Forward rotation     Reverse rotation                                                                      | 1             | 0      |
| P05.02        | S2 terminal function selection                 | 3: 3-wire control 4: Forward jogging 5: Reverse jogging                                                                    | 4             | 0      |
| P05.03        | S3 terminal function selection                 | 6: Coast to stop 7: Fault reset 8: Operation pause                                                                         | 7             | 0      |
| P05.04        | S4 terminal function selection                 | 9: External fault input 10:Increasing frequency setting(UP) 11:Decreasing frequency setting(DOWN)                          | 0             | 0      |
| P05.05        | S5 terminal function selection                 | 12:Cancel the frequency change setting 13:Shift between A setting and B setting 14:Shift between combination setting and A | 0             | 0      |
| P05.06        | S6 terminal function selection                 | setting 15:Shift between combination setting and B setting                                                                 | 0             | 0      |
| P05.07        | S7 terminal function selection                 | 16:Multi-step speed terminal 1<br>17:Multi-step speed terminal 2<br>18:Multi-step speed terminal 3                         | 0             | 0      |
| P05.08        | S8 terminal function selection                 | 19:Multi- step speed terminal 4 20:Multi- step speed pause 21:ACC/DEC time option 1                                        | 0             | 0      |

@ @famco\_group

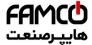

| Function code | Name                                               | Detailed instruction of parameters                                                                                                    | Default value | Modify |
|---------------|----------------------------------------------------|----------------------------------------------------------------------------------------------------|---------------|--------|
| P05.09        | HDI terminal<br>function<br>selection              | 22:ACC/DEC time option 2 23:Simple PLC stop reset 24:Simple PLC pause 25:PID control pause 26:Traverse Pause(stop at the current frequency) 27:Traverse reset(return to the center frequency) 28:Counter reset 29:Torque control prohibition 30:ACC/DEC prohibition 31:Counter trigger 32:Length reset 33:Cancel the frequency change setting temporarily 34:DC brake 36:Shift the command to the keypad 37:Shift the command to the terminals 38:Shift the command to the communication 39: Pre-exciting command 40:Clear the power 41:Keep the power 42: Contactor feedback signal 43: Braker feedback signal 44: Emergency running enable 61: PID pole switching | 0             | ©      |
| P05.10        | Polarity<br>selection of<br>the input<br>terminals | The function code is used to set the polarity of the input terminals.  Set the bit to 0, the input terminal is anode.  Set the bit to 1, the input terminal is cathode.  BIT0 BIT1 BIT2 BIT3 BIT4  S1 S2 S3 S4 S5  BIT5 BIT6 BIT7 BIT8  S6 S7 S8 HDI  The setting range:0x000~0x1FF                                                                                                    | 0x000         | 0      |
| P05.11        | ON-OFF filter<br>time                              | Set the sample filter time of S1~S8 and HDI terminals. If the interference is strong, increase the parameter to avoid the disoperation. 0.000~1.000s                                                                                                    | 0.010s        | 0      |
| P05.12        | Virtual<br>terminals<br>setting                    | 0x000~0x1FF(0: Disabled, 1:Enabled ) BIT0:S1 virtual terminal BIT1:S2 virtual terminal BIT2:S3 virtual terminal                                                                                                    | 0x000         | 0      |

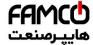

# Function parameters

| Function code | Name                                    | Detailed instruction of parameters                                                                                                    | Default value | Modify |
|---------------|-----------------------------------------|----------------------------------------------------------------------------------------------------|---------------|--------|
|               | Terminals<br>control<br>running<br>mode | BIT3:S4 virtual terminal BIT4:S5 virtual terminal BIT5:S6 virtual terminal BIT6:S7 virtual terminal BIT7:S8 virtual terminal BIT8:HDI virtual terminal Set the operation mode of the terminals control 0:2-wire control 1, comply the enable with the direction. This mode is widely used. It determines the rotation direction by the defined FWD and REV terminals command.  FWD REV REV REV REV REV RON REV RUNNING OFF ON Rev running OFF ON Rev running OFF OFF Stop ON OFF Forward running OFF OFF Stop ON OFF Forward running OFF OFF Stop ON OFF Forward running OFF OFF Stop ON OFF Forward running OFF OFF Stop ON OFF Forward running OFF OFF Stop ON OFF FORWARD ON OFF FORWARD ON OFF FORWARD ON OFF FORWARD ON OFF FORWARD ON OFF FORWARD ON ON Rev running 2:3-wire control 1; Sin is the enabling terminal on this mode, and the running command is caused by FWD and the direction is controlled by REV. Sin is natural closed. |               | Modify |
|               |                                         | SB2 SIn REV COM                                                                                                    |               |        |

<sup>⊗</sup> w w w . f a m c o c o r p . c o m

@ @famco\_group

E-mail: info@famcocorp.com

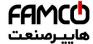

# Function parameters

| Function code | Name                               |     | Detai       | led instruc | ction of par   | ameters                      |   | Default<br>value | Modify |
|---------------|------------------------------------|-----|-------------|-------------|----------------|------------------------------|---|------------------|--------|
|               |                                    | ope | eration:    |             |                |                              |   |                  |        |
|               |                                    |     | SIn         | REV         | Previous       | Current                      |   |                  |        |
|               |                                    |     | Sili        | KEV         | direction      | direction                    |   |                  |        |
|               |                                    |     | ON          | OFF→ON      | Forward        | Reverse                      |   |                  |        |
|               |                                    |     |             | 011 7011    | Reverse        | Forward                      |   |                  |        |
|               |                                    |     | ON          | ON→OFF      | Reverse        | Forward                      |   |                  |        |
|               |                                    |     |             |             | Forward        | Reverse                      |   |                  |        |
|               |                                    |     | ON→         | ON          | Decelera       | te to stop                   |   |                  |        |
|               |                                    | 2.2 | OFF         | OFF         | ia tha anabi   | in a town in al              |   |                  |        |
|               |                                    |     |             |             |                | ing terminal<br>and is cause |   |                  |        |
|               |                                    |     |             |             | th of them o   |                              | u |                  |        |
|               |                                    | _   |             |             | B2 generat     |                              |   |                  |        |
|               |                                    |     | nmand.      |             | Ü              | •                            |   |                  |        |
|               |                                    |     |             | SB1         |                |                              |   |                  |        |
|               |                                    |     |             | SB2         | FWD            |                              |   |                  |        |
|               |                                    |     |             | 2B2         | Sin            |                              |   |                  |        |
|               |                                    |     |             |             | REV            |                              |   |                  |        |
|               |                                    |     |             | SB3         | СОМ            |                              |   |                  |        |
|               |                                    |     |             |             | COM            |                              |   |                  |        |
|               |                                    |     | SIn         | FWD         | REV            | Direction                    |   |                  |        |
|               |                                    |     | ON          | OFF→        | ON             | Forward                      |   |                  |        |
|               |                                    |     | 011         | ON          | OFF            | Reverse                      |   |                  |        |
|               |                                    |     | ON          | ON          | OFF→           | Forward                      |   |                  |        |
|               |                                    |     | ON          | OFF         | ON             | Reverse                      |   |                  |        |
|               |                                    |     | ON→         |             |                | Decelerat                    |   |                  |        |
|               |                                    |     | OFF         |             |                | e to stop                    |   |                  |        |
|               |                                    | No  | te: for the | 2-wire rur  | nning mode     | , when                       |   |                  |        |
|               |                                    |     |             |             | /alid, the inv |                              |   |                  |        |
|               |                                    |     |             |             |                | from other                   |   |                  |        |
|               |                                    | sou | ırces, eve  | en the cont | rol terminal   | FWD/REV                      |   |                  |        |
|               |                                    |     | •           |             |                | k when the                   |   |                  |        |
|               |                                    |     |             | mmand is o  |                |                              |   |                  |        |
|               |                                    |     |             |             |                | rter can start               |   |                  |        |
|               |                                    | _   |             | · -         |                | )P/RST stop<br>d-length stop |   |                  |        |
|               |                                    |     |             |             | -              |                              | , |                  |        |
|               | and terminal control (see P07.04). |     |             |             |                |                              |   |                  |        |

@ @famco\_group

w w w . f a m c o c o r p . c o m

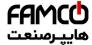

# Function parameters

| Function code | Name                     | Detailed instruction of parameters                 | Default value | Modify |
|---------------|--------------------------|----------------------------------------------------|---------------|--------|
| P05.14        | S1 terminal switching-on | The function code defines the corresponding        | 0.000s        | 0      |
|               | delay time               | delay time of electrical level of the programmable |               |        |
|               | S1                       | terminals from switching on to switching off.      |               |        |
| D05.45        | terminal                 | Setting range:0.000~50.000s                        | 0.000=        | 0      |
| P05.15        | switching-off            | Octimg range.0.000 50.0003                         | 0.000s        | O      |
|               | delay time               | $\overline{\alpha}$ $\overline{\alpha}$            |               |        |
|               | S2 terminal              | electrio level                                     |               |        |
| P05.16        | switching-on             | d tric                                             | 0.000s        | 0      |
|               | delay time               | e                                                  |               |        |
|               | S2                       | Invalid<br>d                                       |               |        |
| P05.17        | terminal                 | alid<br>Switch on –<br>delay                       | 0.000s        | 0      |
|               | switching-off            | lid<br>witch delay                                 | 0.000         |        |
|               | delay time               | on I                                               |               |        |
|               | S3 terminal              | <u> </u>                                           |               |        |
| P05.18        | switching-on             | Ne Ne                                              | 0.000s        | 0      |
|               | delay time               |                                                    |               |        |
|               | S3                       | +Switch o<br>delay                                 |               |        |
| P05.19        | terminal                 | witch delay                                        | 0.000s        | 0      |
|               | switching-off            | ay of                                              |               |        |
|               | delay time               |                                                    |               |        |
| D0E 00        | S4 terminal              | nva                                                | 0.000=        | 0      |
| P05.20        | switching-on             | ä                                                  | 0.000s        | O      |
|               | delay time<br>S4         |                                                    |               |        |
|               | terminal                 |                                                    |               |        |
| P05.21        | switching-off            |                                                    | 0.000s        | 0      |
|               | delay time               |                                                    |               |        |
|               | S5                       |                                                    |               |        |
|               | terminal                 |                                                    |               |        |
| P05.22        | switching-on             |                                                    | 0.000s        | 0      |
|               | delay time               |                                                    |               |        |
|               | S5                       |                                                    |               |        |
| D05 00        | terminal                 |                                                    | 0.000-        |        |
| P05.23        | switching-off            |                                                    | 0.000s        | 0      |
|               | delay time               |                                                    |               |        |
|               | S6                       |                                                    |               |        |
| P05.24        | terminal                 |                                                    | 0.000s        | 0      |
| FU3.24        | switching-on             |                                                    | 0.0008        |        |
|               | delay time               |                                                    |               |        |

@ @famco\_group

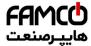

Function parameters

| Function code | Name                                                      | Detailed instruction of parameters                                                                                                    | Default value | Modify |
|---------------|-----------------------------------------------------------|----------------------------------------------------------------------------------------------------|---------------|--------|
| P05.25        | S6<br>terminal<br>switching-off<br>delay time             |                                                                                                    | 0.000s        | 0      |
| P05.26        | S7<br>terminal<br>switching-on<br>delay time              |                                                                                                    | 0.000s        | 0      |
| P05.27        | S7<br>terminal<br>switching-off<br>delay time             |                                                                                                    | 0.000s        | 0      |
| P05.28        | S8<br>terminal<br>switching-on<br>delay time              |                                                                                                    | 0.000s        | 0      |
| P05.29        | S8<br>terminal<br>switching-off<br>delay time             |                                                                                                    | 0.000s        | 0      |
| P05.30        | HDI<br>terminal<br>switching-on<br>delay time             |                                                                                                    | 0.000s        | 0      |
| P05.31        | HDI<br>terminal<br>switching-off<br>delay time            |                                                                                                    | 0.000s        | 0      |
| P05.32        | Lower limit of<br>AI1                                     | The inverter(≤15kW) can be set by the analog potentiometer on the keypad and Al1 setting is                                                                      | 0.00V         | 0      |
| P05.33        | Correspondin<br>g setting of<br>the lower<br>limit of AI1 | not available for the device which is 18.5kW or<br>higer than 18.5 kW.<br>The function code defines the relationship<br>between the analog input voltage and its | 0.0%          | 0      |
| P05.34        | Upper limit of<br>AI1                                     | voltage beyond the set minimum or maximum                                                                                                    | 10.00V        | 0      |
| P05.35        | Correspondin<br>g setting of<br>the upper<br>limit of AI1 | input value, the inverter will count at the minimum or maximum one.  When the analog input is the current input, the corresponding voltage of 0~20mA is 0~10V.   | 100.0%        | 0      |

@ @famco\_group

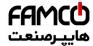

# Function parameters

| Function code | Name                                                      | Detailed instruction of parameters                                                                                                    | Default value | Modify |
|---------------|-----------------------------------------------------------|----------------------------------------------------------------------------------------------------|---------------|--------|
| P05.36        | Al1 input filter time                                     | In different cases, the corresponding rated value of 100.0% is different. See the application for                                                                            | 0.100s        | 0      |
| P05.37        | Lower limit of<br>Al2                                     | The figure below illustrates different applications:                                                                                                    | 0.00V         | 0      |
| P05.38        | Correspondin<br>g setting of<br>the lower<br>limit of AI2 | 100%                                                                                                    | 0.0%          | 0      |
| P05.39        | Upper limit of<br>Al2                                     | A13 A11/A12                                                                                                    | 10.00V        | 0      |
| P05.40        | Correspondin<br>g setting of<br>the upper<br>limit of AI2 | Input filter time: this parameter is used to adjust the sensitivity of the analog input. Increasing the value properly can enhance the anti-interference                     | 100.0%        | 0      |
| P05.41        | Al2 input filter time                                     | of the analog, but weaken the sensitivity of the analog input                                                                                                    | 0.100s        | 0      |
| P05.42        | Lower limit of<br>Al3                                     | <b>Note:</b> Analog Al1 and Al2 can support 0~10V or 0~20mA input, when Al1 and Al2 selects 0~20mA                                                                           | -10.00V       | 0      |
| P05.43        | Correspondin<br>g setting of<br>the lower<br>limit of AI3 | input, the corresponding voltage of 20mA is 5V. Al3 can support the output of -10V~+10V. The setting range of P05.32:0.00V~P05.34 The setting range of P05.33:-100.0%~100.0% | -100.0%       | 0      |
| P05.44        | Middle value<br>of AI3                                    | The setting range of P05.34:P05.32~10.00V The setting range of P05.35:-100.0%~100.0%                                                                                         | 0.00V         | 0      |
| P05.45        | Correspondin<br>g middle<br>setting of<br>AI3             | The setting range of P05.36:0.000s~10.000s The setting range of P05.37:0.00V~P05.39 The setting range of P05.38:-100.0%~100.0% The setting range of P05.39:P05.37~10.00V     | 0.0%          | 0      |
| P05.46        | Upper limit of<br>AI3                                     | The setting range of P05.40:-100.0%~100.0%<br>The setting range of P05.41:0.000s~10.000s                                                                                     | 10.00V        | 0      |
| P05.47        | Correspondin<br>g setting of<br>the upper<br>limit of AI3 | The setting range of P05.42:-10.00V~P05.44 The setting range of P05.43:-100.0%~100.0% The setting range of P05.44: P05.42~P05.46 The setting range of P05.45:-100.0%~100.0%  | 100.0%        | 0      |
| P05.48        | AI3 input filter time                                     | The setting range of P05.46:P05.44~10.00V The setting range of P05.47:-100.0%~100.0% The setting range of P05.48:0.000s~10.000s                                              | 0.100s        | 0      |
| P05.49        | HDI<br>high-speed<br>pulse input                          | The function selection when HDI terminals is high-speed pulse input 0:Frequency setting input, frequency setting source                                                      | 0             | 0      |

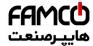

| Function code | Name                                                               | Detailed instruction of parameters                                                                                                    | Default value | Modify |
|---------------|--------------------------------------------------------------------|----------------------------------------------------------------------------------------------------|---------------|--------|
|               |                                                                    | 1:Counter input, high-speed pulse counter input terminals 2:Length counting input, length counter input terminals                                                                                                    |               |        |
| P05.50        | Lower limit<br>frequency of<br>HDI                                 | 0.000kHz~P05.52                                                                                                    | 0.000<br>kHz  | 0      |
| P05.51        | Correspondin<br>g setting of<br>HDI low<br>frequency<br>setting    | -100.0%~100.0%                                                                                                    | 0.0%          | 0      |
| P05.52        | Upper limit<br>frequency of<br>HDI                                 | P05.50 ~50.00kHz                                                                                                    | 50.00<br>kHz  | 0      |
| P05.53        | Correspondin<br>g setting of<br>upper limit<br>frequency of<br>HDI | -100.0%~100.0%                                                                                                    | 100.0%        | 0      |
| P05.54        | HDI<br>frequency<br>input filter<br>time                           | 0.000s~10.000s                                                                                                    | 0.100s        | 0      |
| P06 Gro       | up Output                                                          | terminals                                                                                                    |               |        |
| P06.00        | HDO output                                                         | The function selection of the high-speed pulse output terminals.  0: Open collector pole high speed pulse output: The Max.pulse frequency is 50.0kHz. See P06.27~P06.31 for detailed information of the related functions.  1: Open collector pole output. See P06.02 for detailed information of the related functions. | 0             | 0      |
| P06.01        | Y1 output                                                          | 0:Invalid                                                                                                    | 0             | 0      |
| P06.02        | HDO output                                                         | 1:In operation                                                                                                    | 0             | 0      |
| P06.03        | Relay RO1 output                                                   | 2:Forward rotation 3:Reverse rotation                                                                                                    | 1             | 0      |
| P06.04        | Relay RO2<br>output                                                | 4: Jogging<br>5:The inverter fault<br>6:Frequency degree test FDT1                                                                                                    | 5             | 0      |

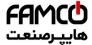

| Fundin        |               |                                                     | D-4 "            |        |
|---------------|---------------|-----------------------------------------------------|------------------|--------|
| Function code | Name          | Detailed instruction of parameters                  | Default<br>value | Modify |
|               |               | 7:Frequency degree test FDT2                        |                  |        |
|               |               | 8:Frequency arrival                                 |                  |        |
|               |               | 9:Zero speed running                                |                  |        |
|               |               | 10:Upper limit frequency arrival                    |                  |        |
|               |               | 11:Lower limit frequency arrival                    |                  |        |
|               |               | 12:Ready for operation                              |                  |        |
|               |               | 13:Pre-magnetizing                                  |                  |        |
|               |               | 14:Overload pre-alarm                               |                  |        |
|               |               | 15: Underload pre-alarm                             |                  |        |
|               |               | 16:Completion of simple PLC step                    |                  |        |
|               |               | 17:Completion of simple PLC cycle                   |                  |        |
|               |               | 18:Setting count value arrival                      |                  |        |
|               |               | 19:Defined count value arrival                      |                  |        |
|               |               | 20:External fault valid                             |                  |        |
|               |               | 21:Length arrival                                   |                  |        |
|               |               | 22:Running time arrival                             |                  |        |
|               |               | 23:MODBUS communication virtual terminals           |                  |        |
|               |               | output                                              |                  |        |
|               |               | 26: DC bus voltage establishment                    |                  |        |
|               |               | 27: Auxiliary motor 1                               |                  |        |
|               |               | 28: Auxiliary motor 2                               |                  |        |
|               |               | 29: SPI fault output detection                      |                  |        |
|               |               | The function code is used to set the pole of the    |                  |        |
|               |               | output terminal.                                    |                  |        |
|               |               | When the current bit is set to 0, input terminal is |                  |        |
|               |               | positive.                                           |                  |        |
|               | Polarity      | When the current bit is set to 1, input terminal is |                  |        |
| P06.05        | selection of  | negative.                                           | 03               | 0      |
| F00.03        | output        | BIT0 BIT1 BIT2 BIT3                                 | 03               | O      |
|               | terminals     | Y HDO RO1 RO2                                       |                  |        |
|               |               | Setting range:0~0F                                  |                  |        |
|               |               | 0: The input terminals are polarity.                |                  |        |
|               |               | 1: The input terminals are negative polarity.       |                  |        |
|               |               | 2: Inverse HDO                                      |                  |        |
|               | Y1            |                                                     |                  |        |
| P06.06        | switching-on  |                                                     | 0.000s           | 0      |
|               | delay time    | The function code defines the corresponding         |                  |        |
|               | Y1            | delay time of the electrical level change during    |                  |        |
| P06.07        | switching-off | the programmable terminal switching on and off.     | 0.000s           | 0      |
|               | delay time    |                                                     |                  |        |
| P06.08        | HDO           |                                                     | 0.000s           | 0      |

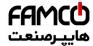

# Function parameters

| Function code | Name                                           | Detailed instruction of parameters                                                                                                    | Default value | Modify |
|---------------|------------------------------------------------|----------------------------------------------------------------------------------------------------|---------------|--------|
|               | switching-on delay time                        | Y electrical level                                                                                                    |               |        |
| P06.09        | HDO<br>switching-off<br>delay time             | Y valid invalid valid valid delay → the setting range: 0.000~50.000s                                                                                                    | 0.000s        | 0      |
| P06.10        | RO1<br>switching-on<br>delay time              | <b>Note:</b> P06.08 and P06.09 are valid only when P06.00=1.                                                                                                    | 0.000s        | 0      |
| P06.11        | RO1<br>switching-off<br>delay time             |                                                                                                    | 0.000s        | 0      |
| P06.12        | RO2<br>switching-on<br>delay time              |                                                                                                    | 0.000s        | 0      |
| P06.13        | RO2<br>switching-off<br>delay time             |                                                                                                    | 0.000s        | 0      |
| P06.14        | AO1 output                                     | 0:Running frequency                                                                                                    | 0             | 0      |
| P06.15        | AO2 output                                     | 1:Setting frequency                                                                                                    | 0             | 0      |
| P06.16        | HDO<br>high-speed<br>pulse output<br>selection | 2:Ramp reference frequency 3:Running rotation speed 4:Output current (relative to the rated current of the inverter) 5:Output current (relative to the rated current of the motor) 6:Output voltage 7:Output power 9:Output torque 10:Analog Al1 input value (The inverter(≤15kW) can be set by the analog potentiometer on the keypad and Al1 setting is not available for the device which is 18.5kW or higer than 18.5 kW) 11:Analog Al2 input value 12:Analog Al3 input value 13:High speed pulse HDI input value 14:MODBUS communication set value 1 15:MODBUS communication set value 2 22: Torque current (relative to the rated current of the motor) 23: Ramp reference frequency(with sign) | 0             | 0      |

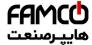

# Function parameters

| Function code | Name                                                  | Detailed instruction of parameters                                                                                                    | Default value | Modify |
|---------------|-------------------------------------------------------|----------------------------------------------------------------------------------------------------|---------------|--------|
| P06.17        | Lower limit of<br>AO1 output                          |                                                                                                    | 0.0%          | 0      |
| P06.18        | Correspondin<br>g AO1 output<br>to the lower<br>limit | The above function codes define the relative relationship between the output value and analog                                                                                                    | 0.00V         | 0      |
| P06.19        | Upper limit of<br>AO1 output                          | output. When the output value exceeds the range of set maximum or minimum output, it will count                                                                                                    | 100.0%        | 0      |
| P06.20        | The correspondin g AO1 output to the upper limit      | according to the low-limit or upper-limit output. When the analog output is current output, 1mA equals to 0.5V. In different cases, the corresponding analog output of 100% of the output value is different. | 10.00V        | 0      |
| P06.21        | AO1 output filter time                                | Please refer to each application for detailed information.                                                                                                    | 0.000s        | 0      |
| P06.22        | Lower limit of<br>AO2 output                          | A 10V(20mA)                                                                                                    | 0.0%          | 0      |
| P06.23        | Correspondin<br>g AO2 output<br>to the lower<br>limit |                                                                                                    | 0.00V         | 0      |
| P06.24        | Upper limit of<br>AO2 output                          | 0.0% 100.0%<br>Setting range of P06.18 0.00V~10.00V                                                                                                    | 100.0%        | 0      |
| P06.25        | Correspondin<br>g AO2 output<br>to the upper<br>limit | Setting range of P06.19 P06.17~100.0%<br>Setting range of P06.20 0.00V~10.00V<br>Setting range of P06.21 0.000s~10.000s<br>Setting range of P06.22 0.0%~P06.24                                                | 10.00V        | 0      |
| P06.26        | AO2 output filter time                                | Setting range of P06.23 0.00V~10.00V<br>Setting range of P06.24 P06.22~100.0%                                                                                                    | 0.000s        | 0      |
| P06.27        | Lower limit of<br>HDO output                          | Setting range of P06.25 0.00V~10.00V<br>Setting range of P06.26 0.000s~10.000s                                                                                                    | 0.00%         | 0      |
| P06.28        | Correspondin<br>g HDO<br>output to the<br>lower limit | Setting range of P06.27 0.000s~10.000s<br>Setting range of P06.28 0.00~50.00kHz<br>Setting range of P06.29 P06.27~100.0%<br>Setting range of P06.30 0.00~50.00kHz                                             | 0.00kHz       | 0      |
| P06.29        | Upper limit of<br>HDO output                          | Setting range of P06.31 0.000s~10.000s                                                                                                    | 100.0%        | 0      |
| P06.30        | Correspondin<br>g HDO<br>output to the                |                                                                                                    | 50.00<br>kHz  | 0      |

@famco\_group

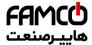

# Function parameters

| Function code | Name                   | Detailed instruction of parameters                                                                                                    | Default<br>value | Modify |
|---------------|------------------------|----------------------------------------------------------------------------------------------------|------------------|--------|
|               | upper limit            |                                                                                                    |                  |        |
| P06.31        | HDO output filter time |                                                                                                    | 0.000s           | 0      |
| P07 Gro       | up Human-              | Machine Interface                                                                                                    |                  |        |
| P07.00        | User's<br>password     | 0~65535 The password protection will be valid when setting any non-zero number. 00000: Clear the previous user's password, and make the password protection invalid. After the user's password becomes valid, if the password is incorrect, users cannot enter the parameter menu. Only correct password can make the user check or modify the parameters. Please remember all users' passwords. Retreat editing state of the function codes and the password protection will become valid in 1 minute. If the password is available, press  PRG/ESC to enter into the editing state of the function codes, and then "0.0.0.0.0" will be displayed. Unless input right password, the operator can not enter into it.  Note: Restoring to the default value can clear the password, please use it with caution. | 0                | 0      |
| P07.01        | Parameter<br>copy      | The function code determines the mode of parameters copy.  0:No operation  1:Upload the local function parameter to the keypad  2:Download the keypad function parameter to local address(including the motor parameters)  3:Download the keypad function parameter to local address (excluding the motor parameter of P02 group)  4:Download the keypad function parameters to local address (only for the motor parameter of P02 group)  Note: After completing the 1~4 operation, the parameter will come back to 0 automatically, the function of upload and download excludes the factory parameters of P29.                                                                                                    | 0                | 0      |

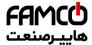

| Function code | Name                                              | Detailed instruction of parameters                                                                                                    | Default value | Modify |
|---------------|---------------------------------------------------|----------------------------------------------------------------------------------------------------|---------------|--------|
| P07.02        | QUICK/JOG<br>function<br>selection                | 0:No function  1: Jogging. Press QUICK/JOG to begin the jogging running.  2: Shift the display state by the shifting key. Press QUICK/JOG to shift the displayed function code from right to left.  3: Shift between forward rotations and reverse rotations. Press QUICK/JOG to shift the direction of the frequency commands. This function is only valid in the keypad commands channels.  4: Clear UP/DOWN settings. Press QUICK/JOG to clear the set value of UP/DOWN.  5: Coast to stop. Press QUICK/JOG to coast to stop.  6: Shift the running commands source. Press QUICK/JOG to shift the running commands source.  7: Quick commission mode(committee according to the non-factory parameter)  Note: Press QUICK/JOG to shift between forward rotation and reverse rotation, the inverter does not record the state after shifting during powering off. The inverter will run according to parameter P00.13 during next powering on. | 1             | ©      |
| P07.03        | Shifting sequence selection of QUICK/JOG commands | When P07.02=6, set the shifting sequence of running command channels.  0:Keypad control→terminals control →communication control  1:Keypad control←→terminals control  2:Keypad control←→communication control  3:Terminals control←→communication control  STOP/RST is valid for stop function. STOP/RST is valid in any state for the fault reset.  0:Only valid for the keypad control                                                                                                    | 0             | 0      |
| P07.04        | stop function  Parameters state 1                 | 1:Both valid for keypad and terminals control 2:Both valid for keypad and communication control 3:Valid for all control modes 0x0000~0xFFFF BIT0:running frequency (Hz on) BIT1:set frequency(Hz flickering)                                                                                                    | 0<br>0x03FF   | 0      |

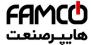

| Function |                    |                                                     | Default |        |
|----------|--------------------|-----------------------------------------------------|---------|--------|
| code     | Name               | Detailed instruction of parameters                  | value   | Modify |
|          |                    | BIT2:bus voltage (Hz on)                            |         |        |
|          |                    | BIT3:output voltage(V on)                           |         |        |
|          |                    | BIT4:output current(A on)                           |         |        |
|          |                    | BIT5:running rotation speed (rpm on)                |         |        |
|          |                    | BIT6:output power(% on)                             |         |        |
|          |                    | BIT7:output torque(% on)                            |         |        |
|          |                    | BIT8:PID reference(% flickering)                    |         |        |
|          |                    | BIT9:PID feedback value(% on)                       |         |        |
|          |                    | BIT10:input terminals state                         |         |        |
|          |                    | BIT11:output terminals state                        |         |        |
|          |                    | BIT12:torque set value(% on)                        |         |        |
|          |                    | BIT13:pulse counter value                           |         |        |
|          |                    | BIT14:length value                                  |         |        |
|          |                    | BIT15:PLC and the current stage in multi-step       |         |        |
|          |                    | speed                                               |         |        |
|          |                    | 0x0000~0xFFFF                                       |         |        |
|          |                    | BIT0: AI1 (V on) (The inverter(≤15kW) can be        |         |        |
|          |                    | set by the analog potentiometer on the keypad       |         |        |
|          |                    | and Al1 setting is not available for the device     |         |        |
|          |                    | which is 18.5kW or higer than 18.5 kW)              |         |        |
|          | Parameters state 2 | BIT1: AI2 (V on)                                    |         |        |
|          |                    | BIT2: AI3 (V on)                                    |         |        |
| P07.06   |                    | BIT3: HDI frequency                                 | 0x0000  |        |
|          | otato 2            | BIT4: motor overload percentage (% on)              |         |        |
|          |                    | BIT5: the inverter overload percentage (% on)       |         |        |
|          |                    | BIT6: ramp frequency given value(Hz on)             |         |        |
|          |                    | BIT7: linear speed                                  |         |        |
|          |                    | BIT8: AC inlet current (A on)                       |         |        |
|          |                    | BIT9: upper limit frequency (Hz on)                 |         |        |
|          |                    | 0x0000~0xFFFF                                       |         |        |
|          |                    | BIT0:set frequency                                  |         |        |
|          |                    | (Hz on, frequency flickering slowly)                |         |        |
|          |                    | BIT1:bus voltage (V on)                             |         |        |
|          |                    | BIT2:input terminals state                          |         |        |
|          | The                | BIT3:output terminals state                         |         |        |
| P07.07   | parameter in       | BIT4:PID reference (% flickering)                   | 0x00FF  | 0      |
|          | the stop state     | BIT5:PID feedback value(% flickering)               |         |        |
|          |                    | BIT6:reserved                                       |         |        |
|          |                    | BIT7:analog Al1 value(V on) (The inverter(≤         |         |        |
|          |                    | 15kW) can be set by the analog potentiometer on     |         |        |
|          |                    | ,                                                   |         |        |
|          |                    | the keypad and AI1 setting is not available for the |         |        |

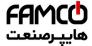

| Function | Name          | Detailed instruction of parameters            | Default | Modify |
|----------|---------------|-----------------------------------------------|---------|--------|
| code     | Nallie        | Detailed instruction of parameters            | value   | woully |
|          |               | device which is 18.5kW or higer than 18.5 kW) |         |        |
|          |               | BIT8:analog Al2 value(V on)                   |         |        |
|          |               | BIT9: analog AI3 value(V on)                  |         |        |
|          |               | BIT10:high speed pulse HDI frequency          |         |        |
|          |               | BIT11:PLC and the current step in multi-step  |         |        |
|          |               | speed                                         |         |        |
|          |               | BIT12:pulse counters                          |         |        |
|          |               | BIT13:length value                            |         |        |
|          |               | BIT14: upper limit frequency (Hz on)          |         |        |
| P07.08   | Frequency     | 0.01~10.00                                    | 1.00    | 0      |
|          | coefficient   | Displayed frequency=running frequency* P07.08 |         | _      |
|          | Rotation      | 0.1~999.9%                                    |         |        |
| P07.09   | speed         | Mechanical rotation speed =120*displayed      | 100.0%  | 0      |
|          | coefficient   | running frequency×P07.09/motor pole pairs     |         |        |
|          | Linear speed  | 0.1~999.9%                                    |         |        |
| P07.10   | coefficient   | Linear speed= Mechanical rotation             | 1.0%    | 0      |
|          |               | speed×P07.10                                  |         |        |
|          | Rectifier     |                                               |         |        |
| P07.11   | bridge        | 0~100.0°C                                     |         | •      |
|          | module        |                                               |         |        |
|          | temperature   |                                               |         |        |
|          | Converter     |                                               |         | _      |
| P07.12   | module        | 0~100.0℃                                      |         | •      |
|          | temperature   |                                               |         |        |
| P07.13   | Software      | 1.00~655.35                                   |         | •      |
|          | version       |                                               |         |        |
| D07.44   | Local         | 0.055051                                      |         |        |
| P07.14   | accumulative  | 0~65535n                                      |         | •      |
|          | running time  |                                               |         |        |
| D07.45   | High bit of   | Display the power used by the inverter.       |         |        |
| P07.15   | power         | The power consumption of the inverter         |         | •      |
|          | consumption   | =P07.15*1000+P07.16                           |         |        |
| D07.40   | Low bit of    | Setting range of P07.15: 0~65535°(*1000)      |         |        |
| P07.16   | power         | Setting range of P07.16: 0.0~999.9°           |         | •      |
|          | consumption   | 0.04                                          |         |        |
| P07.17   | Inverter type | 0: G type                                     |         | •      |
|          | · ·           | 1: P type                                     |         |        |
| D07.40   | The rated     | 0.4.0000.0114                                 |         |        |
| P07.18   | power of the  | 0.4~3000.0kW                                  |         | •      |
|          | inverter      |                                               |         |        |

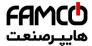

| Function code | Name                              | Detailed instruction of parameters                                                                                                    | Default value | Modify |
|---------------|-----------------------------------|----------------------------------------------------------------------------------------------------|---------------|--------|
| P07.19        | The rated voltage of the inverter | 50~1200V                                                                                                    |               | •      |
| P07.20        | The rated current of the inverter | 0.1~6000.0A                                                                                                    |               | •      |
| P07.21        | Factory bar code 1                | 0x0000~0xFFFF                                                                                                    |               | •      |
| P07.22        | Factory bar code 2                | 0x0000~0xFFFF                                                                                                    |               | •      |
| P07.23        | Factory bar code 3                | 0x0000~0xFFFF                                                                                                    |               | •      |
| P07.24        | Factory bar code 4                | 0x0000~0xFFFF                                                                                                    |               | •      |
| P07.25        | Factory bar code 5                | 0x0000~0xFFFF                                                                                                    |               | •      |
| P07.26        | Factory bar code 6                | 0x0000~0xFFFF                                                                                                    |               | •      |
| P07.27        | Current fault<br>type             | 0:No fault 1:IGBT U phase protection(OUt1) 2:IGBT V phase protection(OUt2) 3:IGBT W phase protection(OUt3) 4:OC1 5:OC2 6:OC3 7:OV1 8:OV2 9:OV3 10:UV 11:Motor overload(OL1) 12:The inverter overload(OL2) 13:Input side phase loss(SPI) |               | •      |

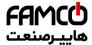

|               |                |                                               | D ( "            |        |
|---------------|----------------|-----------------------------------------------|------------------|--------|
| Function code | Name           | Detailed instruction of parameters            | Default<br>value | Modify |
|               |                | 14:Output side phase loss(SPO)                |                  |        |
|               |                | 15:Overheat of the rectifier module(OH1)      |                  |        |
|               |                | 16:Overheat fault of the inverter module(OH2) |                  |        |
|               |                | 17:External fault(EF)                         |                  |        |
|               |                | 18:485 communication fault(CE)                |                  |        |
|               | Previous fault | 19:Current detection fault(ItE)               |                  |        |
| P07.28        | type           | 20:Motor antotune fault(tE)                   |                  | •      |
|               | 3,72           | 21:EEPROM operation fault(EEP)                |                  |        |
|               |                | 22:PID response offline fault(PIDE)           |                  |        |
|               |                | 23:Braking unit fault(bCE)                    |                  |        |
|               |                | 24:Running time arrival(END)                  |                  |        |
|               |                | 25:Electrical overload(OL3)                   |                  |        |
|               | Danidaya 0     | 26:Panel communication fault(PCE)             |                  |        |
| P07.29        | Previous 2     | 27:Parameter uploading fault (UPE)            |                  | •      |
|               | fault type     | 28:Parameter downloading fault(DNE)           |                  |        |
| P07.30        | Previous 3     | 32:Grounding short circuit fault 1(ETH1)      |                  | •      |
|               | fault type     | 33:Grounding short circuit fault 2(ETH2)      |                  |        |
| P07.31        | Previous 4     | 36: Undervoltage fault(LL)                    |                  | •      |
|               | fault type     |                                               |                  |        |
| P07.32        | Previous 5     |                                               |                  | •      |
|               | fault type     |                                               |                  |        |
|               | Running        |                                               |                  | _      |
| P07.33        | frequency at   |                                               | 0.00Hz           | •      |
|               | current fault  |                                               |                  |        |
|               | Ramp           |                                               |                  |        |
| P07.34        | reference      |                                               | 0.00Hz           |        |
|               | frequency at   |                                               |                  |        |
|               | current fault  |                                               |                  |        |
|               | Output         |                                               |                  |        |
| P07.35        | voltage at the |                                               | 0V               |        |
|               | current fault  |                                               |                  |        |
|               | Output         |                                               |                  |        |
| P07.36        | current at     |                                               | 0.0A             |        |
|               | current fault  |                                               |                  |        |
|               | Bus voltage    |                                               |                  |        |
| P07.37        | at current     |                                               | 0.0V             |        |
|               | fault          |                                               |                  |        |
|               | The Max.       |                                               |                  |        |
| P07.38        | temperature    |                                               | 0.0℃             |        |
|               | at current     |                                               | 0.50             |        |
|               | fault          |                                               |                  |        |

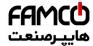

| Function | Name           | Detailed instruction of nevernetors | Default | Modify |
|----------|----------------|-------------------------------------|---------|--------|
| code     | Name           | Detailed instruction of parameters  | value   | Wodity |
|          | Input          |                                     |         |        |
| P07.39   | terminals      |                                     | 0       |        |
| 107.39   | state at       |                                     | U       |        |
|          | current fault  |                                     |         |        |
|          | Output         |                                     |         | •      |
| P07.40   | terminals      |                                     | 0       |        |
| F07.40   | state at       |                                     | U       |        |
|          | current fault  |                                     |         |        |
|          | Running        |                                     |         | •      |
| P07.41   | frequency at   |                                     | 0.00Hz  |        |
|          | previous fault |                                     |         |        |
|          | Ramp           |                                     |         | •      |
| P07.42   | reference      |                                     | 0.00Hz  |        |
| F07.42   | frequency at   |                                     | 0.00112 |        |
|          | previous fault |                                     |         |        |
|          | Output         |                                     |         | •      |
| P07.43   | voltage at     |                                     | 0V      |        |
|          | previous fault |                                     |         |        |
|          | The output     |                                     |         | •      |
| P07.44   | current at     |                                     | 0.0A    |        |
|          | previous fault |                                     |         |        |
|          | Bus voltage    |                                     |         | •      |
| P07.45   | at previous    |                                     | 0.0V    |        |
|          | fault          |                                     |         |        |
|          | The Max.       |                                     |         | •      |
| P07.46   | temperature    |                                     | 0.0℃    |        |
| 1 07.40  | at previous    |                                     | 0.0 0   |        |
|          | fault          |                                     |         |        |
|          | Input          |                                     |         | •      |
| P07.47   | terminals      |                                     | 0       |        |
| 1 07.47  | state at       |                                     | O       |        |
|          | previous fault |                                     |         |        |
|          | Output         |                                     |         | •      |
| P07.48   | terminals      |                                     | 0       |        |
|          | state at       |                                     | J       |        |
|          | previous fault |                                     |         |        |
|          | Runnig         |                                     |         | •      |
| P07.49   | frequency at   |                                     | 0.00Hz  |        |
|          | previous 2     |                                     | 0.00112 |        |
|          | fault          |                                     |         |        |

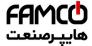

Function parameters

| Function |               |                                               | Default |        |
|----------|---------------|-----------------------------------------------|---------|--------|
| code     | Name          | Detailed instruction of parameters            | value   | Modify |
| 5545     | Output        |                                               | Value   | •      |
|          | voltage at    |                                               |         |        |
| P07.50   | previous 2    |                                               | 0.00Hz  |        |
|          | faults        |                                               |         |        |
|          | Output        |                                               |         | •      |
|          | current at    |                                               |         |        |
| P07.51   | previous 2    |                                               | 0V      |        |
|          | faults        |                                               |         |        |
|          | Output        |                                               |         |        |
| D07.50   | current at    |                                               | 0.04    |        |
| P07.52   | previous 2    |                                               | 0.0A    | •      |
|          | fault         |                                               |         |        |
|          | Bus voltage   |                                               |         | •      |
| P07.53   | at previous 2 |                                               | 0.0V    |        |
|          | fault         |                                               |         |        |
|          | The Max.      |                                               |         | •      |
| P07.54   | temperature   |                                               | 0.0℃    |        |
| P07.54   | at previous 2 |                                               | 0.00    |        |
|          | fault         |                                               |         |        |
|          | Input         |                                               |         | •      |
|          | terminals     |                                               |         |        |
| P07.55   | state at      |                                               | 0       |        |
|          | previous 2    |                                               |         |        |
|          | fault         |                                               |         |        |
|          | Output        |                                               |         | •      |
|          | terminals     |                                               |         |        |
| P07.56   | state at      |                                               | 0       |        |
|          | previous 2    |                                               |         |        |
|          | fault         |                                               |         |        |
| P08 Gro  | -             | ed function                                   | ı       | T      |
|          | The start     |                                               |         |        |
|          | time of       | Refer to P00.11 and P00.12 for detailed       |         |        |
| P08.00   | S-curve       | definition.                                   | 1.5s    | 0      |
|          | deceleration  | Goodrive200L series define four groups of     |         |        |
|          | setting       | ACC/DEC time which can be selected by P5      |         |        |
|          | The arrival   | group. The first group of ACC/DEC time is the |         |        |
| P08.01   | time of       | factory default one.                          |         | _      |
|          | S-curve       | Setting range:0.0~3600.0s                     | 1.5s    | 0      |
|          | deceleration  |                                               |         |        |
|          | setting 1     |                                               |         |        |

@famco\_group

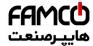

| Function code | Name                                               | Detailed instruction of parameters                                                                                                    | Default value         | Modify |
|---------------|----------------------------------------------------|----------------------------------------------------------------------------------------------------|-----------------------|--------|
| P08.02        | The start time of S-curve stopping setting         |                                                                                                    | 1.5s                  | 0      |
| P08.03        | The arrival time of S-curve stopping setting       |                                                                                                    | 1.5s                  | 0      |
| P08.04        | The arrival time of S-curve deceleration setting 2 |                                                                                                    | 1.5s                  | Ο      |
| P08.05        | Forced stopping time                               |                                                                                                    | 1.5s                  | 0      |
| P08.06        | Jogging<br>frequency                               | This parameter is used to define the reference frequency during jogging.  Setting range: 0.00Hz ~P00.03 (the Max. frequency)                                                                                                    | 5.00Hz                | 0      |
| P08.07        | Jogging ACC time                                   | The jogging ACC time means the time needed if the inverter runs from 0Hz to the Max.  Frequency.  The jogging DEC time means the time needed if the inverter goes from the Max. Frequency (P0.03) to 0Hz.  Setting range:0.0~3600.0s | Depend<br>on<br>model | 0      |
| P08.08        | Jogging DEC<br>time                                |                                                                                                    | Depend<br>on<br>model | 0      |
| P08.09        | Jumping frequency 1                                |                                                                                                    | 0.00Hz                | 0      |
| P08.10        | Jumping<br>frequency<br>range 1                    | When the set frequency is in the range of jumping frequency, the inverter will run at the                                                                                                    | 0.00Hz                | 0      |
| P08.11        | Jumping frequency 2                                | edge of the jumping frequency.  The inverter can avoid the mechanical resonance                                                                                                    | 0.00Hz                | 0      |
| P08.12        | Jumping<br>frequency<br>range 2                    | point by setting the jumping frequency. The inverter can set three jumping frequency. But this function will be invalid if all jumping points are 0.                                                                                 | 0.00Hz                | 0      |
| P08.13        | Jumping frequency 3                                |                                                                                                    | 0.00Hz                | 0      |

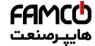

# Function parameters

| Function | Name                                    | Detailed instruction of parameters                                                                                                    | Default | Modify |
|----------|-----------------------------------------|----------------------------------------------------------------------------------------------------|---------|--------|
| code     |                                         | Zotanou monuonon oi paramotoro                                                                                                    | value   |        |
| P08.14   | Jumping<br>frequency<br>range 3         | jumpping frequency jumpping frequency jumpping frequency jumpping frequency jumpping frequency 1/1/2/2/2/2/2/2/2/2/2/2/2/2/2/2/2/2/2/2                                                                                                    | 0.00Hz  | 0      |
|          |                                         | (the Max. frequency)                                                                                                    |         |        |
| P08.15   | Traverse range                          | This function applies to the industries where traverse and convolution function are required                                                                                                    | 0.0%    | 0      |
| P08.16   | Sudden<br>jumping<br>frequency<br>range | such as textile and chemical fiber. The traverse function means that the output frequency of the inverter is fluctuated with the set frequency as its center. The route of the running                                                                                                    | 0.0%    | 0      |
| D00 47   | Traverse                                | frequency is illustrated as below, of which the                                                                                                    | F 0-    |        |
| P08.17   | boost time                              | traverse is set by P08.15 and when P08.15 is set                                                                                                    | 5.0s    | 0      |
| P08.18   | Traverse<br>declining<br>time           | as 0, the traverse is 0 with no function.  Indicated the proper implication of the deciring time according to the according to the according t | 5.0s    | 0      |

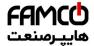

| Function | Name                                | Detailed instruction of parameters                                                                                                    | Default | Modify |
|----------|-------------------------------------|----------------------------------------------------------------------------------------------------|---------|--------|
| code     | Name                                | Detailed instruction of parameters                                                                                                    | value   | Woully |
|          |                                     | time from the highest point to the lowest one.                                                                                                    |         |        |
|          |                                     | The setting range of P08.15: 0.0~100.0%                                                                                                    |         |        |
|          |                                     | (relative to the set frequency)                                                                                                    |         |        |
|          |                                     | The setting range of P08.16: 0.0~50.0%                                                                                                    |         |        |
|          |                                     | (relative to the traverse range)                                                                                                    |         |        |
|          |                                     | The setting range of P08.17: 0.1~3600.0s                                                                                                    |         |        |
|          |                                     | The setting range of P08.18: 0.1~3600.0s                                                                                                    |         |        |
| P08.19   | Setting<br>length                   | The function codes of setting length, actual length and unit pulse are mainly used to control                                                                                                    | 0m      | 0      |
| P08.20   | Actual length                       | the fixed length.                                                                                                    | 0m      | •      |
| D06 - 1  | Pulse per                           | The length is counted by the pulse signal of HDI                                                                                                    |         | -      |
| P08.21   | rotation                            | terminals input and the HDI terminals are needed                                                                                                    | 1       | 0      |
| P08.22   | Alxe                                | to set as the length counting input.                                                                                                    | 10.00   | 0      |
| P00.22   | perimeter                           | Actual length=the length counting input pulse                                                                                                    | cm      | O      |
| P08.23   | Length ratio                        | /unit pulse When the actual length P08.20 exceeds the                                                                                                    | 1.000   | 0      |
| P08.24   | Length<br>correcting<br>coefficient | setting length P08.19, the multi-function digital output terminals will output ON. Setting range of P08.19: 0~65535m Setting range of P08.20:0~65535m Setting range of P08.21:1~10000 Setting range of P08.22:0.01~100.00cm Setting range of P08.23:0.001~10.000 Setting range of P08.24:0.001~1.000                                                                                                    | 1.000   | 0      |
| P08.25   | Setting<br>counting<br>value        | The counter works by the input pulse signals of the HDI terminals.  When the counter achieves a fixed number, the                                                                                                    | 0       | 0      |
| P08.26   | Reference<br>counting<br>value      | multi-function output terminals will output the signal of "fixed counting number arrival" and the counter go on working; when the counter achieves a setting number, the multi-function output terminals will output the signal of "setting counting number arrival", the counter will clear all numbers and stop to recount before the next pulse.  The setting counting value P08.26 should be no more than the setting counting value P08.25.  The function is illustrated as below: | 0       | 0      |

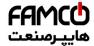

| - "           |                                                                |                                                                                                    | D - f  4      |        |
|---------------|----------------------------------------------------------------|----------------------------------------------------------------------------------------------------|---------------|--------|
| Function code | Name                                                           | Detailed instruction of parameters                                                                                                    | Default value | Modify |
|               |                                                                | HD1                                                                                                    |               |        |
| P08.27        | Set running time                                               | Pre-set running time of the inverter. When the accumulative running time achieves the set time, the multi-function digital output terminals will output the signal of "running time arrival".  Setting range:0~65535 min                                                                       | 0m            | 0      |
| P08.28        | Fault reset times                                              | The time of the fault reset: set the fault reset time by selecting this function. If the reset time                                                                                                    | 0             | 0      |
| P08.29        | Interval time<br>of automatic<br>fault reset                   | exceeds this set value, the inverter will stop for the fault and wait to be repaired.  The interval time of the fault reset: The interval between the time when the fault occurs and the time when the reset action occurs.  Setting range of P08.28:0~10  Setting range of P08.29:0.1~3600.0s | 1.0s          | 0      |
| P08.30        | Frequency<br>decreasing<br>ratio of the<br>dropping<br>control | The output frequency of the inverter changes as the load. And it is mainly used to balance the power when several inverters drive one load. Setting range:0.00~10.00Hz                                                                                                    | 0.00Hz        | 0      |
| P08.32        | FDT1 level detection value                                     | When the output frequency exceeds the corresponding frequency of FDT electrical level,                                                                                                    | 0.10<br>Hz    | 0      |
| P08.33        | FDT1 lag detection value                                       | the multi-function digital output terminals will output the signal of "frequency level detect FDT" until the output frequency decreases to a value lower than (FDT electrical level—FDT retention detection value) the corresponding frequency,                                                | 0.0%          | 0      |
| P08.34        | FDT2<br>electrical<br>level<br>detection<br>value              | the signal is invalid. Below is the waveform diagram:                                                                                                    | 50.00<br>Hz   | 0      |

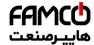

# Function parameters

| Function code | Name                                       | Detailed instruction of parameters                                                                                                    | Default value    | Modify |
|---------------|--------------------------------------------|----------------------------------------------------------------------------------------------------|------------------|--------|
| P08.35        | FDT2<br>retention<br>detection<br>value    | Setting range of P08.32: 0.00Hz~P00.03 (the Max. frequency) Setting range of P08.33: -100.0~100.0% (FDT1 electrical level) Setting range of P08.34: 0.00 Hz ~P00.03 (the Max. frequency) Setting range of P08.35: 0.0~100.0% (FDT2 electrical level)                                                   | 5.0%             | 0      |
| P08.36        | Frequency<br>arrival<br>detection<br>value | When the output frequency is among the below or above range of the set frequency, the multi-function digital output terminal will output the signal of "frequency arrival", see the diagram below for detailed information:  Setting frequency  The setting range: 0.00Hz~P00.03  (the Max. frequency) | 0.00Hz           | 0      |
| P08.37        | Energy<br>braking<br>enable                | This parameter is used to control the internal braking unit. 0:Disable 1:Enable Note: Only applied to internal braking unit. After enabling, the overvoltage stall point will increase by 20V more than the energy braking point.                                                                      | 0                | 0      |
| P08.38        | Threshold voltage                          | After setting the original bus voltage, adjust this parameter to break the load appropriately. The                                                                                                    | 380V<br>voltage: | 0      |

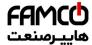

| Function |                                |                                                                                                   |                                                                                                    |                 |                |          |  |
|----------|--------------------------------|---------------------------------------------------------------------------------------------------|----------------------------------------------------------------------------------------------------|-----------------|----------------|----------|--|
| code     | Name                           | Det                                                                                               | tailed instru                                                                                                    | meters          | Default value  | Modify   |  |
|          |                                | ,                                                                                                 | lue changes                                                                                                    | 700.0V          |                |          |  |
|          |                                |                                                                                                   |                                                                                                    | stomers set the | e value is too | 500V     |  |
|          |                                |                                                                                                   | •                                                                                                    | led setting ran |                | voltage: |  |
|          |                                | voltage                                                                                           | 380V                                                                                                    | 500V            | 660            | 900.0V   |  |
|          |                                | range                                                                                             | 685~750V                                                                                                    | 860~950V        | 1080~1180V     | 660V     |  |
|          |                                |                                                                                                   |                                                                                                    |                 |                | voltage: |  |
|          |                                |                                                                                                   |                                                                                                    |                 |                | 1120.0V  |  |
| P08.39   | Cooling fan<br>running<br>mode | 0: Normal operation of module above 20 1:The fan                                                  | peration mode, after command of its above 45% of the rate keeps on ruly for the site                                                                                             | 0               | 0              |          |  |
| P08.40   | PWM<br>selection               | 0: PWM r<br>two-modu<br>1: PWM r<br>LED tens<br>0: Low-sp<br>carrier fre<br>low speed<br>1:Low-sp | s: PWM mod<br>mode 1, three<br>alation<br>mode 2, three<br>clow-speed of<br>eed carrier frequency will lead<br>eed carrier frequency will lead                                   | 00              | 0              |          |  |
| P08.41   | Over commission selection      | 0x00~0x1<br>LED ones<br>0: Invalid<br>1: Valid<br>LED tens<br>0: Light o                          | 0x01                                                                                                    | ©               |                |          |  |
| P08.42   | Keypad data control            | LED ones<br>0:Both \( \rightarrow\)<br>adjustmen                                                  | 1: Heavy overcommission  0x000~0x1223  LED ones:frequency enable selection  0:Both //V keys and digital potentiometer adjustments are valid  1:Only //V keys adjustment is valid |                 |                |          |  |

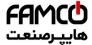

| Function code | Name                                                      | Detailed instruction of parameters                                                                                                    | Default<br>value | Modify |
|---------------|-----------------------------------------------------------|----------------------------------------------------------------------------------------------------|------------------|--------|
|               |                                                           | 2:Only digital potentiometer adjustments is valid 3:Neither \$\times\$/\times keys nor digital potentiometer adjustments are valid LED tens: frequency control selection 0:Only valid when P00.06=0 or P00.07=0 1:Valid for all frequency setting manner 2:Invalid for multi-step speed when multi-step speed has the priority LED hundreds: action selection during stopping 0:Setting is valid 1:Valid during running, cleared after stopping 2:Valid during running, cleared after receiving the stop command LED thousands: \$\times\$/\times keys and digital potentiometer integral function 0:The integral function is valid |                  |        |
| P08.43        | Integral ratio of the keypad potentiomete                 | 1:The integral function is invalid  0.01~10.00s                                                                                                    | 0.10s            | 0      |
| P08.44        | UP/DOWN<br>terminals<br>control                           | 0x00~0x221 LED ones: frequency control selection 0:UP/DOWN terminals setting valid 1:UP/DOWN terminals setting valid LED tens: frequency control selection 0:Only valid when P00.06=0 or P00.07=0 1:All frequency means are valid 2:When the multi-step are priority, it is invalid to the multi-step LED hundreds: action selection when stop 0:Setting valid 1: Valid in the running, clear after stop 2: Valid in the running, clear after receiving the stop commands                                                                                                    | 0x000            | 0      |
| P08.45        | UP terminals<br>frequency<br>increasing<br>integral ratio | 0.01~50.00Hz/s                                                                                                    | 0.50<br>Hz/s     | 0      |
| P08.46        | DOWN<br>terminals                                         | 0.01~50.00 Hz/s                                                                                                    | 0.50<br>Hz/s     | 0      |

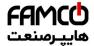

| Function code | Name                                           | Detailed instruction of parameters                                                                                                    | Default value | Modify |
|---------------|------------------------------------------------|----------------------------------------------------------------------------------------------------|---------------|--------|
|               | frequency integral ratio                       |                                                                                                    |               |        |
| P08.47        | Action when<br>the frequency<br>setting is off | 0x000~0x111  LED ones: Action selection when power off. 0:Save when power off 1:Clear when power off LED tens: Action selection when MODBUS set frequency off 0:Save when power off 1:Clear when power off LED hundreds:The action selection when other frequency set frequency off 0:Save when power off 1:Clear when power off 1:Clear when power off                                                                                                    | 0x000         | 0      |
| P08.48        | High bit of initial power consumption          | This parameter is used to set the original value of the power consumption.  The original value of the power consumption                                                                                                    | 0°            | 0      |
| P08.49        | Low bit of initial power consumption           | =P08.48*1000+ P08.49<br>Setting range of P08.48: 0~59999°(k)<br>Setting range of P08.49:0.0~999.9°                                                                                                    | 0.0°          | 0      |
| P08.50        | Magnetic flux<br>braking                       | This function code is used to enable magnetic flux.  0: Invalid.  100~150: The bigger the coefficient, the stronger the braking is.  This inverter is used to increase the magnetic flux to decelerate the motor. The energy generated by the motor during braking can be converter into heat energy by increasing the magnetic flux.  The inverter monitors the state of the motor continuously even during the magnetic flux period. So the magnetic flux can be used in the motor stop, as well as to change the rotation speed of the motor. Its other advantages are:  Brake immediately after the stop command. It does not need to wait the magnetic flux weaken. Better cooling for motors. The current of the stator other than the rotor increases during magnetic flux braking, while the cooling of the stator is more effective than the rotor. | 0             | •      |

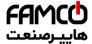

| Pos.51   Input power   This function code is used to adjust the displayed   factor of the   inverter   Setting range:0.00~1.00   O.56   O.56   O.56                                                                                                    | Goodrive200L inverters Function parar |                     |                                                                                                    |      |        |
|----------------------------------------------------------------------------------------------------|---------------------------------------|---------------------|----------------------------------------------------------------------------------------------------|------|--------|
| P09.00 P09.00 P |                                       | Name                | Detailed instruction of parameters                                                                                                    |      | Modify |
| Inverter   Setting range:0.00~1.00                                                                                                    |                                       | Input power         | This function code is used to adjust the displayed                                                                                                    |      |        |
| P09 Group PID control  When the frequency command selection (P00.06, P00. 07) is 7 or the voltage setting channel selection (P04.27) is 6, the running mode of the inverter is procedure PID controlled. The parameter determines the target reference channel during the PID procures. 0:Keypad digital reference(P09.01) 1:Analog channel Al1 reference (The inverter (≤15kW) can be set by the analog potentiometer on the keypad and Al1 setting is not available for the device which is 18.5kW or higer than 18.5kW) 2:Analog channel Al2 reference 3:Analog channel Al3 set 4:High speed pulse HDI set 5:Multi-step speed set 6:MODBUS communication set The setting target of procedure PID is a relative one, 100% of the setting equals to 100% of the response of the controlled system. The system is calculated according to the relative value (0~100.0%). Note: Multi-step speed reference, it is realized by setting P10 group parameters.  P09.01 Keypad PID preset  When P09.00-0, set the parameter whose basic value is the feedback value of the system. The setting range:-100.0%~100.0%  Select the PID channel by the parameter. 0:Analog channel Al1 feedback (The inverter(≤ 15kW) can be set by the analog potentiometer on the keypad and Al1 setting is not available for the device which is 18.5kW or higer than 18.5 kW) 1:Analog channel Al2 feedback                                                                                                    | P08.51                                | factor of the       | current of the AC input side.                                                                                                    | 0.56 | 0      |
| When the frequency command selection (P00.06, P00. 07) is 7 or the voltage setting channel selection (P04.27) is 6, the running mode of the inverter is procedure PID controlled. The parameter determines the target reference channel during the PID procures. 0:Keypad digital reference(P09.01) 1:Analog channel Al1 reference (The inverter (≤ 15kW) can be set by the analog potentiometer on the keypad and Al1 setting is not available for the device which is 18.5kW or higer than 18.5kW) 2:Analog channel Al2 reference 3:Analog channel Al3 set 4:High speed pulse HDI set 5:Multi-step speed set 6:MODBUS communication set The setting target of procedure PID is a relative one, 100% of the setting equals to 100% of the response of the controlled system. The system is calculated according to the relative value (0~100.0%). Note: Multi-step speed reference, it is realized by setting P10 group parameters.  When P09.00=0, set the parameter whose basic value is the feedback value of the system. The setting range:-100.0%~100.0%  Select the PID channel by the parameter. 0:Analog channel Al1 feedback (The inverter(≤ 15kW) can be set by the analog potentiometer on the keypad and Al1 setting is not available for the device which is 18.5kW or higer than 18.5 kW) 1:Analog channel Al2 feedback                                                                                                    |                                       | inverter            | Setting range:0.00~1.00                                                                                                    |      |        |
| (P00.06, P00. 07) is 7 or the voltage setting channel selection (P04.27) is 6, the running mode of the inverter is procedure PID controlled. The parameter determines the target reference channel during the PID procures.  0.Keypad digital reference(P09.01)  1:Analog channel Al1 reference (The inverter on the keypad and Al1 setting is not available for the device which is 18.5kW or higer than 18.5kW)  2:Analog channel Al2 reference 3:Analog channel Al3 set 4:High speed pulse HDI set 5:Multi-step speed set 6:MODBUS communication set The setting target of procedure PID is a relative one, 100% of the setting equals to 100% of the response of the controlled system. The system is calculated according to the relative value (0~100.0%).  Note: Multi-step speed reference, it is realized by setting P10 group parameters.  Keypad PID preset  Keypad PID preset  When P09.00=0, set the parameter whose basic value is the feedback value of the system. The setting range:-100.0%~100.0%  Select the PID channel by the parameter. 0:Analog channel Al1 feedback (The inverter(≤ 15kW) can be set by the analog potentiometer on the keypad and Al1 setting is not available for the device which is 18.5kW or higer than 18.5 kW) 1:Analog channel Al2 feedback Source  1:Analog channel Al2 feedback                                                                                                    | P09 Gro                               | up PID o            | ontrol                                                                                                    |      |        |
| P09.01 Reypad PID preset value is the feedback value of the system. The setting range:-100.0%~100.0%  Select the PID channel by the parameter. 0:Analog channel Al1 feedback (The inverter(≤ 15kW) can be set by the analog potentiometer on the keypad and Al1 setting is not available for the device which is 18.5kW or higer than 18.5 kW)  P09.02 PID feedback source 1:Analog channel Al2 feedback                                                                                                    | P09.00                                | reference<br>source | (P00.06, P00. 07) is 7 or the voltage setting channel selection (P04.27) is 6, the running mode of the inverter is procedure PID controlled. The parameter determines the target reference channel during the PID procures.  0:Keypad digital reference(P09.01)  1:Analog channel Al1 reference (The inverter (≤15kW) can be set by the analog potentiometer on the keypad and Al1 setting is not available for the device which is 18.5kW or higer than 18.5kW)  2:Analog channel Al2 reference  3:Analog channel Al3 set  4:High speed pulse HDI set  5:Multi-step speed set  6:MODBUS communication set  The setting target of procedure PID is a relative one, 100% of the setting equals to 100% of the response of the controlled system.  The system is calculated according to the relative value (0~100.0%).  Note:  Multi-step speed reference, it is realized by setting P10 group parameters. | 0    | 0      |
| O:Analog channel Al1 feedback (The inverter(≤ 15kW) can be set by the analog potentiometer on the keypad and Al1 setting is not available for the device which is 18.5kW or higer than 18.5 kW)  1:Analog channel Al2 feedback  0                                                                                                    | P09.01                                | · ·                 | value is the feedback value of the system.                                                                                                    | 0.0% | 0      |
| 3:High speed HDI feedback 4:MODBUS communication feedback Note: The reference channel and the feedback                                                                                                    | P09.02                                |                     | 0:Analog channel Al1 feedback (The inverter(≤ 15kW) can be set by the analog potentiometer on the keypad and Al1 setting is not available for the device which is 18.5kW or higer than 18.5 kW) 1:Analog channel Al2 feedback 2:Analog channel Al3 feedback 3:High speed HDI feedback 4:MODBUS communication feedback                                                                                                    | 0    | 0      |
| Note: The reference channel and the feedback 79                                                                                                    |                                       |                     |                                                                                                    |      |        |

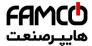

| Function | Name                      | Detailed instruction of navour stars                                                                                                    | Default | Modifi. |
|----------|---------------------------|----------------------------------------------------------------------------------------------------|---------|---------|
| code     | Name                      | Detailed instruction of parameters                                                                                                    | value   | Modify  |
|          |                           | channel can not coincide, otherwise, PID can not control effectively.                                                                                                    |         |         |
| P09.03   | PID output<br>feature     | 0: PID output is positive: When the feedback signal exceeds the PID reference value, the output frequency of the inverter will decrease to balance the PID. For example, the strain PID control during wrap-up 1: PID output is negative: When the feedback signal is stronger than the PID reference value, the output frequency of the inverter will increase to balance the PID. For example, the strain PID control during wrap-down                                | 0       | 0       |
| P09.04   | Proportional<br>gain (Kp) | The function is applied to the proportional gain P of PID input. P determines the strength of the whole PID adjuster. The parameter of 100 means that when the offset of PID feedback and reference value is 100%, the adjusting range of PID adjustor is the Max. Frequency (ignoring integral function and differential function). The setting range:0.00~100.00                                                                                                    | 1.00    | 0       |
| P09.05   | Integral<br>time(Ti)      | This parameter determines the speed of PID adjustor to carry out integral adjustment on the deviation of PID feedback and reference. When the deviation of PID feedback and reference is 100%, the integral adjustor works continuously after the time (ignoring the proportional effect and differential effect) to achieve the Max. Frequency (P00.03) or the Max. Voltage (P04.31). Shorter the integral time, stronger is the adjustment Setting range: 0.01~10.00s | 0.10s   | 0       |
| P09.06   | Differential<br>time(Td)  | This parameter determines the strength of the change ratio when PID adjustor carries out integral adjustment on the deviation of PID feedback and reference.  If the PID feedback changes 100% during the time, the adjustment of integral adjustor (ignoring the proportional effect and differential effect) is                                                                                                    | 0. 00s  | 0       |

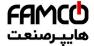

### Function parameters

| Function code | Name                                      | Detailed instruction of parameters                                                                                                    | Default value | Modify |
|---------------|-------------------------------------------|----------------------------------------------------------------------------------------------------|---------------|--------|
|               |                                           | the Max. Frequency (P00.03) or the Max. Voltage (P04.31). Longer the integral time, stronger is the adjusting. Setting range: 0.00~10.00s                                                                                                    |               |        |
| P09.07        | Sampling cycle(T)                         | This parameter means the sampling cycle of the feedback. The modulator calculates in each sampling cycle. The longer the sapling cycle is, the slower the response is.  Setting range: 0.000~10.000s                                                                                      | 0.100s        | 0      |
| P09.08        | PID control<br>deviation limit            | The output of PID system is relative to the maximum deviation of the close loop reference. As shown in the diagram below, PID adjustor stops to work during the deviation limit. Set the function properly to adjust the accuracy and stability of the system.  Setting range: 0.0~100.0% | 0.0%          | 0      |
| P09.09        | Output upper<br>limit of PID              | These parameters are used to set the upper and lower limit of the PID adjustor output.                                                                                                    | 100.0%        | 0      |
| P09.10        | Output lower limit of PID                 | 100.0 % corresponds to Max. frequency or the Max. voltage of ( P04.31) Setting range of P09.09: P09.10~100.0% Setting range of P09.10: -100.0%~P09.09                                                                                                    | 0.0%          | 0      |
| P09.11        | Feedback<br>offline<br>detection<br>value | Set the PID feedback offline detection value, when the detection value is smaller than or equal to the feedback offline detection value, and the                                                                                                    | 0.0%          | 0      |
| P09.12        | Feedback<br>offline<br>detection<br>time  | lasting time exceeds the set value in P09.12, the inverter will report "PID feedback offline fault" and the keypad will display PIDE.                                                                                                    | 1.0s          | 0      |

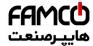

## Function parameters

| Function code | Name           | Detailed instruction of parameters                                                                                                    | Default value | Modify |
|---------------|----------------|----------------------------------------------------------------------------------------------------|---------------|--------|
|               | PID adjustment | Setting range of P09.11: 0.0~100.0% Setting range of P09.12: 0.0~3600.0s  0x0000~0x1111  LED ones: 0: Keep on integral adjustment when the frequency achieves the upper and low limit; the integration shows the change between the reference and the feedback unless it reaches the internal integral limit. When the trend between the reference and the feedback changes, it needs more time to offset the impact of continuous working and the integration will change with the trend.  1: Stop integral adjustment when the frequency achieves the upper and low limit. If the integration keeps stable, and the trend between the reference and the feedback changes, the integration will change with the trend.  1: Stop integral adjustment when the frequency achieves the upper and low limit. If the integration keeps stable, and the trend between the reference and the feedback changes, the integration will change with the trend quickly.  LED tens: P00.08 is 0  0: The same with the setting direction; if the output of PID adjustment is different from the current running direction, the internal will output 0 forcedly. |               | Modify |
|               |                | 1:Opposite to the setting direction LED hundreds: P00.08 is 0 0: Limit to the maximum frequency 1: Limit to frequency A                                                                                                    |               |        |
|               |                | LED thousands: 0:A+B frequency, the buffer of A frequency is invalid 1:A+B frequency, the buffer of A frequency is valid ACC/DEC is determined by ACC time 4 of P08.04                                                                                                    |               |        |
| P09.14        | Proportional   | 0.00~100.00                                                                                                    | 1.00          | 0      |

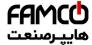

### Function parameters

| Function code | Name                                 | Detailed instruction of parameters                                                                                                    | Default value | Modify |
|---------------|--------------------------------------|----------------------------------------------------------------------------------------------------|---------------|--------|
|               | gain at low<br>frequency<br>(Kp)     |                                                                                                    |               |        |
| P09.15        | PID<br>command of<br>ACC/DEC<br>time | 0.0~1000.0s                                                                                                    | 0.0s          | 0      |
| P09.16        | PID output filter time               | 0.000~10.000s                                                                                                    | 0.000s        | 0      |
| P10 Gro       | up Simpl                             | e PLC and multi-step speed control                                                                                                    |               |        |
| P10.00        | Simple PLC                           | O: Stop after running once. The inverter has to be commanded again after finishing a cycle.  1: Run at the final value after running once. After finish a signal, the inverter will keep the running frequency and direction of the last run.  2: Cycle running. The inverter will keep on running until receiving a stop command and then, the system will stop. | 0             | 0      |
| P10.01        | Simple PLC memory                    | O: Power loss without memory     1:Power loss memory; PLC record the running step and frequency when power loss.                                                                                                    | 0             | 0      |
| P10.02        | Multi-step<br>speed 0                | 100.0% of the frequency setting corresponds to the Max. frequency P00.03.                                                                                                    | 0.0 HZ        | 0      |
| P10.03        | The running time of step 0           | When selecting simple PLC running, set P10.02~P10.33 to define the running frequency and direction of all steps.                                                                                                    | 0.0s          | 0      |
| P10.04        | Multi-step<br>speed 1                | <b>Note:</b> The symbol of multi-step determines the running direction of simple PLC. The negative                                                                                                    | 5.0 HZ        | 0      |
| P10.05        | The running time of step 1           | value means reverse rotation.  DEC time P10.28                                                                                                    | 0.0s          | 0      |
| P10.06        | Multi-step<br>speed 2                | 2.slages P10.30 P10.02 P10.02                                                                                                    | 15.0 HZ       | 0      |
| P10.07        | The running time of step 2           | ACC fime<br>2 stages<br>P10.06                                                                                                    | 0.0s          | 0      |
| P10.08        | Multi-step<br>speed 3                | P10.03 P10.05 P10.07 P10.31 P10.33                                                                                                    | 50.0 HZ       | 0      |
| P10.09        | The running time of step 3           | Multi-step speeds are in the range off <sub>max</sub> ~f <sub>max</sub> and it can be set continuously.                                                                                                    | 0.0s          | 0      |
| P10.10        | Multi-step                           | Goodrive200L series inverters can set 16 steps                                                                                                    | 0.0 HZ        | 0      |

@ @famco\_group

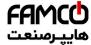

### Function parameters

| Function code | Name                        | Detailed instruction of parameters                                                                                                    | Default value | Modify |
|---------------|-----------------------------|----------------------------------------------------------------------------------------------------|---------------|--------|
|               | speed 4                     | speed, selected by the combination of multi-step                                                                                                    |               |        |
| P10.11        | The running time of step 4  | terminals 1~4, corresponding to the speed 0 to speed 15.                                                                                                    | 0.0s          | 0      |
| P10.12        | Multi-step<br>speed 5       | frequency 3 4                                                                                                    | 0.0 HZ        | 0      |
| P10.13        | The running time of step 5  |                                                                                                    | 0.0s          | 0      |
| P10.14        | Multi-step<br>speed 6       |                                                                                                    | 0.0 HZ        | 0      |
| P10.15        | The running time of step 6  | S1                                                                                                    | 0.0s          | 0      |
| P10.16        | Multi-step<br>speed 7       | S3                                                                                                    | 0.0 HZ        | 0      |
| P10.17        | The running time of step 7  | When S1=S2=S3=S4=OFF, the frequency input                                                                                                    | 0.0s          | 0      |
| P10.18        | Multi-step<br>speed 8       | manner is selected via code P00.06 or P00.07. When all S1=S2=S3=S4 terminals aren't off, it                                                                                                    | 0.0 HZ        | 0      |
| P10.19        | The running time of step 8  | runs at multi-step which takes precedence of keypad, analog value, high-speed pulse, PLC,                                                                                                    | 0.0s          | 0      |
| P10.20        | Multi-step<br>speed 9       | communication frequency input. Select at most 16 steps speed via the combination code of S1,                                                                                                    | 0.0 HZ        | 0      |
| P10.21        | The running time of step 9  | S2, S3, and S4.  The start-up and stopping of multi-step running is                                                                                                    | 0.0s          | 0      |
| P10.22        | Multi-step<br>speed 10      | determined by function code P00.06, the relationship between S1,S2,S3,S4 terminals and                                                                                                    | 0.0 HZ        | 0      |
| P10.23        | The running time of step 10 | multi-step speed is as following:  S1 OFF ON OFF ON OFF ON OFF ON ON OFF ON ON OFF ON ON OFF ON ON ON OFF OFF                                                                                                    | 0.0s          | 0      |
| P10.24        | Multi-step<br>speed 11      | S3 OFF OFF OFF OFF ON ON ON ON S4 OFF OFF OFF OFF OFF OFF OFF OFF OFF                                                                                                    | 0.0 HZ        | 0      |
| P10.25        | The running time of step    | Step         0         1         2         3         4         5         6         7           S1         OFF         ON         OFF         ON         OFF         ON         OFF         ON           S2         OFF         OFF         ON         ON         OFF         OFF         ON         ON | 0.0s          | 0      |
| P10.26        | Multi-step<br>speed 12      | S3 OFF OFF OFF OFF ON ON ON ON S4 ON ON ON ON ON ON ON ON ON ON ON                                                                                                    | 0.0 HZ        | 0      |
| P10.27        | The running time of step    | Step 8 9 10 11 12 13 14 15 Setting range of P10.(2n,1 <n<17): -100.0~100.0%<="" td=""><td>0.0s</td><td>0</td></n<17):>                                                                                                    | 0.0s          | 0      |
| P10.28        | Multi-step<br>speed 13      | Setting range of                                                                                                    | 0.0 HZ        | 0      |

<sup>⊗</sup> w w w . f a m c o c o r p . c o m

E-mail: info@famcocorp.com

@famco\_group

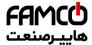

### Function parameters

| Function code | Name                        |                   | Deta   | iled i                                                                                                    | nstru   | ction c       | of para       | meters        | •             | Default value | Modify |
|---------------|-----------------------------|-------------------|--------|----------------------------------------------------------------------------------------------------|---------|---------------|---------------|---------------|---------------|---------------|--------|
| P10.29        | The running time of step 13 | P10.(2            | 2n+1,  | 1 <n<< td=""><td>17):0.</td><td>.0~655</td><td>3.5s(mi</td><td>n)</td><td></td><td>0.0s</td><td>0</td></n<<> | 17):0.  | .0~655        | 3.5s(mi       | n)            |               | 0.0s          | 0      |
| P10.30        | Multi-step<br>speed 14      |                   |        |                                                                                                    |         |               |               |               |               | 0.0 HZ        | 0      |
| P10.31        | The running time of step 14 |                   |        |                                                                                                    |         |               |               |               |               | 0.0s          | 0      |
| P10.32        | Multi-step<br>speed 15      |                   |        |                                                                                                    |         |               |               |               |               | 0.0 HZ        | 0      |
| P10.33        | The running time of step 15 |                   |        |                                                                                                    |         |               |               |               |               | 0.0s          | 0      |
|               | Simple PLC                  | Below             | is the | e deta                                                                                                    | ailed i | nstruct       | ion:          |               |               |               |        |
| P10.34        | 0~7 step<br>ACC/DEC         | Functio<br>n code | Bina   | ry bit                                                                                                    | Step    | ACC/DE<br>C 0 | ACC/DE<br>C 1 | ACC/DE<br>C 2 | ACC/DE<br>C 3 | 0x0000        | 0      |
|               | time                        |                   | BIT1   | BIT0                                                                                                    | 0       | 00            | 01            | 10            | 11            |               |        |
|               |                             |                   | BIT3   | BIT2                                                                                                    | 1       | 00            | 01            | 10            | 11            |               |        |
|               |                             |                   | BIT5   | BIT4                                                                                                    | 2       | 00            | 01            | 10            | 11            |               |        |
|               |                             |                   | BIT7   | BIT6                                                                                                    | 3       | 00            | 01            | 10            | 11            |               |        |
|               |                             | P10.34            | BIT9   | BIT8                                                                                                    | 4       | 00            | 01            | 10            | 11            |               |        |
|               |                             |                   | BIT11  | BIT10                                                                                                    | 5       | 00            | 01            | 10            | 11            |               |        |
|               |                             |                   | BIT13  | BIT12                                                                                                    | 6       | 00            | 01            | 10            | 11            |               |        |
|               |                             |                   | BIT15  | BIT14                                                                                                    | 7       | 00            | 01            | 10            | 11            |               |        |
|               | Simple PLC                  |                   | BIT1   | BIT0                                                                                                    | 8       | 00            | 01            | 10            | 11            |               |        |
| P10.35        | 8~15 step<br>ACC/DEC        |                   | BIT3   | BIT2                                                                                                    | 9       | 00            | 01            | 10            | 11            | 0x0000        | 0      |
|               | time                        |                   | BIT5   | BIT4                                                                                                    | 10      | 00            | 01            | 10            | 11            |               |        |
|               |                             |                   | BIT7   | BIT6                                                                                                    | 11      | 00            | 01            | 10            | 11            |               |        |
|               |                             | P10.35            | BIT9   | BIT8                                                                                                    | 12      | 00            | 01            | 10            | 11            |               |        |
|               |                             |                   | BIT11  | BIT10                                                                                                    | 13      | 00            | 01            | 10            | 11            |               |        |
|               |                             |                   | BIT13  | BIT12                                                                                                    | 14      | 00            | 01            | 10            | 11            |               |        |
|               |                             |                   | BIT15  | BIT14                                                                                                    | 15      | 00            | 01            | 10            | 11            |               |        |
|               |                             |                   |        |                                                                                                    |         | the cor       |               | -             | -             |               |        |
|               |                             |                   |        |                                                                                                    |         | ombine        |               | •             | ts will       |               |        |
|               |                             | chang             | e into | deci                                                                                                    | mai b   | it, and       | tnen se       | et the        |               |               |        |

<sup>⊗</sup> w w w . fa m c o c o r p . c o m

@famco\_group

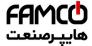

### Function parameters

| Function | Name         | Detailed instruction of parameters                                                       | Default<br>value | Modify |
|----------|--------------|------------------------------------------------------------------------------------------|------------------|--------|
| code     |              | a company and in a function and as                                                       | value            |        |
|          |              | corresponding function codes. Setting range: 0x0000~0xFFFF                               |                  |        |
|          |              |                                                                                          |                  |        |
|          |              | 0: Restart from the first step; stop during running                                      |                  |        |
|          |              | (cause by the stop command, fault or power loss), run from the first step after restart. |                  |        |
|          |              | 1: Continue to run from the stop frequency; stop                                         |                  |        |
| P10.36   | PLC restart  | during running(cause by stop command and                                                 | 0                | 0      |
| 10.50    | r LO restart | fault), the inverter will record the running time                                        | U                |        |
|          |              | automatically, enter into the step after restart and                                     |                  |        |
|          |              | keep the remaining running at the setting                                                |                  |        |
|          |              | frequency.                                                                               |                  |        |
|          |              | 0: Seconds; the running time of all steps is                                             |                  |        |
|          | Multi-step   | counted by second                                                                        |                  |        |
| P10.37   | time unit    | 1: Minutes; the running time of all steps is                                             | 0                | 0      |
|          | time unit    | counted by minute                                                                        |                  |        |
| D44 C#4  | Ductool      | •                                                                                        |                  |        |
| P11 Gro  | up Protect   | tive parameters                                                                          |                  | 1      |
|          |              | 0x00~0x11                                                                                |                  |        |
|          |              | LED ones:                                                                                |                  |        |
|          |              | 0: Input phase loss protection disable                                                   |                  |        |
|          |              | 1: Input phase loss protection enable                                                    |                  |        |
| P11.00   | Phase loss   | LED tens:                                                                                | 111              | 0      |
|          | protection   | 0: Input phase loss protection disable                                                   |                  |        |
|          |              | 1: Input phase loss protection enable                                                    |                  |        |
|          |              | LED hundreds:                                                                            |                  |        |
|          |              | 0: Input phase loss hardware protection disable                                          |                  |        |
|          |              | 1: Input phase loss hardware protection enable                                           |                  |        |
|          | Sudden       |                                                                                          |                  |        |
| P11.01   | power loss   | 0: Enable                                                                                | 0                | 0      |
|          | frequency-de | 1: Disable                                                                               |                  |        |
|          | creasing     | 0.411 / 0.0014 / 0.000                                                                   |                  |        |
|          |              | Setting range: 0.00Hz/s~P00.03                                                           |                  |        |
|          |              | (the Max. frequency) After the power loss of the grid, the bus voltage                   |                  |        |
|          | Frequency    | drops to the sudden frequency-decreasing point,                                          |                  |        |
|          | decreasing   | the inverter begin to decrease the running                                               |                  |        |
| P11.02   | ratio of     | frequency at P11.02, to make the inverter                                                | 10.00            | 0      |
|          | sudden       | generate power again. The returning power can                                            | Hz/s             |        |
|          | power loss   | maintain the bus voltage to ensure a rated                                               |                  |        |
|          |              | running of the inverter until the recovery of                                            |                  |        |
|          |              | power.                                                                                   |                  |        |
|          |              | Voltage degree 220V 380V 660V                                                            |                  |        |

@ @famco\_group

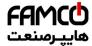

### Function parameters

| Function code | Name                                      | Detailed instruction of parameters                                                                                                    | Default value | Modify |
|---------------|-------------------------------------------|----------------------------------------------------------------------------------------------------|---------------|--------|
|               |                                           | Frequency-decrea sing point at 260V 460V 800V sudden power loss                                                                                                    |               |        |
|               |                                           | Note:                                                                                                    |               |        |
|               |                                           | 1. Adjust the parameter properly to avoid the                                                                                                    |               |        |
|               |                                           | stopping caused by inverter protection during the                                                                                                    |               |        |
|               |                                           | switching of the grid.                                                                                                    |               |        |
|               |                                           | 2. Prohibition of input phase protection can                                                                                                    |               |        |
|               |                                           | enable this function.                                                                                                    |               |        |
|               |                                           | 0:Disable                                                                                                    |               |        |
|               |                                           | 1:Enable                                                                                                    |               |        |
| P11.03        | Overvoltage<br>stall<br>protection        | output current speed loss point during overvollage overvollage time t                                                                                                    | 1             | 0      |
| P11.04        | Protection voltage at overvoltage         | 120~150%(standard bus voltage) (380V)                                                                                                    | 140%          | 0      |
|               | stall                                     | 120~150%(standard bus voltage) (220V)                                                                                                    | 120%          |        |
| P11.05        | Current limit action selection            | The actual increasing ratio is less than the ratio of output frequency because of the big load during ACC running. It is necessary to take                                                                                                    | 01            | 0      |
|               |                                           | measures to avoid overcurrent fault and the                                                                                                    | G:            |        |
| P11.06        | Automatic                                 | inverter trips.  During the running of the inverter, this function                                                                                                    | 160.0%        |        |
| P11.06        | current limit                             | will detect the output current and compare it with                                                                                                    | P:            | 0      |
|               |                                           | the limit defined in P11.06. If it exceeds the level,                                                                                                    | 120.0%        |        |
| P11.07        | The decreasing ratio during current limit | the inverter will run at stable frequency in ACC running, or the inverter will derate to run during the constant running. If it exceeds the level continuously, the output frequency will keep on decreasing to the lower limit. If the output current is detected to be lower than the limit level, the inverter will accelerate to run. | 10.00<br>Hz/s | 0      |

@ @famco\_group

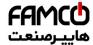

| Function code | Name                                             | Detailed instruction of parameters                                                                                                    | Default value            | Modify |
|---------------|--------------------------------------------------|----------------------------------------------------------------------------------------------------|--------------------------|--------|
|               |                                                  | Output Current limit point  Output frequency  Setting frequency  ACC   Constant speed                                                                                                    |                          |        |
|               |                                                  | Setting range of P11.05:  0x00~0x11  LED ones:current limit  0:Invalid  1:Always invalid  LED tens:overload alarm  0:Valid  1: Invalid  Setting range of P11.06: 50.0~200.0%  Setting range of P11.07: 0.00~50.00Hz/s                                                                                                    |                          |        |
| P11.08        | Overload<br>pre-alarm of<br>the<br>motor/inverte | The output current of the inverter or the motor is above P11.09 and the lasting time is beyond P11.10, overload pre-alarm will be output.                                                                                                    | 0x000                    | 0      |
| P11.09        | Overload<br>pre-alarm<br>test level              | overload time t                                                                                                    | G:<br>150%<br>P:<br>120% | 0      |
| P11.10        | Overload<br>pre-alarm<br>detection<br>time       | Setting range of P11.08: Enable and define the overload pre-alarm of the inverter or the motor. Setting range: 0x000~0x131 LED ones: 0:Overload pre-alarm of the motor, comply with the rated current of the motor 1:Overload pre-alarm of the inverter, comply with the rated current of the inverter LED tens: 0:The inverter continues to work after underload pre-alarm 1:The inverter continues to work after underload | 1.0s                     | 0      |

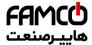

### Function parameters

| Function code | Name          | Detailed instruction of parameters                            | Default value | Modify |
|---------------|---------------|---------------------------------------------------------------|---------------|--------|
|               |               | pre-alarm and the inverter stops running after overload fault |               |        |
|               |               | 2: The inverter continues to work after overload              |               |        |
|               |               | pre-alarm and the inverter stops running after                |               |        |
|               |               | underload fault                                               |               |        |
|               |               | 3. The inverter stops when overloading or                     |               |        |
|               |               | underloading.                                                 |               |        |
|               |               | LED hundreds :                                                |               |        |
|               |               | 0:Detection all the time                                      |               |        |
|               |               | 1:Detection in constant running                               |               |        |
|               |               | Setting range of P11.09: P11.11~200%                          |               |        |
|               |               | Setting range of P11.10: 0.1~3600.0s                          |               |        |
|               | Detection     |                                                               |               |        |
| P11.11        | level of the  | If the inverter current or the output current is              | 50%           | 0      |
|               | underload     | lower than P11.11, and its lasting time is beyond             |               |        |
|               | pre-alarm     | P11.12, the inverter will output underload                    |               |        |
|               | Detection     | pre-alarm.                                                    |               |        |
| P11.12        | time of the   | Setting range of P11.11: 0~P11.09                             | 1.0s          | 0      |
|               | underload     | Setting range of P11.12: 0.1~3600.0s                          |               |        |
|               | pre-alarm     |                                                               |               |        |
|               |               | Select the action of fault output terminals on                |               |        |
|               |               | undervoltage and fault reset. 0x00~0x11                       |               |        |
|               | Output        | LED ones:                                                     |               |        |
| P11.13        | terminal      | 0:Action under fault undervoltage                             | 0x00          | 0      |
|               | action during | 1:No action under fault undervoltage                          |               |        |
|               | fault         | LED tens:                                                     |               |        |
|               |               | 0:Action during the automatic reset                           |               |        |
|               |               | 1:No action during the automatic reset                        |               |        |
|               |               | 0x00~0x11                                                     |               |        |
|               |               | LED ones:Voltage drop frequency-decreasing selection          |               |        |
|               |               | 0: Voltage drop frequency-decreasing selection                |               |        |
|               |               | disable                                                       |               |        |
|               | Extension     | 1: Voltage drop frequency-decreasing selection                |               |        |
| P11.16        | functions     | enable                                                        | 00            | 0      |
|               | selection     | LED tens: Step 2 ACC/DEC time option                          |               |        |
|               |               | 0: Step 2 ACC/DEC time option disable                         |               |        |
|               |               | 1: Step 2 ACC/DEC time option enable, when                    |               |        |
|               |               | running frequency more than P08.36, ACC/DEC                   |               |        |
|               |               | time switch to step 2 ACC/DEC time                            |               |        |
| P13 Grou      | ıp Reserve    | ed                                                            |               |        |

@ @famco\_group

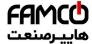

### Function parameters

| Function |                                                   |                                                                                                    | Default |        |
|----------|---------------------------------------------------|----------------------------------------------------------------------------------------------------|---------|--------|
| code     | Name                                              | Detailed instruction of parameters                                                                                                    | value   | Modify |
| P13.13   | Braking<br>current of<br>short-circuit            | When P01.00=0 during the starting of the inverter, set P13.14 to a non-zero value to enter the short circuit braking.                                                                                                    | 0.0%    | 0      |
| P13.14   | Braking<br>retention time<br>before<br>starting   | When the running frequency is lower than P01.09 during the stopping of the inverter, set 13.15 to a non-zero value to enter into stopping short circuited braking and then carry out the DC braking at the time set by P01.12 (refer to the                                                                                                    | 0.00s   | 0      |
| P13.15   | The braking<br>retention time<br>when<br>stopping | instruction of P01.09~P01.12) . Setting range of P13.13: 0.0~150.0% (the inverter) Setting range of P13.14: 0.00~50.00s Setting range of P13.15: 0.00~50.00s                                                                                                    | 0.00s   | 0      |
| P14 Gro  | up Serial co                                      | ommunication                                                                                                    |         |        |
| P14.00   | Local<br>communicati<br>on address                | The setting range:1~247 When the master is writing the frame, the communication address of the slave is set to 0; the broadcast address is the communication address. All slaves on the MODBUS fieldbus can receive the frame, but the salve doesn't answer. The communication address of the drive is unique in the communication net. This is the fundamental for the point to point communication between the upper monitor and the drive.  Note: The address of the slave cannot set to 0. | 1       | 0      |
| P14.01   | Communicati<br>on baud ratio                      | Set the digital transmission speed between the upper monitor and the inverter.  0:1200BPS  1:2400BPS  2:4800BPS  3:9600BPS  4:19200BPS  5:38400BPS  6:57600BPS  7:115200BPS  Note: The baud rate between the upper monitor and the inverter must be the same. Otherwise, the communication is not applied. The bigger the baud rate, the quicker the communication speed.                                                                                                    | 4       | 0      |
| P14.02   | Digital bit checkout                              | The data format between the upper monitor and the inverter must be the same. Otherwise, the                                                                                                    | 1       | 0      |

@ @famco\_group

Fax:∘۲1 - ۴۴99۴۶۴۲

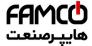

| Function | Name          | Dotailed instruction of parameters                 | Default | Modify |
|----------|---------------|----------------------------------------------------|---------|--------|
| code     | Name          | Detailed instruction of parameters                 | value   | woarry |
|          |               | communication is not applied.                      |         |        |
|          |               | 0: No check (N,8,1) for RTU                        |         |        |
|          |               | 1: Even check (E,8,1) for RTU                      |         |        |
|          |               | 2: Odd check (O,8,1) for RTU                       |         |        |
|          |               | 3:No check (N,8,2) for RTU                         |         |        |
|          |               | 4: Even check (E,8,2) for RTU                      |         |        |
|          |               | 5: Odd check(O,8,2) for RTU                        |         |        |
|          |               | 6: No check (N,7,1) for ASCII                      |         |        |
|          |               | 7: Even check (E,7,1) for ASCII                    |         |        |
|          |               | 8: Odd check (O,7,1) for ASCII                     |         |        |
|          |               | 9:No check (N,7,2) for ASCII                       |         |        |
|          |               | 10: Even check (E,7,2) for ASCII                   |         |        |
|          |               | 11: Odd check(O,7,2) for ASCII                     |         |        |
|          |               | 12: No check (N,8,1) for ASCII                     |         |        |
|          |               | 13: Even check (E,8,1) for ASCII                   |         |        |
|          |               | 14: Odd check (O,8,1) for ASCII                    |         |        |
|          |               | 15:No check (N,8,2) for ASCII                      |         |        |
|          |               | 16: Even check (E,8,2) for ASCII                   |         |        |
|          |               | 17: Odd check(O,8,2) for ASCII                     |         |        |
|          |               | 0~200ms                                            |         |        |
|          |               | It means the interval time between the interval    |         |        |
|          |               | time when the drive receive the data and sent it   |         |        |
|          |               | to the upper monitor. If the answer delay is       |         |        |
| P14.03   | Answer        | shorter than the system processing time, then the  | 5       | 0      |
| F 14.03  | delay         | answer delay time is the system processing time,   | 5       | O      |
|          |               | if the answer delay is longer than the system      |         |        |
|          |               | processing time, then after the system deal with   |         |        |
|          |               | the data, waits until achieving the answer delay   |         |        |
|          |               | time to send the data to the upper monitor.        |         |        |
|          |               | 0.0(invalid), 0.1~60.0s                            |         |        |
|          |               | When the function code is set as 0.0, the          |         |        |
|          |               | communication overtime parameter is invalid.       |         |        |
|          |               | When the function code is set as non-zero, if the  |         |        |
|          | Fault time of | interval time between two communications           |         |        |
| P14.04   | communicati   | exceeds the communication overtime, the            | 0.0s    | 0      |
|          | on overtime   | system will report "485 communication faults"      |         |        |
|          |               | (CE).                                              |         |        |
|          |               | Generally, set it as invalid; set the parameter in |         |        |
|          |               | the continuous communication to monitor the        |         |        |
|          |               | communication state.                               |         |        |
| P14.05   | Transmission  | 0:Alarm and stop freely                            | 0       | 0      |

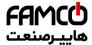

### Function parameters

| Function code | Name              | Detailed instruction of parameters                 | Default value | Modify |
|---------------|-------------------|----------------------------------------------------|---------------|--------|
|               | fault             | 1:No alarm and continue to run                     |               |        |
|               | processing        | 2:No alarm and stop according to the stop means    |               |        |
|               |                   | (only under the communication control)             |               |        |
|               |                   | 3:No alarm and stop according to the stop means    |               |        |
|               |                   | (under all control modes)                          |               |        |
|               |                   | LED ones:                                          |               |        |
|               |                   | 0: Operation with response: the drive will respond |               |        |
|               |                   | to all reading and writing commands of the upper   |               |        |
|               |                   | monitor.                                           |               |        |
|               | Como mo umi o oti | 1:Operation without response; The drive only       |               |        |
| D44.00        | Communicati       | responds to the reading command other than the     | 000           |        |
| P14.06        | on                | writing command of the drive. The                  | 0x00          | 0      |
|               | processing        | communication efficiency can be increased by       |               |        |
|               |                   | this method.                                       |               |        |
|               |                   | LED tens:                                          |               |        |
|               |                   | 0: Communication encrypting valid                  |               |        |
|               |                   | 1: Communication encrypting invalid                |               |        |
| P16 Gro       | up Ethernet       | t function                                         |               |        |
| P17 Gro       | up Monitori       | ing function                                       |               |        |
| P17.00        | Setting           | Display current set frequency of the inverter      |               |        |
| F 17.00       | frequency         | Range: 0.00Hz~P00.03                               |               |        |
| P17.01        | Output            | Display current output frequency of the inverter   |               |        |
| P17.01        | frequency         | Range: 0.00Hz~P00.03                               |               |        |
|               | Ramp              | Display current ramp reference frequency of the    |               |        |
| P17.02        | reference         | inverter                                           |               | •      |
|               | frequency         | Range: 0.00Hz~P00.03                               |               |        |
| P17.03        | Output            | Display current output voltage of the inverter     |               |        |
| P17.03        | voltage           | Range: 0~1200V                                     |               | _      |
| D47.04        | Output            | Display current output current of the inverter     |               |        |
| P17.04        | current           | Range: 0.0~3000.0A                                 |               | •      |
| D47.05        |                   | Display the rotation speed of the motor.           |               |        |
| P17.05        | Motor speed       | Range: 0~65535RPM                                  |               | •      |
| 5.5           |                   | Display current motor power                        |               |        |
| P17.08        | Motor power       | Range:-300~300%                                    |               | •      |
|               | Output            | Display the current output torque of the inverter. |               | _      |
| P17.09        | torque            | Range: -250.0~250.0%                               |               | •      |
|               | Evaluated         |                                                    |               |        |
| P17.10        | motor             | Evaluated frequency of motor rotor                 |               | •      |
|               | frequency         | Range: 0.00Hz~ P00.03                              |               |        |
| P17.11        | DC bus            | Display current DC bus voltage of the inverter     |               | •      |
| <u> </u>      | 1                 | 92                                                 |               | I      |

@famco\_group

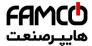

| Function code | Name                                   | Detailed instruction of parameters                                                                                                    | Default value | Modify |  |
|---------------|----------------------------------------|----------------------------------------------------------------------------------------------------|---------------|--------|--|
|               | voltage                                | Range: 0.0~2000.0V                                                                                                    |               |        |  |
| P17.12        | ON-OFF<br>input<br>terminals<br>state  | Display current Switch input terminals state of the inverter     BIT8   BIT7   BIT6   BIT5     HDI   S8   S7   S6     BIT4   BIT3   BIT2   BIT1   BIT0   S5   S4   S3   S2   S1     Range: 0000~00FF                 |               | •      |  |
| P17.13        | ON-OFF<br>output<br>terminals<br>state | Display current Switch output terminals state of the inverter    BIT3                                                                                                    |               | •      |  |
| P17.14        | Digital<br>adjustment                  | Display the adjustment through the keypad of the inverter.  Range: 0.00Hz~P00.03                                                                                                    |               | •      |  |
| P17.15        | torque<br>reference                    | Display the torque given, the percentage to the current rated torque of the motor.  Setting range: -300.0%~300.0%  (the rated current of the motor)                                                                  |               | •      |  |
| P17.16        | Linear speed                           | Display the current linear speed of the inverter.<br>Range: 0~65535                                                                                                    |               | •      |  |
| P17.17        | Length                                 | Display the current length of the inverter.<br>Range: 0~65535                                                                                                    |               | •      |  |
| P17.18        | Counting value                         | Display the current counting number of the inverter. Range: 0~65535                                                                                                    |               | •      |  |
| P17.19        | AI1 input<br>voltage                   | The inverter(≤15kW) can be set by the analog potentiometer on the keypad and Al1 setting is not available for the device which is 18.5kW or higer than 18.5 kW.  Display analog Al1 input signal  Range: 0.00~10.00V |               | •      |  |
| P17.20        | AI2 input<br>voltage                   | Display analog Al2 input signal<br>Range: 0.00~10.00V                                                                                                    |               | •      |  |
| P17.21        | AI3 input<br>voltage                   | Display analog AI2 input signal<br>Range: -10.00~10.00V                                                                                                    |               | •      |  |
| P17.22        | HDI input frequency                    | Display HDI input frequency Range: 0.000~50.000kHz                                                                                                    |               |        |  |

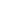

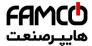

| Function code | Name                                                                   | Detailed instruction of parameters                                                                                                    | Default<br>value | Modify |
|---------------|------------------------------------------------------------------------|----------------------------------------------------------------------------------------------------|------------------|--------|
| P17.23        | PID<br>reference<br>value                                              | Display PID reference value<br>Range: -100.0~100.0%                                                                                                |                  | •      |
| P17.24        | PID feedback<br>value                                                  | Display PID response value<br>Range: -100.0~100.0%                                                                                                 |                  | •      |
| P17.25        | Power factor of the motor                                              | Display the current power factor of the motor.<br>Range: -1.00~1.00                                                                                |                  | •      |
| P17.26        | Current running time                                                   | Display the current running time of the inverter.<br>Range:0~65535min                                                                              |                  | •      |
| P17.27        | Simple PLC<br>and the<br>current step<br>of the<br>multi-step<br>speed | Display simple PLC and the current step of the multi-step speed Range: 0~15                                                                        |                  | •      |
| P17.35        | AC input<br>current                                                    | Display the input current in AC side. Range: 0.0~5000.0A                                                                                           |                  | •      |
| P17.36        | Output<br>torque                                                       | Display the output torque. Positive value is in the electromotion state, and negative is in the power generating state.  Range: -3000.0Nm~3000.0Nm |                  | •      |
| P17.37        | Counting of the motor overload                                         | 0~100 (100 is OL1 fault)                                                                                                    |                  | •      |
| P17.38        | PID output                                                             | -100.00~100.00%                                                                                                    | 0.00%            | •      |
| P17.39        | Wrong<br>download of<br>parameters                                     | 0.00~99.99                                                                                                    | 0.00             | •      |
| P20 Grou      | ıp Encoder                                                             | parameters                                                                                                    |                  |        |
| P20.00        | Encoder type                                                           | 0:incremental encoder                                                                                                    |                  | •      |
| P20.01        | Encoder<br>pulse number                                                | 0~60000<br>er                                                                                                    |                  | •      |
| P20.02        | Encoder direction                                                      | 0:forward direction<br>1:reverse direction                                                                                                    | 0                | •      |
| P20.03        | Encoder wire break                                                     | 0.0~10.0s                                                                                                    |                  | •      |

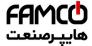

### Function parameters

| Function code | Name                                 | Detailed instruction of parameters                                                                       | Default value | Modify |
|---------------|--------------------------------------|----------------------------------------------------------------------------------------------------|---------------|--------|
|               | detection                            |                                                                                                    |               |        |
|               | time                                 |                                                                                                    |               |        |
|               | Encoder                              |                                                                                                    |               |        |
| P20.04        | direction                            | 0.0~100.0s                                                                                               | 0.8s          |        |
| P20.04        | detection                            | 0.0~100.05                                                                                               | 0.05          |        |
|               | time                                 |                                                                                                    |               |        |
| P20.05        | Encoder<br>detection<br>filter times | LED units: low speed encoder detection filter times  LED tens: high speed encoder detection filter times | 0x33          | •      |
|               | Motor with                           |                                                                                                    |               |        |
|               | encoder                              |                                                                                                    |               |        |
| P20.06        | installed                            | 0~65.535                                                                                                 | 1.000         | •      |
|               | shaft speed                          |                                                                                                    |               |        |
|               | ratio                                |                                                                                                    |               |        |
| P20.07        | Reserve                              |                                                                                                    |               | •      |
| P20.08        | speed optimization enable            | 0:disable<br>1:enable                                                                                    | 0             | •      |
|               | encoder                              |                                                                                                    |               |        |
| P20.09        | measured                             | -327.68~327.67Hz                                                                                         | 0.00Hz        | •      |
|               | frequency                            |                                                                                                    |               |        |
|               | The encoder                          |                                                                                                    |               |        |
| P20.10        | position                             | 0~65535                                                                                                  | 0             | •      |
|               | count                                |                                                                                                    |               |        |
| P20.12        | Pg1 High                             | 0.05505                                                                                                  | 0             |        |
| P20.12        | pulse                                | 0~65535<br>e                                                                                             |               |        |

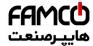

| Function code | Name                                  | Detailed instruction of parameters                                                                                                    | Default value | Modify |
|---------------|---------------------------------------|----------------------------------------------------------------------------------------------------|---------------|--------|
|               | counting                              |                                                                                                    |               |        |
|               | Pg1 Pulse                             |                                                                                                    |               |        |
| P20.13        | counting                              | 0~65535                                                                                                    | 0             | •      |
|               | down low                              |                                                                                                    |               |        |
| P24 Gro       | up Water s                            | supply                                                                                                    |               |        |
| P24.00        | Water<br>supply<br>selection          | 0: Disabled<br>1: Enabled                                                                                                    | 0             | 0      |
| P24.01        | Press<br>feedback<br>source           | 0: Al1 setting value (The inverter(≤15kW) can be set by the analog potentiometer on the keypad and Al1 setting is not available for the device which is 18.5kW or higer than 18.5 kW) 1: Al2 setting value 2: Al3 setting value 3: HDI setting value | 0             | 0      |
| P24.02        | Hibernation check                     | 0: Hibernate as the setting frequency < P24.03<br>1: Hibernate as the feedback pressure > P24.04                                                                                                    | 0             | 0      |
| P24.03        | Starting frequency of the hibernation | 0.00~P0.03(the Max. frequency)                                                                                                    | 10.00<br>Hz   | 0      |
| P24.04        | Starting pressure of hibernation      | 0.00~100.0%                                                                                                    | 50.0%         | 0      |
| P24.05        | Hibernation delay time                | 0.0~3600.0s                                                                                                    | 5.0s          | 0      |
| P24.06        | Hibernation awake                     | 0: Awake as the setting frequency > P24.07<br>1: Awake as the feedback pressure < P24.08                                                                                                    | 0             | 0      |
| P24.07        | Awake frequency                       | 0.00~P0.03(the Max. frequency)                                                                                                    | 20.00<br>Hz   | 0      |
| P24.08        | Setting value of hibernation awake    | 0.00~100.0%                                                                                                    | 10.0%         | 0      |
| P24.09        | Mini<br>hibernation<br>time           | 0.0~3600.0s                                                                                                    | 5.0s          | 0      |
| P24.10        | Valid                                 | P24.10~P24.12 can make three motors to form a                                                                                                    | 0             | 0      |

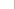

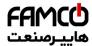

### Function parameters

| Function code | Name          | Detailed instruction of parameters                                      | Default value | Modify |
|---------------|---------------|-------------------------------------------------------------------------|---------------|--------|
|               | auxiliary     | simple system of water supply.                                          |               |        |
|               | motor         | Output frequency of the motor                                           |               |        |
| P24.11        | Start/stop    | N Y                                                                     |               |        |
|               | delay time of |                                                                         | 5.0s          | 0      |
|               | auxiliary     | Y Assuration motors that Assuration Assuration (Assuration protor stop) | 5.08          |        |
|               | motor 1       | begin delay counting] N begin delay counting]                           |               |        |
| P24.12        | Start/stop    | Reach the startold by End N Reach the stop delay time                   |               |        |
|               | delay time of |                                                                         |               |        |
|               | auxiliary     | Start the auxiliary motor 1 and 2 motor 1 and 2                         |               |        |
|               | motor 2       | P24.10 is used to select the valid auxiliary motor.                     |               |        |
|               |               | 0: No auxiliary motor                                                   | 5.0s          | 0      |
|               |               | 1: Auxiliary motor 1 valid                                              |               |        |
|               |               | 2: Auxiliary motor 2 valid                                              |               |        |
|               |               | 3: Auxiliary motor 1 and 2 valid                                        |               |        |
|               |               | Setting range of P24.10: 0.0~3600.0s                                    |               |        |
|               |               | Setting range of P24.11: 0.0~3600.0s                                    |               |        |

@famco\_group

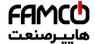

# **Basic Operation Instruction**

7

## 7.1 What this chapter contains

This chapter describes the internal function mode of the inverter in details.

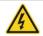

- ♦ Check all terminals are connected properly and tightly.
- ♦ Check that the power of the motor corresponds to that of the inverter.

# 7.2 First powering on

#### Check before powering on

Please check according to the installation list in chapter two.

#### Original powering operation

Check to ensure there is no mistake in wiring and power supply, switch on the air switch of the AC power supply on the input side of the inverter to power on the inverter. 8.8.8.8 will be displayed on the keypad, and the contactor closes normally. When the character on the nixie tubs changes to the set frequency, the inverter has finished the initialization and it is in the stand-by state.

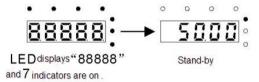

Below diagram shows the first operation: (take motor 1 as the example)

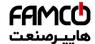

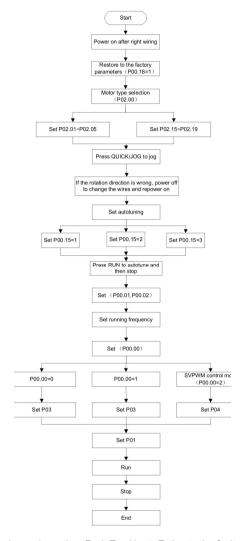

**Note:** If fault occurs, please do as the "Fault Tracking". Estimate the fault reason and settle the issue.

Besides P00.01 and P00.02, terminal command setting can also used to set the running command channel.

@famco\_group

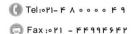

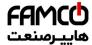

Basic operation instruction

| Current running<br>command<br>channel<br>P00.01 | Multi-function<br>terminal 36<br>Shifting the<br>command to keypad | Multi-function<br>terminal 37<br>Shifting the<br>command to<br>communication | Multi-function<br>terminal 38<br>Shifting the<br>command to<br>communication |
|-------------------------------------------------|--------------------------------------------------------------------|------------------------------------------------------------------------------|------------------------------------------------------------------------------|
| Keypad running command channel                  | 1                                                                  | Terminal running command channel                                             | Communication running command channel                                        |
| Terminal running command channel                | Keypad running command channel                                     | 1                                                                            | Communication running command channel                                        |
| Communication running command channel           | Keypad running command channel                                     | Terminal running command channel                                             | 1                                                                            |

**Note:** "/" means the multi-function terminal is invalid on the current reference channel. Relative parameters table:

#### 7.3 Vector control

Because asynchronous motors have the characteristics of high stage, nonlinear, strong coupling and various variables, the actual control of the asynchronous motor is very difficult. Vector control is mainly used to settle this problem with the theme of that divide the stator current vector into exciting current (the current heft generating internal magnetic field of the motor) and torque current (the current heft generating torque) by controlling and measuring the stator current vector according to the principles of beamed magnetic field to control the range and phase of these two hefts. This method can realize the decoupling of exciting current and torque current to adjust the high performance of asynchronous motors.

Goodrive200L series inverters are embedded speedless sensor vector control calculation for driving both asynchronous motors and synchronous motors. Because the core calculation of vector control is based on exact motor parameter models, the accuracy of motor parameter will impact on the performance of vector control. It is recommended to input the motor parameters and carry out autotune before vector running.

Because the vector control calculation is vary complicated, high technical theory is needed for the user during internal autotune. It is recommended to use the specific function parameters in vector control with cautions.

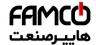

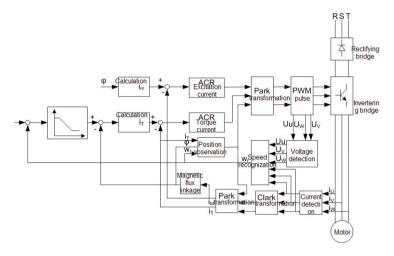

# 7.4 Torque control

Goodrive200L series inverters support two kinds of control mode: torque control and rotation speed control. The core of rotation speed is that the whole control focuses on the stable speed and ensures the setting speed is the same as the actual running speed. The Max. Load sould be in the range of the torque limit. The core of torque control is that the whole control focuse on the stable torque and ensures the setting torque is the same as the actual output torque. At the same time, the output frequency is among the upper limit or the lower limit.

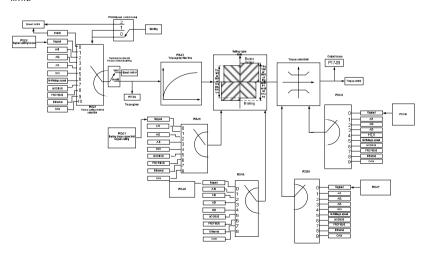

@famco\_group

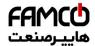

#### 7.5 Parameters of the motor

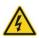

- ♦ Physical accident may occur if the motor starts up suddenly during autotune. Please check the safety of surrounding environment of the motor and the load before autotune.
- ♦The power is still applied even the motor stops running during static autotune. Please do not touch the motor until the autotune is completed, otherwise there would be electric shock.

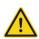

♦ Do not carry out the rotation autotune if the motor is coupled with the load, please do not operate on the rotation autotune. Otherwise misaction or damage may occur to the inverter or the mechanical devices. When carry out autotune on the motor which is coupled with load, the motor parameter won't be counted correctly and misaction may occur. It is proper to de-couple the motor from the load during autotune when necessary.

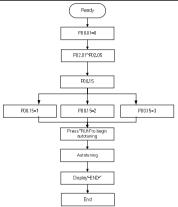

The control performance of the inverter is based on the established accurate motor model. The user has to carry out the motor autotune before first running (take motor 1 as the example).

#### Note:

- 1. Set the motor parameters according to the name plate of the motor.
- 2. During the motor autotune, de-couple the motor form the load if rotation autotune is selected to make the motor is in a static and empty state, otherwise the result of autotune is incorrect. The asynchronous motors can autotune the parameters of P02.06~P02.10.
- 3. During the motor autotune 1, do not to de-couple the motor form the load if static autotune is selected. Because only some parameters of the motor are involved, the control performance is not as better as the rotation autotune. The asynchronous motors can autotune the parameters of P02.06~P02.10.
- 4. During the motor autotune 2, do not to de-couple the motor form the load if static autotune is selected. Because only some parameters of the motor are involved, the control performance is not as better as the rotation autotune. The asynchronous motors can autotune the parameters of P02.06~P02.08. It is suitable in the cases which SVPWM control is applied.

102

 w w w . f a m c o c o r p . c o m 🔁 E-mail: info@famcocorp.com

@famco\_group

🗇 Fax:071 - ۴۴99۴۶۴۲

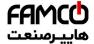

# 7.6 Start-up and stop control

The start-up and stop control of the inverter includes three states: start after the running command during normal powering on, start after the restarting function becomes valid during normal powering on and start after the automatic fault reset. Below is the detailed instruction for three starting.

There are three starting modes for the inverter: start from the starting frequency directly, start after the DC braking and start after the rotation speed tracking. The user can select according to different situations to meet their needs.

For the load with big inertia, especially in the cases where the reverse rotation may occur, it is better to select starting after DC braking and then starting after rotation speed tracking.

 The starting logic figure of starting after the running command during the normal powering on

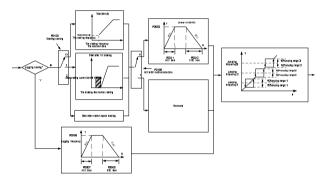

2. The starting logic figure of starting after the restarting function becomes valid during the normal powering on

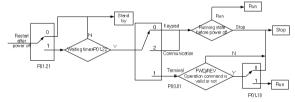

3. The starting logic figure of starting after the automatic fault reset

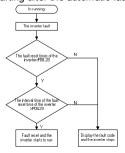

- 🔞 w w w . fa m c o c o r p . c o m
  - ী E-mail: info@famcocorp.com
  - @famco\_group

- ( Tel:071- F A 0 0 0 0 F 0
- (a) Fax:011 FF99F5FF

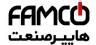

## 7.7 Frequency setting

Goodrive200L series inverters can set the frequency by various means. The reference channel can be divided into main reference channel and assistant reference channel.

There are two main reference channels: A frequency reference channel and B frequency reference channel. These two reference channels can carry out mutual simple math calculation between each other. And the reference channels can be shifted dynamically through set multi-function terminals.

There are three assistant reference channels: keypad UP/DOWN input, terminals UP/DOWN switch input and digital potentiometer input. The three ways equal to the effect of input UP/DOWN reference in internal assistant reference of the inverter. The user can enable the reference method and the effect of the method to the frequency reference by setting function codes.

The actual reference of the inverter is consisted of main reference channel and assistant reference channel.

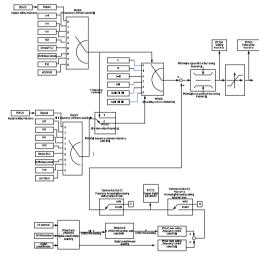

Goodrive200L series inverters support the shifting between different reference channels and the detailed shifting rules is as below:

| Current<br>reference<br>channel<br>P00.09 | Multi-function<br>terminal function 13<br>Shifting from A<br>channel to B<br>channel | Multi-function<br>terminal function 14<br>Shifting from<br>combination setting<br>to A channel | Multi-function terminal<br>function 15<br>Shifting from<br>combination setting to<br>B channel |
|-------------------------------------------|--------------------------------------------------------------------------------------|------------------------------------------------------------------------------------------------|------------------------------------------------------------------------------------------------|
| Α                                         | В                                                                                    | 1                                                                                              | 1                                                                                              |
| В                                         | 1                                                                                    | 1                                                                                              | 1                                                                                              |
| A+B                                       | 1                                                                                    | А                                                                                              | В                                                                                              |

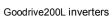

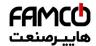

| Current<br>reference<br>channel<br>P00.09 | Multi-function<br>terminal function 13<br>Shifting from A<br>channel to B<br>channel | Multi-function<br>terminal function 14<br>Shifting from<br>combination setting<br>to A channel | Multi-function terminal<br>function 15<br>Shifting from<br>combination setting to<br>B channel |
|-------------------------------------------|--------------------------------------------------------------------------------------|------------------------------------------------------------------------------------------------|------------------------------------------------------------------------------------------------|
| A-B                                       | 1                                                                                    | Α                                                                                              | В                                                                                              |
| Max(A,B)                                  | 1                                                                                    | Α                                                                                              | В                                                                                              |
| Min(A,B)                                  | 1                                                                                    | Α                                                                                              | В                                                                                              |

**Note:** "/" means the multi-function terminal is invalid under the current reference channel. When select multi-function terminal UP (10) and DOWN (11) to set the internal assistant frequency, P08.44 and P08.45 can be set to increase or decrease the set frequency quickly.

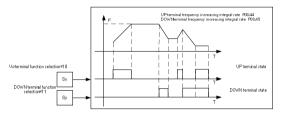

## 7.8 Simple PLC

Simple PLC function is also a multi-step speed generator. The inverter can change the running frequency, direction to meet the need of processing according to the running time automatically. In the past, this function needs to be assisted by external PLC, but now the inverter can realize this function by itself.

The series inverters can control 16-step speed with 4 groups of ACC/DEC time.

The multi-function digital output terminals or multi-function relay output an ON signal when the set PLC finishes a circle (or a step).

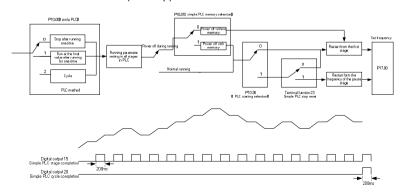

@famco\_group

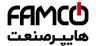

## 7.9 Multi-step speed running

Set the parameters when the inverter carries out multi-step speed running. Goodrive200L series inverters can set 16 step speed which can be selected by the combination code of multi-step speed terminals 1~4. They correspond to multi-step speed 0 to 15.

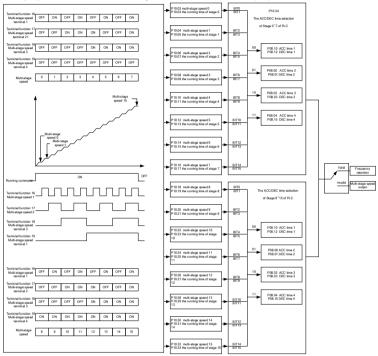

## 7.10 PID control

PID control is commonly used to control the procedure. Adjust the output frequency by proportional, integral, differential operation with the dispersion of the target signals to stabilize the value on the target. It is possible to apply to the flow, pressure and temperature control. Figure of basic control is as below:

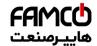

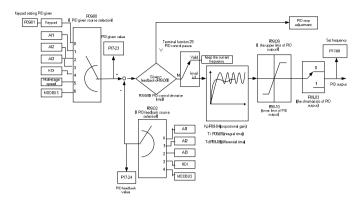

When P00.06, P00. 07=7 or P04.27=6, the running mode of the inverter is procedure PID control.

## 7.15.1 General steps of PID parameters setting:

### a Ensure the gain P

When ensure the gain P, firstly cancel the PID integration and derivation (set Ti=0 and Td=0, see the PID parameter setting for detailed information) to make proportional adjustment is the only method to PID. Set the input as 60%~70% of the permitted Max. Value and increase gain P from 0 until the system vibration occurs, vice versa, and record the PID value and set it to 60%~70% of the current value. Then the gain P commission is finished.

### b Ensure the integration time

After ensuring the gain P, set an original value of a bigger integration time and decrease it until the system vibration occurs, vice versa, until the system vibration disappear. Record the Ti and set the integration time to 150%~180% of the current value. Then integration time commission is finished.

#### c Ensure the derivation time

Generally, it is not necessary to set Td which is 0.

If it needs to be set, set it to 30% of the value without vibration via the same method with P and Ti

**d** Commission the system with and without load and then adjust the PID parameter until it is available.

#### 7.15.2 PID inching

After setting the PID control parameters, inching is possible by following means:

### Control the overshoot

Shorten the derivation time and prolong the integration time when overshoot occurs.

@famco\_group

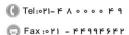

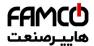

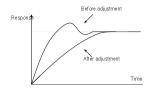

### Achieve the stable state as soon as possible

Shorten the integration time (Ti) and prolong the derivation time (Td) even the overshoot occurs, but the control should be stable as soon as possible.

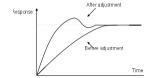

### Control long vibration

If the vibration periods are longer than the set value of integration time (Ti), it is necessary to prolong the integration time (Ti) to control the vibration for the strong integration.

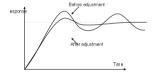

#### Control short vibration

Short vibration period and the same set value with the derivation time (Td) mean that the derivation time is strong. Shortening the derivation time (Td) can control the vibration. When setting the derivation time as 0.00(ire no derivation control) is useless to control the vibration, decrease the gain.

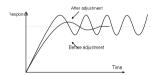

## 7.11 Pulse counter

Goodrive200L series inverters support pulse counter which can input counting pulse through HDI terminal. When the actual length is longer than or equal to the set length, the digital output terminal can output length arrival pulse signal and the corresponding length will be cleared automatically.

w w w . fa m cocorp.com

E-mail: info@famcocorp.com

@famco\_group

🗇 Fax:071 - ۴۴99۴۶۴۲

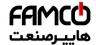

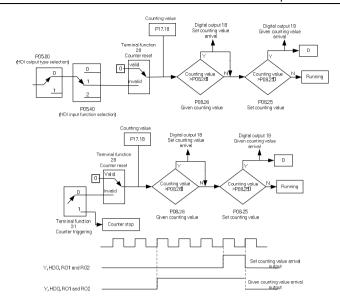

# 7.12 GD200L special functions

## 1. Basic functions

| Function code | Name                     | Description                                                                                                    | Setting<br>Range | Modify | Factory setting |
|---------------|--------------------------|----------------------------------------------------------------------------------------------------|------------------|--------|-----------------|
| P00.00        | Speed control mode       | 1:Sensorless vector control (apply to AM) 2:V/F control 3: close loop vector control NOTE:AM-Asynchronous motor SM-Synchronous motor | 1~3              | ©      | 1               |
| P00.01        | Run<br>command<br>source | 0:Keypad(LED<br>extinguished)<br>1:Terminal (LED flickering)<br>2:Communication(LED<br>lights on)                                    | 0~2              | 0      | 1               |

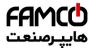

| P00.06 | A frequency<br>command<br>source  | 0:Keypad 1:Al1 2:Al2 3:Al3 4:High speed pulse HDI 5:PLC program 6:Multi-step speed                               | 0~11 | 0 | 6 |
|--------|-----------------------------------|----------------------------------------------------------------------------------------------------|------|---|---|
|        | Source                            | 7:PID control 8:MODBUS communication 9:PROFIBUS/CANopen communication 10:Ethernet communication 11:Spare         |      |   |   |
| P00.15 | Motor<br>parameters<br>Autotuning | 0:No action 1:Rotation autotuning 2:Static autotuning1(overall autotuning) 3:Static autotuning1(part autotuning) | 0~3  | 0 | 0 |
| P00.18 | Restore parameters                | 0:No action 1:Restore factory parameter 2:Clear fault records                                                    | 0~2  | 0 | 0 |

## 2. S\_ curve

The shape of S-curve was decided by P00.11~P0.12, P01.06~P01.07, P08.00~P08.03, and if the time of S-curve adjusts to be small, it will directly influence the comfortable feeling of the elevator's start and stop. The correspondence relation of the parameters and S-curve is as follow:

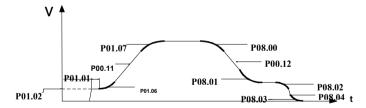

Figure 1-1 S-curve running diagram

| Function code | Name                   | Description | Setting<br>Range | Modify | Factory setting |
|---------------|------------------------|-------------|------------------|--------|-----------------|
| P00.11        | Acceleration time 1    | 0.0~3600.0s | 0.0~3600.0       | 0      | 2.0s            |
| P00.12        | Deceleration time<br>1 | 0.0~3600.0s | 0.0~3600.0       | 0      | 2.0s            |

110

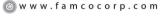

E-mail: info@famcocorp.com
@gfamco\_group

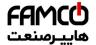

Basic operation instruction

| Function code | Name                                                      | Description | Setting<br>Range | Modify | Factory setting |
|---------------|-----------------------------------------------------------|-------------|------------------|--------|-----------------|
| P01.06        | The start time of<br>S-curve<br>acceleration<br>setting   | 0.0~50.0s   | 0.0~50.0         | 0      | 1.5s            |
| P01.07        | The arrival time of<br>S-curve<br>acceleration<br>setting | 0.0~50.0s   | 0.0~50.0         | 0      | 1.5s            |
| P08.00        | The start time of<br>S-curve<br>deceleration<br>setting   | 0.0~50.0s   | 0.0~50.0         | 0      | 1.5s            |
| P08.01        | The arrival time of S-curve deceleration setting 1        | 0.0~50.0s   | 0.0~50.0         | 0      | 1.5s            |
| P08.02        | The start time of<br>S-curve stopping<br>setting          | 0.0~50.0s   | 0.0~50.0         | 0      | 1.5s            |
| P08.03        | The arrival time of<br>S-curve stopping<br>setting        | 0.0~50.0s   | 0.0~50.0         | 0      | 1.5s            |
| P08.04        | The arrival time of S-curve deceleration setting 2        | 0.0~50.0s   | 0.0~50.0         | 0      | 1.5s            |
| P08.05        | Forced stopping time                                      | 0.0~3600.0s | 0.0~3600.0       | 0      | 1.5s            |

Actual acceleration time =P00.11+ (P01.06+P01.07)/2

Actual deceleration time =P00.12+ (P08.06+P08.01)/2

After the inverter receives the stop command

Actual re-deceleration time =P08.04+ (P08.02+P08.03)/2

## 3. Start-Stop control

| Function code | Name                     | Description                                                                                                    | Setting<br>Range | Modify | Factory setting |
|---------------|--------------------------|----------------------------------------------------------------------------------------------------|------------------|--------|-----------------|
| P01.00        | Start<br>running<br>form | 0:Start-up directly 1:Start-up after DC braking 2:Start-up after speed tracking 1. 3:Start-up after speed tracking 2 | 0~3              | 0      | 0               |

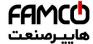

Basic operation instruction

| Function code | Name                                                    | Description                                                                                                    | Setting<br>Range | Modify | Factory setting |
|---------------|---------------------------------------------------------|----------------------------------------------------------------------------------------------------|------------------|--------|-----------------|
| P01.01        | The start<br>frequency<br>of direct<br>start<br>running | 0.00~50.00Hz                                                                                                    | 0.00~5<br>0.00   | 0      | 0.00Hz          |
| P01.02        | The start<br>frequency<br>holding<br>time               | 0.0~50.0s                                                                                                    | 0.0~50<br>.0     | 0      | 0.0s            |
| P01.03        | The braking current before starting                     | 0.0~100.0%(The rated current of inverter)                                                                                                    | 0.0~10<br>0.0    | 0      | 0.0%            |
| P01.04        | The braking time before starting                        | 0.00~50.00s                                                                                                    | 0.00~5<br>0.00   | 0      | 0.0s            |
| P01.05        | Accelerati<br>on/deceler<br>ation form<br>selection     | 0: linear type: the output frequency is in accordance with linear to change. 1: S-curve type: the output frequency is in accordance with S-curve to change. S-curve generally applies to the high requirement position that the starting and stopping should be smooth, such as elevator, conveyor and so on. | 0~1              | 0      | 1               |
| P01.15        | Stopping speed                                          | 0.00~100.00Hz                                                                                                    | 0.00~1<br>00.00  | 0      | 0.50Hz          |
| P01.16        | Stopping<br>speed<br>detection<br>form                  | 0: The detection form is in accordance with the setting speed. ( without spotting delay) 1:The detection form is in accordance with the feedback speed.(It is valid to the vector control)                                                                                                    | 0~1              | 0      | 0               |

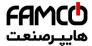

Basic operation instruction

| Function code | Name                                                                          | Description                                                                                                 | Setting<br>Range | Modify | Factory setting |
|---------------|-------------------------------------------------------------------------------|----------------------------------------------------------------------------------------------------|------------------|--------|-----------------|
| P01.17        | Feedback<br>speed<br>detection<br>form                                        | 0.00~100.00 s(Only P01.16=1 is valid)                                                                       | 0.00~1<br>00.00  | 0      | 0.5s            |
| P01.18        | Power on<br>and<br>terminal of<br>running<br>protect<br>function<br>selection | 0:Power on and terminal of running protect is invalid. 1:Power on and terminal of running protect is valid. | 0~1              | 0      | 1               |
| P01.25        | 0Hz<br>output<br>selection                                                    | O:without voltage output 1:Voltage output 2:The output current of DC braking is in accordance to stopping.  | 0~2              | 0      | 1               |

By setting P01.00=1, the DC braking function is valid.

#### 4. Close loop vector control

| Function code | Name                                       | Description                                | Setting<br>Range | Factory setting | Modify |
|---------------|--------------------------------------------|--------------------------------------------|------------------|-----------------|--------|
| P20.00        | Encoder type                               | 0:incremental encoder<br>1:others          | 0~4              | 0               | •      |
| P20.01        | Encoder pulse number                       | 0~60000                                    | 0~6000<br>0      | 1024            | 0      |
| P20.02        | Encoder direction                          | 0:forward direction<br>1:reverse direction | 0~0x11<br>1      | 0               | 0      |
| P20.03        | Encoder wire<br>break<br>detection<br>time | 0.0~10.0s                                  | 0~100            | 1.0s            | 0      |
| P20.04        | Encoder<br>direction<br>detection<br>time  | 0.0~100.0s                                 | 0~1000           | 0.8s            | 0      |

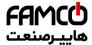

Basic operation instruction

| Function code | Name                                                       | Description                                                                                             | Setting<br>Range       | Factory setting | Modify |
|---------------|------------------------------------------------------------|----------------------------------------------------------------------------------------------------|------------------------|-----------------|--------|
| P20.05        | Encoder<br>detection<br>filter times                       | LED units: low speed encoder detection filter times LED tens: high speed encoder detection filter times | 0~0x99                 | 0x33            | 0      |
| P20.06        | Motor with<br>encoder<br>installed<br>shaft speed<br>ratio | 0~65.535                                                                                                | 0~6553<br>5            | 1.000           | 0      |
| P20.07        | Reserve                                                    |                                                                                                    |                        |                 | •      |
| P20.08        | speed<br>optimization<br>enable                            | 0:disable<br>1:enable                                                                                   | 0~1                    | 0               | 0      |
| P20.09        | encoder<br>measured<br>frequency                           | -327.68~327.67Hz                                                                                        | -327.68<br>~327.6<br>7 | 0.00Hz          | •      |
| P20.10        | The encoder position count                                 | 0~65535                                                                                                 | 0~6553<br>5            | 0               | •      |
| P20.12        | Pg1 High pulse counting                                    | 0~65535                                                                                                 | 0~6553<br>5            | 0               | •      |
| P20.13        | Pg1 Pulse<br>counting<br>down low                          | 0~65535                                                                                                 | 0~6553<br>5            | 0               | •      |

Make sure the encoder direction is correct by check the P20.09 in the open loop mode. If the value is negative when elevator running up, it means the encoder direction is wrong. Otherwise it is correct. By changing the wiring of A phase and B phase or by modifying the P20.02 value can make it to be correctly.

## The function of input terminal selection

| J. 1116       | 5. The function of input terminal selection |                                         |                  |        |                 |  |  |  |  |
|---------------|---------------------------------------------|-----------------------------------------|------------------|--------|-----------------|--|--|--|--|
| Function code | Name                                        | Description                             | Setting<br>Range | Modify | Factory setting |  |  |  |  |
| P05.01        | S1 terminal function selection              | No function     Right direction running | 0~63             | 0      | 1               |  |  |  |  |

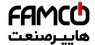

Basic operation instruction

| Function code | Name         | Description          | Setting<br>Range | Modify | Factory setting |
|---------------|--------------|----------------------|------------------|--------|-----------------|
|               | S2 terminal  | 2: Reverse direction |                  |        |                 |
| P05.02        | function     | running              | 0~63             | 0      | 2               |
|               | selection    | 16:Multi-step speed  |                  |        |                 |
|               | S3 terminal  | terminal 1           |                  |        |                 |
| P05.03        | function     | 17:Multi-step speed  | 0~63             | 0      | 16              |
|               | selection    | terminal 2           |                  |        |                 |
|               | S4 terminal  | 18:Multi-step speed  |                  |        |                 |
| P05.04        | function     | terminal 3           | 0~63             | 0      | 17              |
|               | selection    | 19:Multi-step speed  |                  |        |                 |
|               | S5 terminal  | terminal 4           |                  |        |                 |
| P05.05        | function     | 42: Contactor        | 0~63             | 0      | 18              |
|               | selection    | feedback signal      |                  |        |                 |
|               | S6 terminal  | 43: Braker feedback  |                  |        |                 |
| P05.06        | function     | signal               | 0~63             | 0      | 19              |
|               | selection    | 44: Emergency        |                  |        |                 |
|               | S7 terminal  | running enable       |                  |        |                 |
| P05.07        | function     |                      | 0~63             | 0      | 42              |
|               | selection    |                      |                  |        |                 |
|               | S8 terminal  |                      |                  |        |                 |
| P05.08        | function     |                      | 0~63             | 0      | 43              |
|               | selection    |                      |                  |        |                 |
|               | HDI terminal |                      |                  |        |                 |
| P05.09        | function     |                      | 0~63             | 0      | 44              |
|               | selection    |                      |                  |        |                 |

#### Multi-step speed

| 6. Multi-step speed |                      |                   |                    |        |                 |
|---------------------|----------------------|-------------------|--------------------|--------|-----------------|
| Function code       | Name                 | Description       | Setting<br>Range   | Modify | Factory setting |
| P10.02              | Multi-step<br>speed0 | Multi-step speed0 | 0~Max<br>frequency | 0      | 0.0 HZ          |
| P10.04              | Multi-step<br>speed1 | Multi-step speed1 | 0~Max<br>frequency | 0      | 5.0 HZ          |
| P10.06              | Multi-step<br>speed2 | Multi-step speed2 | 0~Max<br>frequency | 0      | 15.0 HZ         |
| P10.08              | Multi-step<br>speed3 | Multi-step speed3 | 0~Max<br>frequency | 0      | 50.0 HZ         |
| P10.10              | Multi-step<br>speed4 | Multi-step speed4 | 0~Max<br>frequency | 0      | 0.0 HZ          |
| P10.12              | Multi-step<br>speed5 | Multi-step speed5 | 0~Max<br>frequency | 0      | 0.0 HZ          |

| P10.14 | Multi-step<br>speed6  | Multi-step speed6  | 0~Max<br>frequency | 0 | 0.0 HZ |
|--------|-----------------------|--------------------|--------------------|---|--------|
| P10.16 | Multi-step<br>speed7  | Multi-step speed7  | 0~Max<br>frequency | 0 | 0.0 HZ |
| P10.18 | Multi-step<br>speed8  | Multi-step speed8  | 0~Max<br>frequency | 0 | 0.0 HZ |
| P10.20 | Multi-step<br>speed9  | Multi-step speed9  | 0~Max<br>frequency | 0 | 0.0 HZ |
| P10.22 | Multi-step<br>speed10 | Multi-step speed10 | 0~Max<br>frequency | 0 | 0.0 HZ |
| P10.24 | Multi-step<br>speed11 | Multi-step speed11 | 0~Max<br>frequency | 0 | 0.0 HZ |
| P10.26 | Multi-step<br>speed12 | Multi-step speed12 | 0~Max<br>frequency | 0 | 0.0 HZ |
| P10.28 | Multi-step<br>speed13 | Multi-step speed13 | 0~Max<br>frequency | 0 | 0.0 HZ |
| P10.30 | Multi-step<br>speed14 | Multi-step speed14 | 0~Max<br>frequency | 0 | 0.0 HZ |
| P10.32 | Multi-step<br>speed15 | Multi-step speed15 | 0~Max<br>frequency | 0 | 0.0 HZ |

### 7. Motor Parameters Autotuning

When it is not clear about the resistor and the inductance of motor, it must do motor parameter autotuning:

Set P00.15=1 then press the RUN to start the rotation autotuning, and the situation can apply to disconnect the load.

Set P00.15=2 then press the RUN to start the static autotuning, and the situation can apply to connect the load

(Generally the motor stator resistor from autotuning is accuracy and the motor inductance from autotuning is inaccuracy, so if it knows the motor factory parameter, we suggest adopting to the value of the motor stator resistor from autotuning, and the motor inductance still use the motor factory parameters.)

After autuning, set P00.00=0. In order to debugging, we define the direction of elevator going up as the right direction. After setting the parameter of motor (power, current, voltage), firstly to jog run, and the direction of observation to ensure the right direction is that the elevator goes up. If the direction is reserve, change the sequence of 3 phase AC input.

## 8. Brake control and main contactor control

| Function code | Name               | Description                   | Range | Modify | Factory setting |
|---------------|--------------------|-------------------------------|-------|--------|-----------------|
| P06.01        | Y output selection | 0:Without output<br>1:Running | 0~30  | 0      | 5               |

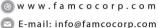

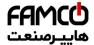

Basic operation instruction

|               |                                                            | verters Basic operation instruct                                                                                                    |                     |        |                                              |
|---------------|------------------------------------------------------------|----------------------------------------------------------------------------------------------------|---------------------|--------|----------------------------------------------|
| Function code | Name                                                       | Description                                                                                                    | Range               | Modify | Factory setting                              |
| P06.02        | HDO output selection                                       | <ul><li>2: Forward rotation</li><li>3: Reversal rotation</li></ul>                                                                                                    | 0~30                | 0      | 29                                           |
| P06.03        | RO1 relay<br>output<br>selection                           | 5:Inverter fault 6:The detection of frequency level FDT1 7:The detection of                                                                                                    | 0~30                | 0      | 1(Output connects to the running contactor.) |
| P06.04        | RO2 relay<br>output<br>selection                           | frequency level FDT2 14:Overload forewarning 27: Under the emergency running state, please change the direction of motor. (P01.30 is valid) 29: SPI fault output detection                                                                                                    | 0~30                | 0      | 6(Output connects to the braking contactor.) |
| P6.05         | Polarity<br>selection of<br>output<br>terminals            | <ul><li>0: The input terminals are polarity.</li><li>1: The input terminals are negative polarity.</li><li>2: Inverse HDO</li></ul>                                                                                                    | 0-0F                |        | 03                                           |
| P08.32        | FDT1 level<br>detection<br>value                           | 0.00~P00.03(Max frequency)                                                                                                    | 0.00~<br>P00.0<br>3 | 0      | 0.10Hz                                       |
| P08.33        | FDT1 lag<br>detection<br>value                             | 0.0~100.0%(FDT1 level)                                                                                                    | 0.0~1<br>00.0       | 0      | 0.0%                                         |
| P01.26        | Feedback<br>Signal<br>selection of<br>running<br>contactor | O:Signal of running contactor feedback is invalid.  1:Signal of running contactor feedback is valid.  2: Detection feedback signal missing doesn't call fault. The inverter testing contactor feedback signal, when inspection feedback signal and the time beyond P01.27 feedback check out time, inverter stop but no RE code. | 0~2                 | 0      | 0                                            |

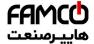

Basic operation instruction

| Function |                                                                           |                                                                                                    |              |        | Factory |
|----------|---------------------------------------------------------------------------|----------------------------------------------------------------------------------------------------|--------------|--------|---------|
| code     | Name                                                                      | Description                                                                                                    | Range        | Modify | setting |
| P01.27   | Detection<br>time of the<br>feedback<br>signal of<br>running<br>contactor | When signal of running contactor feedback is valid (P01.26=1), After the system output the signal that makes the running contactor close, but the system still doesn't detect feedback signal in P01.27 time, and the system immediately stop the motor and report the fault of detection of running contactor feedback signal.       | 0~10.<br>00s | 0      | 0.0s    |
| P01.28   | Feedback<br>Signal<br>selection of<br>braking<br>contactor                | 0:Signal of braking contactor feedback is invalid. 1:Signal of braking contactor feedback is valid. 2: Detection feedback signal missing doesn't call fault. The inverter testing brake contactor feedback signal, when inspection feedback signal and the time beyond P01.29 feedback check out time, inverter stop, but no BE code. | 0~2          | 0      | 0       |
| P01.29   | Detection<br>time of the<br>feedback<br>signal of<br>braking<br>contactor | When signal of braking contactor feedback is valid (P01.28=1), After the system output the signal that makes the braking contactor close, but the system still doesn't detect feedback signal in P01.29 time, and the system immediately stop the motor and report the fault of detection of braking contactor feedback signal.       | 0~10.<br>00s | 0      | 0.0s    |

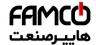

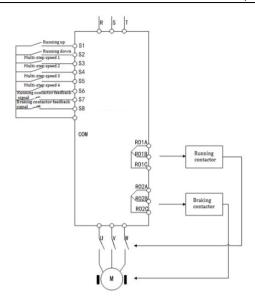

The function of R01 and R02 relay output can select, the code function is showed as follow:

RO1:1: Running

When the inverter is running, the contactor connecting to RO1 will act.

RO2:6: FDT1 level detection value

When the frequency of inverter reach to FDT1, the contactor connecting to RO2 will act.

Sequence chart of running:

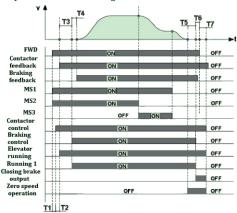

T1:The time is the system delay time from inverter received running signal to output actuates 119

⊗ w w w . fa m cocorp.com

E-mail: info@famcocorp.com

@famco\_group

() Tel:011- F A 0 0 0 0 F 9

تهران ، کیلومتر ۲۱ بزرگراه لشگری (جاده مخصوص کرج) روبـروی پالایشگاه نفت پارس، پلاک ۱۲

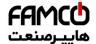

command of contactor.

T2:The time is the wait delay time from inverter output contactor actuates command to receive contactor feedback signal.

T3:The time is the elevator start running to the output frequency reach to the FDT1 level detection value.

T4:The time is the wait delay time from inverter brake-releasing output command to receive the braking contactor feedback signal.

T5:The time is the wait delay time from inverter entering the zero speed operation to output closed-brake command (reaching to the FDTI lag detection value).

T6:The time is the wait delay time from inverter output closed-brake command to receive stopping command of external control.

T7:Inverter stops delay time.

### Specification of running sequence:

- After inverter receive the running command (FWD) and running speed command (s3~s6), delay the time of T1,the inverter output contactor actuate control command (RO1);
- After T2, when the inverter received the feedback signal from contactor, the inverter is running at 0 speed, and output the signal of released-brake at the same time when the ramp given frequency reach to FDT1 level detection value.
- After T4, the inverter received the feedback signal of braking contactor, after affirming
  it is open completely, the inverter is accelerated running with S curve.
- After the controller cut off the speed command (s3~s6), the inverter is decelerated running with S curve. When the running speed drop at the FDT1 lag detection value, inverter output the command of closed-brake, and require the controller to cut off running command.
- After T6, when it receives the stop command, and after T7, the inverter is stop, at the same time the inverter output cutting contactor command. At this time, one operation cycle is over.

#### 9. Vector control

| Function code | Name                       | Description   | Range        | Modify | Factory setting |
|---------------|----------------------------|---------------|--------------|--------|-----------------|
| P03.00        | ASR speed proportion gain  | 0~200.0       | 0~200.0      | 0      | 20.0            |
| P03.01        | ASR speed integral time 1  | 0.000~10.000s | 0.000~10.000 | 0      | 0.200s          |
| P03.02        | Switch low point frequency | 0.00Hz~P03.05 | 0.00~P03.05  | 0      | 5.00Hz          |

@famco\_group

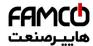

Basic operation instruction

| Function code | Name                          | Description                  | Range         | Modify | Factory setting |
|---------------|-------------------------------|------------------------------|---------------|--------|-----------------|
| P03.03        | ASR speed proportion gain 2   | 0~200.0                      | 0~200.0       | 0      | 20.0            |
| P03.04        | ASR speed integral time 2     | 0.000~10.000s                | 0.000~10.000  | 0      | 0.200s          |
| P03.05        | Switch high point frequency   | P03.02~P00.03(Max frequency) | P03.02~P00.03 | 0      | 10.00Hz         |
| P03.09        | ACR<br>proportional<br>gain P | 0~65535                      | 0~65535       |        | 1000            |
| P03.10        | ACR integral gain I           | 0~65535                      | 0~65535       | 0      | 1000            |

## 1. Elevator accompany with vibration when starting.

Analysis: Motor parameter is inaccuracy, PI parameter set wrongly and the balance coefficient is bad.

Solution: 1) Redo the motor parameter autotuning, and generally the rotation autotuning is better than static autotuning.

2) properly modify the parameter of ACR(P03.09,P03.10) and ASR (P03.00)

## 2. Elevator accompany with vibration when stopping.

Analysis: the frequency of closed-brake set wrongly.

Solution: properly modify FDT1 lag detection value

## 3. Vibration at low speed

Properly modify the value of P03.00 and P03.01.

## 4. Vibration at fast speed with

Properly modify the value of P03.03 and P03.04.

## 10. Adjust for comfort of start and stop

The function code which can improve the elevator comfort of starting is showed as follow:

P01.01: The start frequency of direct start running;

P01.02: The start frequency holding time;

P01.06: The start time of S-curve acceleration setting;

P01.07: The arrival time of S-curve acceleration setting;

P00.11: Acceleration time:

P03.00: ASR speed proportion gain 1

P03.00: ASR speed integral time 1

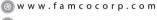

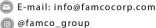

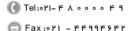

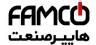

The function code which can improve the elevator comfort of stopping is showed as follow:

P08.02: The start time of S-curve stopping setting

P08.03: The arrival time of S-curve stopping setting

P00.12: Deceleration time;

P03.00: ASR speed proportion gain 1 P03.01: ASR speed integral time 1

| 11. Eme          | 11. Emergency running function                                   |                                                                                                    |             |        |                                                          |
|------------------|------------------------------------------------------------------|----------------------------------------------------------------------------------------------------|-------------|--------|----------------------------------------------------------|
| Function<br>Code | Function Name Description                                        |                                                                                                    | Range       | Modify | Factory setting                                          |
| P01.30           | The control<br>selection of<br>emergency<br>running<br>direction | 0:External controller<br>1:Inverter                                                                                                    | 0~1         | 0      | 0                                                        |
| P01.31           | Emergency<br>running<br>frequency                                | 0.00Hz~P00.03(max frequency)                                                                                                    | 0.00~P00.03 | 0      | 5.00Hz                                                   |
| P06.01           | Y output selection                                               | 0:Without output<br>1:Running                                                                                                    | 0~30        | 0      | 27                                                       |
| P06.02           | HDO output selection                                             | 2: Forward rotation     3: Reversal rotation                                                                                                    | 0~30        | 0      | 0                                                        |
| P06.03           | RO1relay<br>output<br>selection                                  | 5:Inverter fault 6:The detection of frequency level FDT1 7:The detection of frequency level FDT2                                                                                     | 0~30        | 0      | 1(Output<br>connects<br>to the<br>running<br>contactor.) |
| P06.04           | RO2 relay<br>output<br>selection                                 | 14:Overload<br>forewarning<br>27: Under the<br>emergency running<br>state, require to<br>change the direction<br>of motor. (P01.30 is<br>valid)<br>29: SPI fault detection<br>output | 0~30        | 0      | 6(Output connects to the braking contactor.)             |

It can support single phase UPS or ARD for emergency running. The configuration of the UPS or ARD is 1PH 220VAC or 3PH 380VAC. The detection of the losing phase and under voltage parameters are no need to be changed.

In emergency running mode, there are two way for changing the running direction of elevator by setting the parameter of P01.30.

a. When the inverter can't actuate the motor, inverter will output the signal to the

122

⊗ w w w . fa m c o c o r p . c o m

E-mail: info@famcocorp.com
@famco\_group

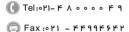

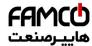

- controller for changing the running direction. Parameters setting P01.30=0, P06.01=27 are needed.
- When the inverter can't actuate the motor, inverter will automatically change the drive b. direction, P01.30=1 is needed.

#### 12. Auto recover for power support losing phase situation

When the power supply losing phase happen, GD200L will call SPI alarm and stop output, meanwhile SPI alarm signal can be send to the elevator controller.

GD200L will recover when the power supply is back to normal automatically.

@famco\_group

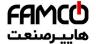

# **Fault Tracking**

8

## 8.1 What this chapter contains

This chapter describes how to reset faults and view fault history. It also lists all alarm and fault messages including the possible cause and corrective actions.

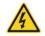

♦ Only qualified electricians are allowed to maintain the inverter. Read the safety instructions in chapter Safety precautions before working on the inverter.

## 8.2 Alarm and fault indications

Fault is indicated by LEDs. See Operation Procedure. When TRIP light is on, an alarm or fault message on the panel display indicates abnormal inverter state. Using the information reference in this chapter, most alarm and fault cause can be identified and corrected. If not, contact with the INVT office

## 8.3 How to reset

The inverter can be reset by pressing the keypad key STOP/RST, through digital input, or by switching the power light. When the fault has been removed, the motor can be restarted.

## 8.4 Fault history

Function codes P07.27~P07.32 store 6 recent faults. Function codes P07.33~P07.40, P07.41~P7.48 and P07.49~P07.56 show drive operation data when the latest 3 faults occurs

## 8.5 Fault instruction and solution

Do as the following after the inverter fault:

- 1. Check to ensure there is nothing wrong with the keypad. If not, please contact with the local INVT office
- 2. If there is nothing wrong, please check P07 and ensure the corresponding recorded fault parameters to confirm the real state when the current fault occurs by all parameters.
- 3. See the following table for detailed solution and check the corresponding abnormal state.
- 4. Eliminate the fault and ask for relative help.
- 5. Check to eliminate the fault and carry out fault reset to run the inverter.

| Fault code | Fault type      | Possible cause       | What to do               |
|------------|-----------------|----------------------|--------------------------|
| OUt1       | IGBT Ph-U fault | ●IGBT module fault   | ●Check the driving wires |
| OUt2       | IGBT Ph-V fault | ●Misaction caused by | ●Inspect external        |

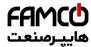

## Goodrive200L inverters Fault tracking

| Fault code | Fault type                               | Possible cause                                                                              | What to do                                                                                             |
|------------|------------------------------------------|---------------------------------------------------------------------------------------------|----------------------------------------------------------------------------------------------------|
| OUt3       | IGBT Ph-W fault                          | interference  ●The connection of the driving wires is not good,  ●Grounding is not properly | equipment and eliminate interference                                                                   |
| OC1        | Over-current when acceleration           | ●The input voltage is                                                                       |                                                                                                    |
| OC2        | Over-current when deceleration           | abnormal  There is large energy                                                             | Select the inverter with     a larger power                                                            |
| OC3        | Over-current when constant speed running | feedback                                                                                    | ●Check the input power                                                                                 |
| OV1        | Over-voltage when acceleration           |                                                                                             | Check the input power     Check if the DEC time                                                        |
| OV2        | Over-voltage when deceleration           | ●The input voltage is                                                                       | of the load is too short or the inverter starts                                                        |
| OV3        | Over-voltage when constant speed running | abnormal  ●There is large energy feedback                                                   | during the rotation of<br>the motor or it needs to<br>increase the energy<br>consumption<br>components |
| UV         | DC bus Under-voltage                     | ●The voltage of the power supply is too low                                                 | •Check the input power of the supply line                                                              |

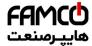

Goodrive200L inverters Fault tracking

| Goodiivezo |                   |                                                                                                    | I aut tracking                                                                                                    |
|------------|-------------------|----------------------------------------------------------------------------------------------------|----------------------------------------------------------------------------------------------------|
| Fault code | Fault type        | Possible cause                                                                                                    | What to do                                                                                                    |
| OL1        | Motor overload    | <ul> <li>The voltage of the power supply is too low</li> <li>The motor setting rated current is incorrect</li> <li>The motor stall or load transients is too strong</li> </ul> | Check the power of the supply line Reset the rated current of the motor Check the load and adjust the torque lift                                                                |
| OL2        | Inverter overload | <ul> <li>The acceleration is too fast</li> <li>Reset the rotating motor</li> <li>The voltage of the power supply is too low</li> <li>The load is too heavy</li> </ul>          | <ul> <li>Increase the ACC time</li> <li>Avoid the restarting after stopping</li> <li>Check the power of the supply line</li> <li>Select an inverter with bigger power</li> </ul> |
| SPI        | Input phase loss  | ●Phase loss or fluctuation of input R,S,T                                                                                                    | Check input power     Check installation     distribution                                                                                                    |
| SPO        | Output phase loss | ●U,V,W phase loss input(or serious asymmetrical three phase of the load)                                                                                                    | <ul><li>Check the output distribution</li><li>Check the motor and cable</li></ul>                                                                                                |
| OH1        | Rectify overheat  | <ul> <li>Air duct jam or fan damage</li> <li>Ambient temperature is too high</li> <li>The time of overload</li> </ul>                                                          | Clean the air duct or the fan     Reduce the ambient                                                                                                    |
| OH2        | IGBT overheat     | running is too long                                                                                                    | temperature                                                                                                    |
| EF         | External fault    | SI external fault input terminals action                                                                                                    | Check the external device input                                                                                                    |

@famco\_group

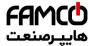

| Fault code | Fault type              | Possible cause                                                                                                    | What to do                                                                                                    |
|------------|-------------------------|----------------------------------------------------------------------------------------------------|----------------------------------------------------------------------------------------------------|
| CE         | Communication error     | ●The baud rate setting is incorrect  ●Fault occurs to the communication wiring.  ●The communication address is wrong  ●There is strong interference to the communication | Set proper baud rate  Check the communication connection distribution  Set proper communication address  Chang or replace the connection distribution or improve the anti-interference capability |
| ITE        | Current-detecting fault | ●The connection of the control board is not good  ●Assistant power is bad                                                                                                |                                                                                                    |
| ItE        | Current detection fault | <ul> <li>The connection of the control board is not good</li> <li>Hoare components is broken</li> <li>The modifying circuit is abnormal</li> </ul>                       | <ul> <li>Check the connector and repatch</li> <li>Change the Hoare</li> <li>Change the main control panel</li> </ul>                                                                              |

Fault tracking

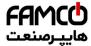

Goodrive200L inverters Fault tracking

| Goodive200L inverters Fault track |                               |                                                                                                    |                                                                                                    |  |
|-----------------------------------|-------------------------------|----------------------------------------------------------------------------------------------------|----------------------------------------------------------------------------------------------------|--|
| Fault<br>code                     | Fault type                    | Possible cause                                                                                                    | What to do                                                                                                    |  |
| tΕ                                | Autotuning fault              | ● The motor capacity does not comply with the inverter capability  ● The rated parameter of the motor does not set correctly. ● The offset between the parameters autotunting and the standard parameter is huge ● Autotune overtime | Change the inverter mode  Set the rated parameter according to the motor name plate  Empty the motor load and reindentify  Check the motor connection and set the parameter.  Check if the upper limit frequency is above 2/3 of the rated frequency. |  |
| EEP                               | EEPROM fault                  | <ul><li>Error of controlling the write and read of the parameters</li><li>Damage to EEPROM</li></ul>                                                                                                    | ● Press STOP/RST to reset  • Change the main control panel                                                                                                    |  |
| PIDE                              | PID feedback fault            | PID feedback offline  PID feedback source disappear                                                                                                    | Check the PID feedback signal     Check the PID feedback source                                                                                                    |  |
| bCE                               | Braking unit fault            | <ul> <li>Braking circuit fault or<br/>damage to the braking<br/>pipes</li> <li>The external braking<br/>resistor is not<br/>sufficient</li> </ul>                                                                                    | Check the braking unit and change new braking pipe Increase the braking resistor                                                                                                    |  |
| END                               | Time reach of factory setting | ●The actual running time of the inverter is above the internal setting running time                                                                                                    | Ask for the supplier<br>and adjust the setting<br>running time                                                                                                    |  |

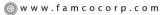

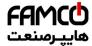

Goodrive200L inverters Fault tracking

| Fault code | Fault type                 | Possible cause                                                                                                   | What to do                                                                                                    |
|------------|----------------------------|----------------------------------------------------------------------------------------------------|----------------------------------------------------------------------------------------------------|
| OL3        | Electrical overload        | ●The inverter will report<br>overload pre-alarm<br>according to the set<br>value                                 | Check the load and the overload pre-alarm point.                                                                                           |
| ETH1       | Grounding shortcut fault 1 | ●The output of the inverter is short circuited with the ground  ●There is fault in the current detection circuit | <ul> <li>Check if the connection of the motor is normal or not</li> <li>Change the Hoare</li> <li>Change the main control panel</li> </ul> |
| ETH2       | Grounding shortcut fault 2 | ●The output of the inverter is short circuited with the ground  ●There is fault in the current detection circuit | Check if the connection of the motor is normal or not Change the Hoare Change the main control panel                                       |
| dEu        | Velocity deviation fault   | ●The load is too heavy or stalled                                                                                | Check the load and ensure it is normal Increase the detection time Check whether the control parameters are normal                         |

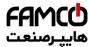

Goodrive200L inverters Fault tracking

| Fault code | Fault type                    | Possible cause                                                                                                    | What to do                                                                                                    |
|------------|-------------------------------|----------------------------------------------------------------------------------------------------|----------------------------------------------------------------------------------------------------|
| STo        | Maladjustment fault           | <ul> <li>The control         parameters of the         synchronous motors         not set properly</li> <li>The autoturn         parameter is not right</li> <li>The inverter is not         connected to the         motor</li> </ul>  | Check the load and ensure it is normal Check whether the control parameter is set properly or not Increase the maladjustment detection time                |
| END        | Time reach of factory setting | ●The actual running time of the inverter is above the internal setting running time                                                                                                    | Ask for the supplier     and adjust the setting     running time                                                                                           |
| PCE        | Keypad communication<br>fault | <ul> <li>The connection of the keypad wires is not good or broken</li> <li>The keypad wire is too long and affected by strong interference</li> <li>There is circuit fault on the communication of the keypad and main board</li> </ul> | Check the keypad wires and ensure whether there is mistake Check the environment and avoid the interference source Change the hardware and ask for service |

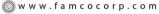

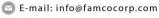

@famco\_group

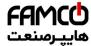

Goodrive200L inverters Fault tracking

| Fault code | Fault type                           | Possible cause                                                                                                    | What to do                                                                                                    |  |
|------------|--------------------------------------|----------------------------------------------------------------------------------------------------|----------------------------------------------------------------------------------------------------|--|
| UPE        | Parameters uploading fault           | <ul> <li>The connection of the keypad wires is not good or broken</li> <li>The keypad wire is too long and affected by strong interference</li> <li>There is circuit fault on the communication of the keypad and main board</li> </ul> | <ul> <li>Check the environment<br/>and avoid the<br/>interference source</li> <li>Change the hardware<br/>and ask for service</li> </ul>                                  |  |
| DNE        | Parameters downloading<br>fault      | <ul> <li>The connection of the keypad wires is not good or broken</li> <li>The keypad wire is too long and affected by strong interference</li> <li>There is mistake on the data storage of the keypad</li> </ul>                       | <ul> <li>Check the keypad wires and ensure whether there is mistake</li> <li>Change the hardware and ask for service</li> <li>Repack-up the data in the keypad</li> </ul> |  |
| E-Dp       | PROFIBUS/CANOPEN Communication fault | Surrounding inference is stronge.  Corresponding resistor is not dial  The files of main stop GSD does not set sound                                                                                                    | <ul> <li>Check related setting</li> <li>Check the environment and avoid the interference influence</li> </ul>                                                             |  |

@famco\_group

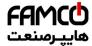

| Fault | Fault type                       | Possible cause                                                                                                    | What to do                                                                                                    |  |
|-------|----------------------------------|----------------------------------------------------------------------------------------------------|----------------------------------------------------------------------------------------------------|--|
| code  |                                  |                                                                                                    |                                                                                                    |  |
| E-NET | Ethernet communication<br>Fault  | <ul> <li>The Ethernet address is not set right.</li> <li>The Ethernet communication is not selected to right.</li> <li>The ambient interference is too strong.</li> </ul> | Check the relative setting.  Check the communication method selection.  Check the environment and avoid the interference. |  |
| E-CAN | CANopen communication fault      | ·                                                                                                    |                                                                                                    |  |
| LL    | Electronic underload fault       | ●The inverter will report<br>the underload<br>pre-alarm according to<br>the set value                                                                                     | Check the load and the underload pre-alarm point                                                                          |  |
| RE    | Running contactor feedback error | ●Running Contactor feedback signal lost                                                                                                    | Check the circuit or<br>disable the feedback<br>signal detection                                                          |  |
| BE    | Brake contactor feedback error   | Brake contactor     feedback signal lost                                                                                                    | Check the circuit or<br>disable the feedback<br>signal detection                                                          |  |
| ENC10 | Encoder wire break fault         | •Encoder fault or wiring fault                                                                                                    | •Check the encoder and the wiring                                                                                         |  |

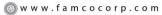

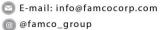

Fault tracking

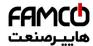

## Goodrive200L inverters Fault tracking

| Fault code | Fault type                       | Possible cause                                      | What to do                             |
|------------|----------------------------------|-----------------------------------------------------|----------------------------------------|
| ENC1D      | Encoder counting direction fault | <ul><li>Wiring or parameter setting fault</li></ul> | Check the wiring and parameter setting |

## 8.6 Common fault analysis

## 8.6.1 The motor does not work

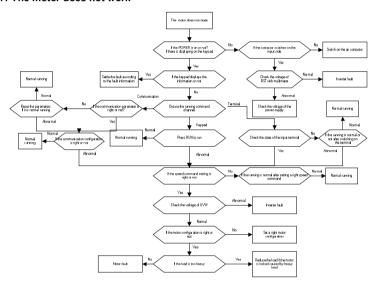

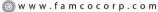

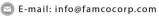

@famco\_group

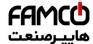

#### 8.6.2 Motor vibration

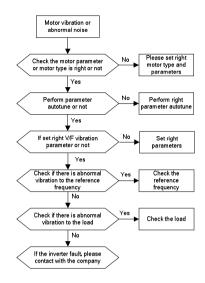

#### 8.6.3 Overvoltage

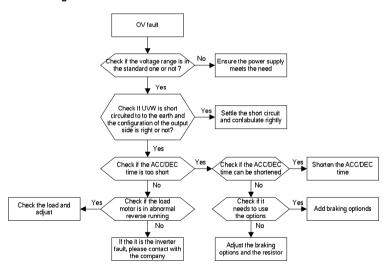

- ⊗ w w w . fa m cocorp.com
- E-mail: info@famcocorp.com
- @famco\_group

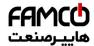

## 8.6.4 Undervoltage fault

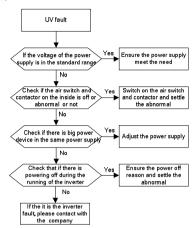

#### 8.6.5 Abnormal motor heat

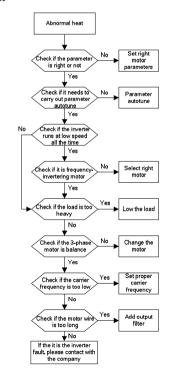

- ⊗ w w w . fa m cocorp.com
- E-mail: info@famcocorp.com
- @famco\_group

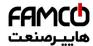

### 8.6.6 Inverter overheating

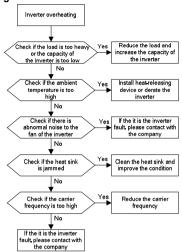

### 8.6.7 Stall during the acceleration of the motor

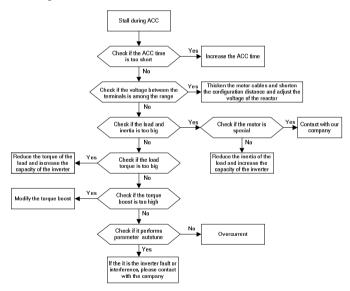

@famco\_group

136

Fax:∘۲1 - ۴۴99۴۶۴۲

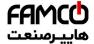

#### 8.6.8 Overcurrent

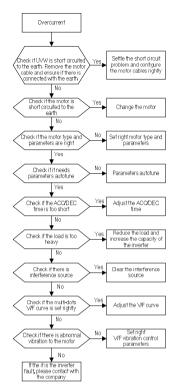

## 8.7 Inverter system interference troubleshooting

If sensitive devices(PLC,PC,sensors,test enquipment,etc.) exist interference problems when the system is running, you can troubleshoot by the following means:

- 1. Try plugging in or unplugging the jumper pins of C3 filter to verify whether the interference has been eliminated.
- Check whether the drive power lines and the signal/ communication lines of sensitive equipment go down the same trough, if there is, it should be again separated from the wiring.
- 3. If the sensitive equipment and drive to take power from the same grid, it is recommended to install isolation transformer and filter to the distribution of sensitive equipment side.
- 4. The relative shield wire of sensitive equipment try to ground at both ends, single-grounded,ungrounded respectively; to verify whether the interference has been eliminated.
- 5. Try to make the interfered sensitive equipment and the drive have no common ground, or floating processing; to verify whether the interference has been eliminated.

137

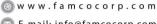

E-mail: info@famcocorp.com
@famco\_group

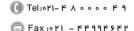

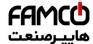

## 8.8 Maintenance and hardware diagnostics

#### 8.8.1 Overcurrent

If installed in an appropriate environment, the inverter requires very little maintenance. The table lists the routine maintenance intervals recommended by INVT.

| table lists the routine maintenance intervals recommended by INVT. |                            |                                                                                                    |                                        |                                                                                                    |  |
|--------------------------------------------------------------------|----------------------------|----------------------------------------------------------------------------------------------------|----------------------------------------|----------------------------------------------------------------------------------------------------|--|
| Checking part                                                      |                            | Checking item                                                                                                    | Checking method                        | Criterion                                                                                                    |  |
| Ambient environment                                                |                            | Check the ambient<br>temperature, humidity<br>and vibration and ensure<br>there is no dust, gas, oil<br>fog and water drop.     | Visual examination and instrument test | Conforming to the manual                                                                                             |  |
|                                                                    |                            | Ensure there are no tools or other foreign or dangerous objects                                                                 | Visual<br>examination                  | There are no tools or dangerous objects.                                                                             |  |
|                                                                    | Voltage                    | Ensure the main circuit and control circuit are normal.                                                                         | Measurement by millimeter              | Conforming to the manual                                                                                             |  |
| Keypad                                                             |                            | Ensure the display is clear enough                                                                                              | Visual examination                     | The characters are displayed normally.                                                                               |  |
|                                                                    |                            | Ensure the characters are displayed totally                                                                                     | Visual examination                     | Conforming to the manual                                                                                             |  |
|                                                                    |                            | Ensure the screws are tightened up                                                                                              | Tighten up                             | NA                                                                                                    |  |
| Main<br>circuit                                                    |                            | Ensure there is no distortion, crackles, damage or color-changing caused by overheating and aging to the machine and insulator. | Visual<br>examination                  | NA                                                                                                    |  |
|                                                                    | For public use             | Ensure there is no dust and dirtiness                                                                                           | Visual<br>examination                  | NA Note: if the color of the copper blocks change, it does not mean that there is something wrong with the features. |  |
|                                                                    | The lead of the conductors | Ensure that there is no distortion or color-changing of the conductors caused by overheating.                                   | Visual<br>examination                  | NA                                                                                                    |  |

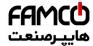

Fault tracking

| Che     | ecking part                     | Checking item                                                                   | Checking<br>method                                                                   | Criterion                                                          |  |
|---------|---------------------------------|---------------------------------------------------------------------------------|--------------------------------------------------------------------------------------|--------------------------------------------------------------------|--|
|         |                                 | Ensure that there are no crackles or color-changing of the protective layers.   | Visual<br>examination                                                                | NA                                                                 |  |
|         | Terminals seat                  | Ensure that there is no damage                                                  | Visual examination                                                                   | NA                                                                 |  |
|         |                                 | Ensure that there is no weeping, color-changing, crackles and cassis expansion. | Visual<br>examination                                                                | NA                                                                 |  |
|         | Filter capacitors               | Ensure the safety valve is in the right place.                                  | Estimate the usage time according to the maintenance or measure the static capacity. | NA                                                                 |  |
|         |                                 | If necessary, measure the static capacity.                                      | Measure the capacity by instruments.                                                 | The static capacity is above or equal to the original value *0.85. |  |
|         |                                 | Ensure whether there is replacement and splitting caused by overheating.        | Smelling and visual examination                                                      | NA                                                                 |  |
|         | Resistors                       | Ensure that there is no offline.                                                | Visual examination or remove one ending to coagulate or measure with multimeters     | The resistors are in ±10% of the standard value.                   |  |
|         | Transformers and reactors       | Ensure there is no abnormal vibration, noise and smelling,                      | Hearing,<br>smelling and<br>visual<br>examination                                    | NA                                                                 |  |
|         | Electromagnetism contactors and | Ensure whether there is vibration noise in the workrooms.                       | Hearing                                                                              | NA                                                                 |  |
|         | relays                          | Ensure the contactor is good enough.                                            | Visual examination                                                                   | NA                                                                 |  |
| Control | PCB and plugs                   | Ensure there are no loose screws and contactors.                                | Fasten up                                                                            | NA                                                                 |  |
| Circuit |                                 | Ensure there is no smelling and                                                 | Smelling and visual                                                                  | NA                                                                 |  |

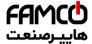

Fault tracking

| Checking part     |                  | Checking item                                                                    | Checking<br>method                                                                     | Criterion       |
|-------------------|------------------|----------------------------------------------------------------------------------|----------------------------------------------------------------------------------------|-----------------|
|                   |                  | color-changing.                                                                  | examination                                                                            |                 |
|                   |                  | Ensure there are no crackles, damage distortion and rust.                        | Visual examination                                                                     | NA              |
|                   |                  | Ensure there is no weeping and distortion to the capacitors.                     | Visual examination or estimate the usage time according to the maintenance information | NA              |
|                   |                  | Estimate whether there is abnormal noise and vibration.                          | Hearing and Visual examination or rotate with hand                                     | Stable rotation |
|                   |                  | Estimate there is no losses screw.                                               | Tighten up                                                                             | NA              |
| Cooling<br>system | Cooling fan      | Ensure there is no color-changing caused by overheating.                         | Visual examination or estimate the usage time according to the maintenance information | NA              |
|                   | Ventilating duct | Ensure whether there is stuff or foreign objection in the cooling fan, air vent. | Visual<br>examination                                                                  | NA              |

Consult the local service representative for more details on the maintenance. Visit the official website of INVT: http://www.invt.com.cn and select Inverter Services - Maintenance and Services.

#### 8.8.2 Cooling fan

The inverter's cooling fan has a minimum life span of 25,000 operating hours. The actual life span depends on the inverter usage and ambient temperature.

The operating hours can be found through P07.14 (accumulative hours of the inverter).

Fan failure can be predicted by the increasing noise from the fan bearings. If the inverter is operated in a critical part of a process, fan replacement is recommended once these symptoms appear. Replacement fans are available from INVT.

#### 8.8.2.1Replacing the cooling fan

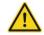

- ♦ Read and follow the instructions in chapter Safety Precautions. Ignoring the instructions would cause physical injury or death, or damage to the equipment.
- 1. Stop the inverter and disconnect it from the AC power source and wait for at least the time 140

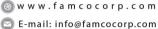

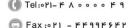

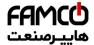

designated on the inverter.

- 2. Lever the fan holder off the drive frame with a screwdriver and lift the hinged fan holder slightly upward from its front edge.
- 3. Loose the fan cable from the clip.
- 4. Disconnect the fan cable.
- 5. Remove the fan holder from the hinges.
- 6. Install the new fan holder including the fan in reverse order.
- 7. Restore power.
- 8.8.3 Capacitors

#### 8.8.3.1 Reforming the capacitors

The DC bus capacitors must be reformed according to the operation instruction if the inverter has been stored for a long time. The storing time is counted form the producing date other than the delivery data which has been marked in the serial number of the inverter.

| Time                          | Operational principle                                     |
|-------------------------------|-----------------------------------------------------------|
| Storing time less than 1 year | Operation without charging                                |
| Storing time 1-2 years        | Connect with the power for 1 hour before first ON command |
|                               | Use power surge to charge for the inverter                |
|                               | Add 25% rated voltage for 30 minutes                      |
| Storing time 2-3 years        | Add 50% rated voltage for 30 minutes                      |
|                               | Add 75% rated voltage for 30 minutes                      |
|                               | Add 100% rated voltage for 30 minutes                     |
|                               | Use power surge to charge for the inverter                |
| Storing time more than 3      | Add 25% rated voltage for 2 hours                         |
| · ·                           | Add 50% rated voltage for 2 hours                         |
| years                         | Add 75% rated voltage for 2 hours                         |
|                               | Add 100% rated voltage for 2 hours                        |

The method of using power surge to charge for the inverter:

The right selection of Power surge depends on the supply power of the inverter. Single phase 220V AC/2A power surge applied to the inverter with single/three-phase 220V AC as its input voltage. The inverter with single/three-phase 220V AC as its input voltage can apply Single phase 220V AC/2A power surge. All DC bus capacitors charge at the same time because there is one rectifier.

High-voltage inverter needs enough voltage (for example, 380V) during charging. The small capacitor power (2A is enough) can be used because the capacitor nearly does not need current when charging.

The operation method of inverter charging through resistors (LEDs):

The charging time is at least 60 minutes if charge the DC bus capacitor directly through supply power. This operation is available on normal temperature and no-load condition and the resistor should be serially connected in the 3-phase circuits of the power supply(the distance between resistors of each phase≥5.5mm):

380V drive device: 1k/100W resistor. LED of 100W can be used when the power voltage is no more than 380V. But if used, the light may be off or weak during charging.

141

⊗ w w w . f a m c o c o r p . c o m

E-mail: info@famcocorp.com

Tel:∘۲1- κ Λ ∘ ∘ ∘ ∘ κ ۹

(a) Fax:011 - FF99F5FF

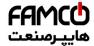

Fault tracking

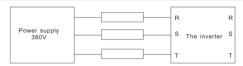

380V charging illustration of the driven device

## 8.8.3.2 Change electrolytic capacitors

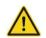

Read and follow the instructions in chapter Safety Precautions. Ignoring the instructions may cause physical injury or death, or damage to the equipment.

Change electrolytic capacitors if the working hours of electrolytic capacitors in the inverter are above 35000. Please contact with the local INVT offices or dial our national service hotline (400-700-9997) for detailed operation.

## 8.8.4 Power cable

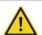

- →Read and follow the instructions in chapter Safety Precautions. Ignoring the instructions may cause physical injury or death, or damage to the equipment.
- 1. Stop the drive and disconnect it from the power line. Wait for at least the time designated on the inverter.
- 2. Check the tightness of the power cable connections.
- 3. Restore power.

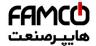

# **Communication Protocol**

9

# 9.1 What this chapter contains

This chapter describes the communication protocol of Goodrive200L series inverters.

The Goodrive200L series inverters provide RS485 communication interface. It adopts international standard MODBUS communication protocol to perform master-slave communication. The user can realize centralized control through PC/PLC, upper control PC, etc. (set the control command, running frequency of the inverter, modify relevant function codes, monitor and control the operating state and fault information of the inverter and so on) to adapt specific application requirements.

# 9.2 Brief instruction to MODBUS protocol

MODBUS protocol is a software protocol and common language which is applied in the electrical controller. With this protocol, the controller can communicate with other devices via network (the channel of signal transmission or the physical layer, such as RS485). And with this industrial standard, the controlling devices of different manufacturers can be connected to an industrial network for the convenient of being monitored.

There are two transmission modes for MODBUS protocol: ASCII mode and RTU (Remote Terminal Units) mode. On one MODBUS network, all devices should select same transmission mode and their basic parameters, such as baud rate, digital bit, check bit, and stopping bit should have no difference.

MODBUS network is a controlling network with single-master and multiple slaves, which means that there is only one device performs as the master and the others are the slaves on one MODBUS network. The master means the device which has active talking right to sent message to MODBUS network for the controlling and inquiring to other devices. The slave means the passive device which sends data message to the MODBUS network only after receiving the controlling or inquiring message (command) form the master (response). After the master sends message, there is a period of time left for the controlled or inquired slaves to response, which ensure there is only one slave sends message to the master at a time for the avoidance of singles impact.

Generally, the user can set PC, PLC, IPC and HMI as the masters to realize central control. Setting certain device as the master is a promise other than setting by a bottom or a switch or the device has a special message format. For example, when the upper monitor is running, if the operator clicks sending command bottom, the upper monitor can send command message actively even it can not receive the message form other devices. In this case, the upper monitor is the master. And if the designer makes the inverter send the data only after receiving the command, then the inverter is the slave.

The master can communicate with any single slave or with all slaves. For the single-visiting command, the slave should feedback a response message; for the broadcasting message from the master, the slave does not need to feedback the response message.

143

Tel:∘۲1- κ Λ ∘ ∘ ∘ ∘ κ ۹

(a) Fax:01 - FF99F5FP

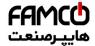

# 9.3 Application of the inverter

The MODBUS protocol of the inverter is RTU mode and the physical layer is 2-wire RS485.

#### 9.3.1 RS485

The interface of 2-wire RS485 works on semiduplex and its data signal applies differential transmission which is called balance transmission, too. It uses twisted pairs, one of which is defined as A (+) and the other is defined as B (-). Generally, if the positive electrical level between sending drive A and B is among +2~+6V, it is logic"1", if the electrical level is among -2V~-6V; it is logic"0".

485+ on the terminal board corresponds to A and 485- to B.

Communication baud rate means the binary bit number in one second. The unit is bit/s (bps). The higher the baud rate is, the quicker the transmission speed is and the weaker the anti-interference is. If the twisted pairs of 0.56mm(24AWG)is applied as the communication cables, the Max. Transmission distance is as below:

| Baud rate | Max. transmission distance | Baud rate | Max. transmission distance |
|-----------|----------------------------|-----------|----------------------------|
| 2400BPS   | 1800m                      | 9600BPS   | 800m                       |
| 4800BPS   | 1200m                      | 19200BPS  | 600m                       |

It is recommended to use shield cables and make the shield layer as the grounding wires during RS485 remote communication.

In the cases with less devices and shorter distance, it is recommended to use  $120\Omega$  terminal resistor as the performance will be weakened if the distance increase even though the network can perform well without load resistor.

#### 9.3.2 RTU mode

#### 9.3.2.1 RTU communication frame format

If the controller is set to communicate by RTU mode in MODBUS network every 8bit byte in the message includes two 4Bit hex characters. Compared with ACSII mode, this mode can send more data at the same baud rate.

#### Code system

- · 1 start bit
- 7 or 8 digital bit, the minimum valid bit can be sent firstly. Every 8 bit frame includes two hex characters (0...9, A...F)
- 1 even/odd check bit . If there is no checkout, the even/odd check bit is inexistent.
- 1 end bit (with checkout), 2 Bit(no checkout)

#### Error detection field

CRC

The data format is illustrated as below:

11-bit character frame (BIT1~BIT8 are the digital bits)

| Start bit | BIT1 B | BIT2 E | вітз | BIT4 | BIT5 | BIT6 | ВІТ7 | BIT8 | Check<br>bit | End bit |
|-----------|--------|--------|------|------|------|------|------|------|--------------|---------|
|-----------|--------|--------|------|------|------|------|------|------|--------------|---------|

10-bit character frame (BIT1~BIT7 are the digital bits)

| Start bit BI | BIT1 BIT2 | BIT3 | BIT4 | BIT5 | BIT6 | BIT7 | Check<br>bit | End bit |
|--------------|-----------|------|------|------|------|------|--------------|---------|
|--------------|-----------|------|------|------|------|------|--------------|---------|

144

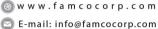

E-mail: info@famcocorp.com

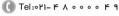

اک ۱۲ Fax:۰۲۱ – ۴۴۹۹۴۶۴۲

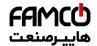

In one character frame, the digital bit takes effect. The start bit, check bit and end bit is used to send the digital bit right to the other device. The digital bit, even/odd checkout and end bit should be set as the same in real application.

The MODBUS minimum idle time between frames should be no less than 3.5 bytes. The network device is detecting, even during the interval time, the network bus. When the first field (the address field) is received, the corresponding device decodes next transmitting character. When the interval time is at least 3.5 byte, the message ends.

The whole message frame in RTU mode is a continuous transmitting flow. If there is an interval time (more than 1.5 bytes) before the completion of the frame, the receiving device will renew the uncompleted message and suppose the next byte as the address field of the new message. As such, if the new message follows the previous one within the interval time of 3.5 bytes, the receiving device will deal with it as the same with the previous message. If these two phenomena all happen during the transmission, the CRC will generate a fault message to respond to the sending devices.

The standard structure of RTU frame:

| START            | T1-T2-T3-T4(transmission time of 3.5 bytes)                        |
|------------------|--------------------------------------------------------------------|
| ADDR             | Communication address: 0~247(decimal system)(0 is the broadcast    |
| ADDIX            | address)                                                           |
| CMD              | 03H:read slave parameters                                          |
| CIVID            | 06H:write slave parameters                                         |
| DATA (N-1)       | The data of 2*N bytes are the main content of the communication as |
|                  | 1                                                                  |
| DATA (0)         | well as the core of data exchanging                                |
| CRC CHK low bit  | Detection value CDC (46DIT)                                        |
| CRC CHK high bit | Detection value:CRC (16BIT)                                        |
| END              | T1-T2-T3-T4(transmission time of 3.5 bytes)                        |

#### 9.3.2.2 RTU communication frame error checkout

Various factors (such as electromagnetic interference) may cause error in the data transmission. For example, if the sending message is a logic "1",A-B potential difference on RS485 should be 6V, but in reality, it may be -6V because of electromagnetic interference, and then the other devices take the sent message as logic "0". If there is no error checkout, the receiving devices will not find the message is wrong and they may give incorrect response which cause serious result. So the checkout is essential to the message.

The theme of checkout is that: the sender calculate the sending data according to a fixed formula, and then send the result with the message. When the receiver gets this message, they will calculate anther result according to the same method and compare it with the sending one. If two results are the same, the message is correct. If not, the message is incorrect.

The error checkout of the frame can be divided into two parts: the bit checkout of the byte and the whole data checkout of the frame (CRC check).

#### Bit checkout of the byte

The user can select different bit checkouts or non-checkout, which impacts the check bit

145

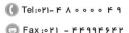

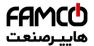

setting of each byte.

The definition of even checkout: add an even check bit before the data transmission to illustrate the number of "1" in the data transmission is odd number or even number. When it is even, the check byte is "0", otherwise, the check byte is "1". This method is used to stabilize the parity of the data.

The definition of odd checkout: add an odd check bit before the data transmission to illustrate the number of "1" in the data transmission is odd number or even number. When it is odd, the check byte is "0", otherwise, the check byte is "1". This method is used to stabilize the parity of the data.

For example, when transmitting "11001110", there are five "1" in the data. If the even checkout is applied, the even check bit is "1"; if the odd checkout is applied; the odd check bit is "0". The even and odd check bit is calculated on the check bit position of the frame. And the receiving devices also carry out even and odd checkout. If the parity of the receiving data is different from the setting value, there is an error in the communication.

#### CRC check

The checkout uses RTU frame format. The frame includes the frame error detection field which is based on the CRC calculation method. The CRC field is two bytes, including 16 figure binary values. It is added into the frame after calculated by transmitting device. The receiving device recalculates the CRC of the received frame and compares them with the value in the received CRC field. If the two CRC values are different, there is an error in the communication.

During CRC, 0\*FFFF will be stored. And then, deal with the continuous 6-above bytes in the frame and the value in the register. Only the 8Bit data in every character is effective to CRC, while the start bit, the end and the odd and even check bit is ineffective.

The calculation of CRC applies the international standard CRC checkout principles. When the user is editing CRC calculation, he can refer to the relative standard CRC calculation to write the required CRC calculation program.

Here provided a simple function of CRC calculation for the reference (programmed with C language):

```
unsigned int crc_cal_value(unsigned char *data_value,unsigned char data_length) {
    int i;
    unsigned int crc_value=0xffff;
    while(data_length--) {
        crc_value^**data_value++;
            for(i=0;i<8;i++)
            {
        if(crc_value&0x0001)crc_value=(crc_value>>1)^0xa001;
            else crc_value=crc_value>>1;
            }
        return(crc_value);
```

In ladder logic, CKSM calculated the CRC value according to the frame with the table inquiry.

@famco\_group

Fax: ∘ ۲1 - ۴۴99۴9۴۲

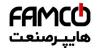

The method is advanced with easy program and quick calculation speed. But the ROM space the program occupied is huge. So use it with caution according to the program required space.

#### 9.4 RTU command code and communication data illustration

#### 9.4.1 Command code: 03H

read N words(Word)(the Max. continuous reading is 16 words)

Command code 03H means that if the master read data form the inverter, the reading number depends on the "data number" in the command code. Max. continuous reading number is 16 and the parameter address should be continuous. The byte length of every data is 2 (one word). The following command format is illustrated by hex (a number with "H" means hex) and one hex occupies one byte.

The command code is used to read the working step of the inverter.

For example, read continuous 2 data content from0004H from the inverter with the address of 01H (read the content of data address of 0004H and 0005H), the frame structure is as below:

RTU master command message (from the master to the inverter)

| START                         | T1-T2-T3-T4 (transmission time of 3.5 bytes) |  |  |  |
|-------------------------------|----------------------------------------------|--|--|--|
| ADDR                          | 01H                                          |  |  |  |
| CMD                           | 03H                                          |  |  |  |
| High bit of the start address | 00H                                          |  |  |  |
| Low bit of the start address  | 04H                                          |  |  |  |
| High bit of data number       | 00H                                          |  |  |  |
| Low bit of data number        | 02H                                          |  |  |  |
| CRC low bit                   | 85H                                          |  |  |  |
| CRC high bit                  | CAH                                          |  |  |  |
| END                           | T1-T2-T3-T4 (transmission time of 3.5 bytes) |  |  |  |

T1-T2-T3-T4 between START and END is to provide at least the time of 3.5 bytes as the leisure time and distinguish two messages for the avoidance of taking two messages as one message.

ADDR = 01H means the command message is sent to the inverter with the address of 01H and ADDR occupies one byte

**CMD**=03H means the command message is sent to read data form the inverter and CMD occupies one byte

"Start address" means reading data form the address and it occupies 2 bytes with the fact that the high bit is in the front and the low bit is in the behind.

"Data number" means the reading data number with the unit of word. If the "start address' is 0004H and the "data number" is 0002H, the data of 0004H and 0005H will be read.

**CRC** occupies 2 bytes with the fact that the high bit is in the front and the low bit is in the behind.

RTU slave response message (from the inverter to the master)

| START | T1-T2-T3-T4 (transmission time of 3.5 bytes) |
|-------|----------------------------------------------|

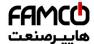

#### Communication protocol

| ADDR                           | 01H                                          |
|--------------------------------|----------------------------------------------|
| CMD                            | 03H                                          |
| Byte number                    | 04H                                          |
| Data high bit of address 0004H | 13H                                          |
| Data low bit of address 0004H  | 88H                                          |
| Data high bit of address 0005H | 00H                                          |
| Data low bit of address 0005H  | 00H                                          |
| CRC CHK low bit                | 7EH                                          |
| CRC CHK high bit               | 9DH                                          |
| END                            | T1-T2-T3-T4 (transmission time of 3.5 bytes) |

The meaning of the response is that:

ADDR = 01H means the command message is sent to the inverter with the address of 01H and ADDR occupies one byte

**CMD**=03H means the message is received from the inverter to the master for the response of reading command and CMD occupies one byte

**"Byte number"** means all byte number from the byte(excluding the byte) to CRC byte(excluding the byte). 04 means there are 4 byte of data from the "byte number" to "CRC CHK low bit", which are "digital address 0004H high bit", "digital address 0004H low bit", "digital address 0005H high bit" and "digital address 0005H low bit".

There are 2 bytes stored in one data with the fact that the high bit is in the front and the low bit is in the behind of the message, the data of data address 0004H is 1388H, and the data of data address 0005H is 0000H.

CRC occupies 2 bytes with the fact that the high bit is in the front and the low bit is in the behind.

#### 9.4.2 Command code: 06H

06H (correspond to binary 0000 0110), write one word(Word)

The command means that the master write data to the inverter and one command can write one data other than multiple dates. The effect is to change the working mode of the inverter. For example, write 5000 (1388H) to 0004H from the inverter with the address of 02H, the frame structure is as below:

RTU master command message (from the master to the inverter)

| TO master command message (non-the master to the inverter) |                                              |  |  |  |
|------------------------------------------------------------|----------------------------------------------|--|--|--|
| START                                                      | T1-T2-T3-T4(transmission time of 3.5 bytes)  |  |  |  |
| ADDR                                                       | 02H                                          |  |  |  |
| CMD                                                        | 06H                                          |  |  |  |
| High bit of write data address                             | 00H                                          |  |  |  |
| Low bit of write data address                              | 04H                                          |  |  |  |
| High bit of data content                                   | 13H                                          |  |  |  |
| Low bit of data content                                    | 88H                                          |  |  |  |
| CRC CHK low bit                                            | C5H                                          |  |  |  |
| CRC CHK high bit                                           | 6EH                                          |  |  |  |
| END                                                        | T1-T2-T3-T4 (transmission time of 3.5 bytes) |  |  |  |

RTU slave response message (from the inverter to the master)

148

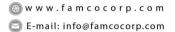

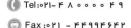

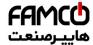

#### Communication protocol

| START                            | T1-T2-T3-T4 (transmission time of 3.5 bytes) |
|----------------------------------|----------------------------------------------|
| ADDR                             | 02H                                          |
| CMD                              | 06H                                          |
| High bit of writing data address | 00H                                          |
| Low bit of writing data address  | 04H                                          |
| High bit of data content         | 13H                                          |
| Low bit of data content          | 88H                                          |
| CRC CHK low bit                  | C5H                                          |
| CRC CHK high bit                 | 6EH                                          |
| END                              | T1-T2-T3-T4 (transmission time of 3.5 bytes) |

Note: section 10.2 and 10.3 mainly describe the command format, and the detailed application will be mentioned in 10.8 with examples.

## 9.4.3 Command code 08H for diagnosis

Meaning of sub-function codes

| Sub-function Code | Description                        |  |
|-------------------|------------------------------------|--|
| 0000              | Return to inquire information data |  |

For example: The inquiry information string is same as the response information string when the loop detection to address 01H of driver is carried out.

The RTU request command is:

| START                         | T1-T2-T3-T4 (transmission time of 3.5 bytes) |
|-------------------------------|----------------------------------------------|
| ADDR                          | 01H                                          |
| CMD                           | 08H                                          |
| High bit of sub-function code | 00H                                          |
| Low bit of sub-function code  | 00H                                          |
| High bit of data content      | 12H                                          |
| Low bit of data content       | ABH                                          |
| Low bit of CRC                | ADH                                          |
| High bit of CRC               | 14H                                          |
| END                           | T1-T2-T3-T4 (transmission time of 3.5 bytes) |

The RTU response command is:

| The fire responde communication |                                              |
|---------------------------------|----------------------------------------------|
| START                           | T1-T2-T3-T4 (transmission time of 3.5 bytes) |
| ADDR                            | 01H                                          |
| CMD                             | 08H                                          |
| High bit of sub-function code   | 00H                                          |
| Low bit of sub-function code    | 00H                                          |
| High bit of data content        | 12H                                          |
| Low bit of data content         | ABH                                          |
| Low bit of CRC                  | ADH                                          |
| High bit of CRC                 | 14H                                          |
| END                             | T1-T2-T3-T4 (transmission time of 3.5 bytes) |

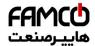

#### 9.4.4 Command code: 10H, continuous writing

Command code 10H means that if the master writes data to the inverter, the data number depends on the "data number" in the command code. The Max. continuous reading number is 16

For example, write 5000(1388H) to 0004H of the inverter whose slave address is 02H and 50(0032H) to 0005H, the frame structure is as below:

The RTU request command is:

| START                   | T1-T2-T3-T4 (transmission time of 3.5 bytes) |
|-------------------------|----------------------------------------------|
| ADDR                    | 02H                                          |
| CMD                     | 10H                                          |
| High bit of write data  | 00H                                          |
| Low bit of write data   | 04H                                          |
| High bit of data number | 00H                                          |
| Low bit of data number  | 02H                                          |
| Byte number             | 04H                                          |
| High bit of data 0004H  | 13H                                          |
| Low bit of data 0004H   | 88H                                          |
| High bit of data 0005H  | 00H                                          |
| Low bit of data 0005H   | 32H                                          |
| Low bit of CRC          | C5H                                          |
| High bit of CRC         | 6EH                                          |
| END                     | T1-T2-T3-T4 (transmission time of 3.5 bytes) |

The RTU response command is:

| START                   | T1-T2-T3-T4 (transmission time of 3.5 bytes) |
|-------------------------|----------------------------------------------|
| ADDR                    | 02H                                          |
| CMD                     | 10H                                          |
| High bit of write data  | 00H                                          |
| Low bit of write data   | 04H                                          |
| High bit of data number | 00H                                          |
| Low bit of data number  | 02H                                          |
| Low bit of CRC          | C5H                                          |
| High bit of CRC         | 6EH                                          |
| END                     | T1-T2-T3-T4 (transmission time of 3.5 bytes) |

#### 9.4.5 The definition of data address

The address definition of the communication data in this part is to control the running of the inverter and get the state information and relative function parameters of the inverter.

#### 9.4.5.1 The rules of parameter address of the function codes

The parameter address occupies 2 bytes with the fact that the high bit is in the front and the low bit is in the behind. The range of high and low byte are: high byte—00~ffH; low byte—00~ffH. The high byte is the group number before the radix point of the function code and the low byte is the number after the radix point. But both the high byte and the low byte should

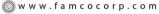

E-mail: info@famcocorp.com
@famco\_group

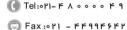

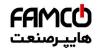

be changed into hex. For example P05.06, the group number before the radix point of the function code is 05, then the high bit of the parameter is 05, the number after the radix point 05, then the low bit of the parameter is 06, then the function code address is 0506H and the parameter address of P10.01 is 0A01H.

| Function code | Name                              | Detailed<br>instruction of<br>parameters                                                                         | Setting range | Default value | Modification | Serial No. |
|---------------|-----------------------------------|----------------------------------------------------------------------------------------------------|---------------|---------------|--------------|------------|
| P10.00        | Simple PLC<br>means               | 0: Stop after<br>running once.<br>1: Run at the<br>final value<br>after running<br>once.<br>2: Cycle<br>running. | 0-2           | 0             | 0            | 354        |
| P10.01        | Simple PLC<br>memory<br>selection | 0: power loss<br>without<br>memory<br>1: power loss<br>memory:                                                   | 0~1           | 0             | 0            | 355        |

Note: P29 group is the factory parameter which can not be read or changed. Some parameters can not be changed when the inverter is in the running state and some parameters can not be changed in any state. The setting range, unit and relative instructions should be paid attention to when modifying the function code parameters.

Besides, EEPROM is stocked frequently, which may shorten the usage time of EEPROM. For users, some functions are not necessary to be stocked on the communication mode. The needs can be met on by changing the value in RAM. Changing the high bit of the function code form 0 to 1 can also realize the function. For example, the function code P00.07 is not stocked into EEPROM. Only by changing the value in RAM can set the address to 8007H. This address can only be used in writing RAM other than reading. If it is used to read, it is an invalid address.

#### 9.4.5.2 The address instruction of other function in MODBUS

The master can operate on the parameters of the inverter as well as control the inverter, such as running or stopping and monitoring the working state of the inverter.

Polow is the parameter list of other functions

| Function instruction | Address definition | Data meaning instruction             | R/W characteristics |  |
|----------------------|--------------------|--------------------------------------|---------------------|--|
|                      |                    | 0001H:forward running                |                     |  |
|                      |                    | 0002H:reverse running                |                     |  |
|                      |                    | 0003H:forward jogging                |                     |  |
| Communication        | 000011             | 0004H:reverse jogging                | \A_(/D              |  |
| control command      | 2000H              | 0005H:stop                           | W/R                 |  |
|                      |                    | 0006H:coast to stop (emergency stop) |                     |  |
|                      |                    | 0007H:fault reset                    |                     |  |
|                      |                    | 0008H:jogging stop                   |                     |  |
| The address of       | 2001H              | Communication setting                |                     |  |
| the                  | 200111             | frequency(0~Fmax(unit: 0.01Hz))      | W/R                 |  |
| communication n      | 2002H              | PID reference, range(0~1000, 1000    | VV/FC               |  |
| setting value        | 2002П              | corresponds to100.0%)                |                     |  |

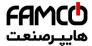

# Communication protocol

| Function instruction | Address definition                                                | Data meaning instruction                                                                                                    | R/W characteristics |
|----------------------|-------------------------------------------------------------------|----------------------------------------------------------------------------------------------------|---------------------|
|                      | 2003H                                                             | PID feedback, range(0~1000, 1000 corresponds to100.0%)                                                                               | W/R                 |
|                      | 2004H                                                             | Torque setting value (-3000~3000, 1000 corresponds to the 100.0% of the rated current of the motor)                                  | W/R                 |
|                      | 2005H                                                             | The upper limit frequency setting during forward rotation(0~Fmax(unit: 0.01Hz))                                                      | W/R                 |
|                      | 2006H                                                             | The upper limit frequency setting during reverse rotation(0~Fmax(unit: 0.01Hz))                                                      | W/R                 |
|                      | 2007H                                                             | The upper limit torque of electromotion torque (0~3000, 1000 corresponds to the 100.0% of the rated current of the motor)            | W/R                 |
|                      | 2008H                                                             | The upper limit torque of braking torque (0~3000, 1000 corresponds to the 100.0% of the rated current of the motor)                  | W/R                 |
|                      | 2009H                                                             | Special control command word  Bit0~1:=00:motor 1 =01:motor 2 =10:motor 3 =11:motor 4  Bit2:=1 torque control =0:speed control        | W/R                 |
|                      | 200AH                                                             | Virtual input terminal command , range: 0x000~0x1FF                                                                                  | W/R                 |
|                      | 200BH                                                             | Virtual input terminal command , range: 0x00~0x0F                                                                                    | W/R                 |
|                      | 200CH                                                             | Voltage setting value(special for V/F separation) (0~1000, 1000 corresponds to the 100.0% of the rated voltage of the motor)         | W/R                 |
|                      | 200DH                                                             | AO output setting 1(-1000~1000, 1000 corresponds to 100.0%)                                                                          | W/R                 |
|                      | 200EH AO output setting 2(-1000~1000, 1000 corresponds to 100.0%) |                                                                                                    | W/R                 |
| SW 1 of the inverter | 2100H                                                             | 0001H:forward running<br>0002H:forward running<br>0003H:stop<br>0004H:fault<br>0005H: POFF state                                     | R                   |
| SW 2 of the inverter | 2101H                                                             | Bit0: =0:bus voltage is not established<br>=1:bus voltage is established<br>Bi1~2:=00:motor 1 =01:motor 2<br>=10:motor 3 =11:motor 4 | R                   |

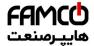

# Communication protocol

| From a 41 a sa                            | tion Address R/W |                                    |                 |  |
|-------------------------------------------|------------------|------------------------------------|-----------------|--|
| Function instruction                      | definition       | Data meaning instruction           | characteristics |  |
| instruction                               | definition       | Dito: —Organizachiran arra mastar  | Characteristics |  |
|                                           |                  | Bit3: =0:asynchronous motor        |                 |  |
|                                           |                  | =1:synchronous motor               |                 |  |
|                                           |                  | Bit4:=0:pre-alarm without overload |                 |  |
|                                           |                  | =1:overload pre-alarm              |                 |  |
|                                           |                  | Bit5~ Bit6:=00:keypad control      |                 |  |
|                                           |                  | =01:terminal control               |                 |  |
|                                           |                  | =10:commuincation control          |                 |  |
| Fault code of the inverter                | 2102H            | See the fault type instruction     | R               |  |
| Identifying code of the inverter          | 2103H            | GD200L0x010C                       | R               |  |
| Operation frequency                       | 3000H            | Range: 0.00Hz~P00.03               | R               |  |
| Setting<br>frequency                      | 3001H            | Range: 0.00Hz~P00.03               | R               |  |
| Bus voltage                               | 3002H            | Range: 0~1200V                     | R               |  |
| Output voltage                            | 3003H            | Range: 0~1200V                     | R               |  |
| Output current                            | 3004H            | Range: 0.0~5000.0A                 | R               |  |
| Operation speed                           | 3005H            | Range: 0~65535RPM                  | R               |  |
| Output power                              | 3006H            | Range: -300.0~300.0%               | R               |  |
| Output torque                             | 3007H            | Range: 0~65535RPM                  | R               |  |
| Close loop setting                        | 3008H            | Range: -100.0%~100.0%              | R               |  |
| Close loop<br>feedback                    | 3009H            | Range: -100.0%~100.0%              | R               |  |
| Input IO state                            | 300AH            | Range: 0000~00FF                   | R               |  |
| Output IO state                           | 300BH            | Range: 0000~00FF                   | R               |  |
| Al 1                                      | 300CH            | Range: 0.00~10.00V                 | R               |  |
| Al 2                                      | 300DH            | Range: 0.00~10.00V                 | R               |  |
| Al 3                                      | 300EH            | Range: 0.00~10.00V                 | R               |  |
| Al 4                                      | 300FH            | Reserved                           | R               |  |
| Read high speed pulse 1 input             | 3010H            | Range: 0.00~50.00kHz               | R               |  |
| Read high speed pulse 2 input             | 3011H            | Reserved                           | R               |  |
| Read current step of the multi-step speed | 3012H            | Range: 0~15                        | R               |  |
| External length                           | 3013H            | Range: 0~65535                     | R               |  |
| External                                  | 3014H            | Range: 0~65535                     | R               |  |

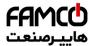

#### Communication protocol

| Function instruction | Address definition | Data meaning instruction | R/W characteristics |
|----------------------|--------------------|--------------------------|---------------------|
| counting value       |                    |                          |                     |
| Torque setting       | 3015H              | Range: 0~65535           | R                   |
| Inverter code        | 3016H              |                          | R                   |
| Fault code           | 5000H              |                          | R                   |

R/W characteristics means the function is with read and write characteristics. For example, "communication control command" is writing chrematistics and control the inverter with writing command (06H). R characteristic can only read other than write and W characteristic can only write other than read.

**Note:** when operate on the inverter with the table above, it is necessary to enable some parameters. For example, the operation of running and stopping, it is necessary to set P00.01 to communication running command channel and set P00.02 to MODBUS communication channel. And when operate on "PID reference", it is necessary to set P09.00 to "MODBUS communication setting".

The encoding rules for device codes (corresponds to identifying code 2103H of the inverter)

| Code high 8<br>bit | Meaning | Code low 8 bit | Meaning                       |
|--------------------|---------|----------------|-------------------------------|
|                    |         | 0x08           | GD35 vector inverters         |
|                    | 01 GD   | 0x09           | GD35-H1 vector inverters      |
| 0.4                |         | 0x0a           | GD300 vector inverters        |
| 01                 |         | 0x0b           | GD100 simple vector inverters |
|                    |         | 0x0c           | GD200L general inverters      |
|                    |         | 0x0d           | GD10 mini inverters           |

**Note:** the code is consisted of 16 bit which is high 8 bits and low 8 bits. High 8 bits mean the motor type series and low 8 bits mean the derived motor types of the series. For example, 0110H means Goodrive200L vector inverters.

#### 9.4.6 Fieldbus ratio values

The communication data is expressed by hex in actual application and there is no radix point in hex. For example, 50.12Hz can not be expressed by hex so 50.12 can be magnified by 100 times into 5012, so hex 1394H can be used to express 50.12.

A non-integer can be timed by a multiple to get an integer and the integer can be called fieldbus ratio values.

The fieldbus ratio values are referred to the radix point of the setting range or default value in the function parameter list. If there are figures behind the radix point (n=1), then the fieldbus ratio value m is  $10^n$ . Take the table as the example:

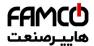

| Function code | Name                                 | Detailed<br>instruction of<br>parameters                  | Setting range | Default value | Modification | Serial No. |
|---------------|--------------------------------------|-----------------------------------------------------------|---------------|---------------|--------------|------------|
| P01.20        | Hibernation<br>restore delay<br>time | Setting range:<br>0.0~3600.0s<br>(valid when<br>P01.19=2) | 0.0~3600.0    | 0.0s          | 0            | 39         |
| P01.21        | Restart after power off              | 0: disabling<br>1: enabling                               | 0~1           | 0             | 0            | 40         |

If there is one figure behind the radix point in the setting range or the default value, then the fieldbus ratio value is 10. if the data received by the upper monitor is 50, then the "hibernation restore delay time" is  $5.0 (5.0=50 \div 10)$ .

If MODBUS communication is used to control the hibernation restore delay time as 5.0s. Firstly, 5.0 can be magnified by 10 times to integer 50 (32H) and then this data can be sent.

01 06 01 14 00 32 49 E7

After the inverter receives the command, it will change 50 into 5 according to the fieldbus ratio value and then set the hibernation restore delay time as 5s.

Another example, after the upper monitor sends the command of reading the parameter of hibernation restore delay time, if the response message of the inverter is as following:

01 03 02 00 32 39 91 orandidrass command data

Because the parameter data is 0032H (50) and 50 divided by 10 is 5, then the hibernation restore delay time is 5s.

#### 9.4.7 Fault message response

There may be fault in the communication control. For example, some parameter can only be read. If a writing message is sent, the inverter will return a fault response message.

The fault message is from the inverter to the master, its code and meaning is as below:

| Code | Name                  | Meaning                                                                                                    |
|------|-----------------------|----------------------------------------------------------------------------------------------------|
| 01H  | Illegal<br>command    | The command from master can not be executed. The reason maybe:  1. This command is only for new version and this version can not realize.  2. Slave is in fault state and can not execute it.               |
| 02H  | Illegal data address. | Some of the operation addresses are invalid or not allowed to access. Especially the combination of the register and the transmitting bytes are invalid.                                                    |
| 03H  | Illegal value         | When there are invalid data in the message framed received by slave.  Note: This error code does not indicate the data value to write exceed the range, but indicate the message frame is an illegal frame. |
| 04H  | Operation             | The parameter setting in parameter writing is invalid. For example,                                                                                                    |

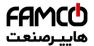

### Communication protocol

| Code | Name           | Meaning                                                               |  |  |
|------|----------------|-----------------------------------------------------------------------|--|--|
|      | failed         | the function input terminal can not be set repeatedly.                |  |  |
| 0511 | Password       | The password written to the password check address is not same        |  |  |
| 05H  | error          | as the password set by P7.00.                                         |  |  |
|      | Data frame     | In the frame message sent by the upper monitor, the length of the     |  |  |
| 06H  |                | digital frame is incorrect or the counting of CRC check bit in RTU is |  |  |
|      | error          | different from the lower monitor.                                     |  |  |
|      |                | It only happen in write command, the reason maybe:                    |  |  |
| 07H  | Written not    | The written data exceeds the parameter range.                         |  |  |
| 0/П  | allowed.       | 2. The parameter should not be modified now.                          |  |  |
|      |                | 3. The terminal has already been used.                                |  |  |
|      | The parameter  |                                                                       |  |  |
| 08H  | can not be     | The modified parameter in the writing of the upper monitor can not    |  |  |
| ООП  | changed        | be modified during running.                                           |  |  |
|      | during running |                                                                       |  |  |
|      | Password       | When the upper monitor is writing or reading and the user             |  |  |
| 09H  |                | password is set without password unlocking, it will report that the   |  |  |
|      | protection     | system is locked.                                                     |  |  |

The slave uses functional code fields and fault addresses to indicate it is a normal response or some error occurs (named as objection response). For normal responses, the slave shows corresponding function codes, digital address or sub-function codes as the response. For objection responses, the slave returns a code which equals the normal code, but the first byte is logic 1.

For example: when the master sends a message to the slave, requiring it to read a group of address data of the inverter function codes, there will be following function codes:

For normal responses, the slave responds the same codes, while for objection responses, it will return:

#### 1000011 (Hex 83H)

Besides the function codes modification for the objection fault, the slave will respond a byte of abnormal code which defines the error reason.

When the master receives the response for the objection, in a typical processing, it will send the message again or modify the corresponding order.

For example, set the "running command channel" of the inverter (P00.01, parameter address is 0001H) with the address of 01H to 03, the command is as following:

But the setting range of "running command channel" is 0~2, if it is set to 3, because the number is beyond the range, the inverter will return fault response message as below:

01 86 04 43 A3 raenna rode fault code CRC check

156

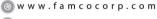

🔁 E-mail: info@famcocorp.com @famco\_group

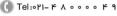

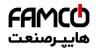

Abnormal response code 86H means the abnormal response to writing command 06H; the fault code is 04H. In the table above, its name is operation failed and its meaning is that the parameter setting in parameter writing is invalid. For example, the function input terminal can not be set repeatedly.

#### 9.4.8 Example of writing and reading

Refer to 10.4.1 and 10.4.2 for the command format.

#### 9.4.8.1 Example of reading command 03H

Read the state word 1 of the inverter with the address of 01H (refer to table 1). From the table 1, the parameter address of the state word 1 of the inverter is 2100H.

The command sent to the inverter:

03 21 00 00 01 8E 36 CRC check

If the response message is as below:

 $\underbrace{03}_{\text{read}} \; \underbrace{02}_{\text{data}} \; \underbrace{00 \; 03}_{\text{data content}} \; \underbrace{F8 \; 45}_{\text{CRC check}}$ 

The data content is 0003H. From the table 1, the inverter stops.

Watch "the current fault type" to "the previous 5 times fault type" of the inverter through commands, the corresponding function code is P07.27~P07.32 and corresponding parameter address is 071BH~0720H(there are 6 from 071BH).

The command sent to the inverter:

 $\underbrace{03}_{\text{inverter}} \quad \underbrace{03}_{\text{read}} \quad \underbrace{07 \ 1B}_{\text{start address}} \quad \underbrace{00 \ 06}_{\text{total 6 parameters}} \quad \underbrace{B5 \ 59}_{\text{CRC check}}$ 

If the response message is as below:

03 03 0C 00 23 00 23 00 23 00 23 00 23 00 23 5F D2 inverter read byte current fault previous previous 2 previous 3 previous 4 addressomman number type fault type fault type fault type fault type previous 5

See from the returned data, all fault types are 0023H (decimal 35) with the meaning of maladjustment (STo).

## 9.4.8.2 Example of writing command 06H

Make the inverter with the address of 03H to run forward. See table 1, the address of "communication control command" is 2000H and forward running is 0001. See the table below

| Function<br>instruction | Address<br>definition | Data meaning instruction               | R/W<br>characteristics |
|-------------------------|-----------------------|----------------------------------------|------------------------|
|                         |                       | 0001H≥ forward running -               |                        |
|                         |                       | 0002H: reverse running -               |                        |
|                         |                       | 0003H: forward jogging -               |                        |
| Communication           |                       | 0004H: reverse jogging -               |                        |
| control                 | 2000H                 | 0005H: stop -                          | W-                     |
| command -               |                       | 0006H: coast to stop (emergency stop)- |                        |
|                         |                       | 0007H: fault reset-                    |                        |
|                         |                       | 0008H <sub>1</sub> jogging stop -      |                        |
|                         |                       | 0009H: pre-exciting-                   |                        |

The command sent by the master:

157

 w w w . fa m cocorp . com E-mail: info@famcocorp.com

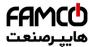

If the operation is success, the response may be as below (the same with the command sent by the master):

Set the Max. Output frequency of the inverter with the address of 03H as100Hz.

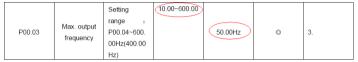

See the figures behind the radix point, the fieldbus ratio value of the Max. output frequency (P00.03) is 100. 100Hz timed by 100 is 10000 and the corresponding hex is 2710H. The command sent by the master:

If the operation is successful, the response may be as below (the same with the command sent by the master):

**Note**: the blank in the above command is for illustration. The blank can not be added in the actual application unless the upper monitor can remove the blank by themselves.

#### Common communication fault

Common communication faults are: no response to the communication or the inverter returns abnormal fault.

The possible reason for no response to the communication:

Selecting wrong serial interface, for example, if the converter is COM1, selecting COM2 during the communication

The baud rate, digital bit, end bit and check bit are not the same with the inverter + and - of RS485 are connected in reverse.

The 485 wire cap on the terminal board of the inverter is not plug in. the wire cap in behind the terminal arrangement.

#### 9.4.8.3 Example of continous writing command10H

Example 1: make the inverter whose address is 01H run forward at 10Hz. Refer to the instruction of 2000H and 0001. Set the address of "communication setting frequency" is 2001H and 10Hz corresponds to 03E8H. See the table below.

| Function instruction | Address definition | Data meaning instruction | R/W characteristics |
|----------------------|--------------------|--------------------------|---------------------|
| Communication        | 2000H              | 0001H:forward running    | W/R                 |

158

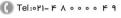

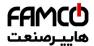

Communication protocol

| Function instruction | Address definition | Data meaning instruction                            | R/W characteristics |
|----------------------|--------------------|-----------------------------------------------------|---------------------|
| control              |                    | 0002H:reverse running                               |                     |
| command              |                    | 0003H:forward jogging                               |                     |
|                      |                    | 0004H:reverse jogging                               |                     |
|                      |                    | 0005H:stop                                          |                     |
|                      |                    | 0006H:coast to stop (emergency stop)                |                     |
|                      |                    | 0007H:fault reset                                   |                     |
|                      |                    | 0008H:jogging stop                                  |                     |
| The address of       | 2001H              | Communication setting                               |                     |
| communication        | 200111             | frequency(0~Fmax(unit: 0.01Hz))                     | W/R                 |
| setting              | 2002H              | PID given, range(0~1000, 1000 corresponds to100.0%) | W/K                 |

Set P00.01 to 2 and P00.06 to 8.

The command sent to the inverter:

| <u>01</u>           | <u>10</u>             | <u> 20 00</u>      | <u>00 02</u>   | <u>04</u>      | <u>00 01 (</u>  | <u>03 E8</u> | <u>3B 10</u> |
|---------------------|-----------------------|--------------------|----------------|----------------|-----------------|--------------|--------------|
| Inverter<br>address | Continuous<br>writing | Parameters address | Data<br>number | Byte<br>number | Forward running | 10Hz         | CRC check    |

If the response message is as below:

| <u>01</u> | <u>10</u>  | <u>20 00</u> | <u>00 02</u> | <u>4A 08</u> |
|-----------|------------|--------------|--------------|--------------|
| Inverter  | Continuous | Parameters   | Data         | CRC check    |
| address   | writing    | address      | number       |              |

Example 2: set the ACC time of 01H inverter as 10s and the DEC time as 20s

|        |            | ACC time means the time needed if the inverter      | Depend |   |
|--------|------------|-----------------------------------------------------|--------|---|
| P00.11 | ACC time 1 | speeds up from 0Hz to the Max. One (P00.03).        | on     | 0 |
|        |            | DEC time means the time needed if the inverter      | model  |   |
|        |            | speeds down from the Max. Output frequency to       |        |   |
|        |            | 0Hz (P00.03).                                       |        |   |
|        |            | Goodrive300 series inverters define four groups of  | Depend |   |
| P00.12 | DEC time 1 | ACC/DEC time which can be selected by P05. The      | on     | 0 |
|        |            | factory default ACC/DEC time of the inverter is the | model  |   |
|        |            | first group.                                        |        |   |
|        |            | Setting range of P00.11 and P00.12:0.0~3600.0s      |        |   |

The corresponding address of P00.11 is 000B, the ACC time of 10s corresponds to 0064H, and the DEC time of 20s corresponds to 00C8H.

The command sent to the inverter:

| <u>01</u>           | <u>10</u>                        | <u>00 0B</u>          | <u>00 02</u>   | <u>04</u>      | <u>00 64</u> | 00 C8 | F2 55     |
|---------------------|----------------------------------|-----------------------|----------------|----------------|--------------|-------|-----------|
| Inverter<br>address | Continuous<br>writing<br>command | Parameters<br>address | Data<br>number | Byte<br>number | 10s          | 20s   | CRC check |

If the response message is as below:

| <u>01</u>           | <u>10</u>             | <u>00 0B</u>       | <u>00 02</u>   | <u>30 0A</u> |
|---------------------|-----------------------|--------------------|----------------|--------------|
| Inverter<br>address | Continuous<br>writing | Parameters address | Data<br>number | CRC check    |
|                     | command               | _                  |                |              |

**Note**: The space between above commands is for instruction and there is no space between the commands during actual applications.

159

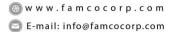

@famco\_group

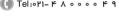

تهران، کیلومتر۲۱ بزرگراه لشگری (جاده مخصوص کرج)

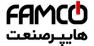

# **Technical Data**

# Appendix A

# A.1 What this chapter contains

This chapter contains the technical specifications of the inverter, as well as provisions for fulfilling the requirements for CE and other marks.

# A.2 Ratings

#### A.2.1 Capacity

Inverter sizing is based on the rated motor current and power. To achieve the rated motor power reference in the table, the rated current of the inverter must be higher than or equal to the rated motor current. Also the rated power of the inverter must be higher than or equal to the rated motor power. The power ratings are the same regardless of the supply voltage within one voltage range.

#### Note:

- 1. The maximum allowed motor shaft power is limited to  $1.5 \cdot PN$ . If the limit is exceeded, motor torque and current are automatically restricted. The function protects the input bridge of the drive against overload.
- 2. The ratings apply at ambient temperature of 40 °C
- 3. It is important to check that in Common DC systems the power flowing through the common DC connection does not exceed PN.

#### A.2.2 Derating

The load capacity decreases if the installation site ambient temperature exceeds 40  $^{\circ}$ C, the altitude exceeds 1000 meters or the switching frequency is changed from 4 kHz to 8, 12 or 15 kHz.

## A.2.2.1 Temperature derating

In the temperature range +40 °C...+50 °C, the rated output current is decreased by 3% for every additional 1 °C. Refer to the below list for the actual derating.

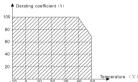

## A.2.2.2 Altitude derating

The device can output rated power if the installation site below 1000m. The output power decreases if the altitude exceeds 1000 meters. Below is the detailed decreasing range of the derating:

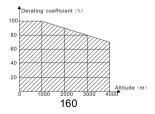

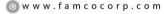

E-mail: info@famcocorp.com

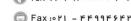

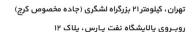

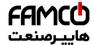

Goodrive200L inverters Appendix A

For 3-phase 200 V drives, the maximum altitude is 3000m above sea level. In altitudes 2000...3000 m, the derating is 1% for every 100 m.

#### A.2.2.3 Carrier frequency derating

For Goodrive200L series inverters, different power level corresponds to different carrier frequency range. The rated power of the inverter is based on the factory carrier frequency, so if it is above the factory value, the inverter needs to derate 20% for every additional 1 kHz carrier frequency.

# A.3 Electric power network specification

| Voltage                | AC 3PH 220(-15%)~240(+10%) AC 3PH 380(-15%)~440(+10%) AC 3PH 520(-15%)~690(+10%)                                                                                                    |
|------------------------|----------------------------------------------------------------------------------------------------|
| Short-circuit capacity | Maximum allowed prospective short-circuit current at the input power connection as defined in IEC 60439-1 is 100 kA. The drive is suitable for use in a circuit capable of delivering not more than 100 kA at the drive maximum rated voltage. |
| Frequency              | 50/60 Hz ± 5%, maximum rate of change 20%/s                                                                                                    |

#### A.4 Motor connection data

| Motor type        | Asynchronous inductance motor                                   |
|-------------------|-----------------------------------------------------------------|
| Voltage           | 0 to U1, 3-phase symmetrical, Umax at the field weakening point |
| Short-circuit     | The motor output is short-circuit proof by IEC 61800-5-1        |
| protection        | The motor output is short-circuit proof by IEC 61800-5-1        |
| Frequency         | 0400 Hz                                                         |
| Frequency         | 0.01 Hz                                                         |
| resolution        | 0.01 HZ                                                         |
| Current           | Refer to Ratings                                                |
| Power limit       | 1.5 · PN                                                        |
| Field weakening   | 10400 Hz                                                        |
| point             | 10400 FIZ                                                       |
| Carrier frequency | 4, 8, 12 or 15 kHz                                              |

#### A.4.1 EMC compatibility and motor cable length

To comply with the European EMC Directive (standard IEC/EN 61800-3), use the following maximum motor cable lengths for 4 kHz switching frequency.

| All frame sizes                  | Maximum motor cable length, 4 kHz |
|----------------------------------|-----------------------------------|
| Second environment (category C3) | 30                                |
| first environment (category C2)  | 30                                |

Maximum motor cable length is determined by the drive's operational factors. Contact your local INVT representative for the exact maximum lengths when using external EMC filters.

# A.5 Applicable standards

The inverter complies with the following standards:

161

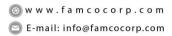

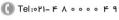

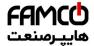

| Goodrive200L inverters | Appendix A                                                                                                    |
|------------------------|----------------------------------------------------------------------------------------------------|
| EN ISO 13849-1: 2008   | Safety of machinery-safety related parts of control systems -<br>Part 1: general principles for design                       |
| IEC/EN 60204-1:2006    | Safety of machinery. Electrical equipment of machines. Part 1: General requirements.                                         |
| IEC/EN 62061: 2005     | Safety of machinery – Functional safety of safety-related electrical, electronic and programmable electronic control systems |
| IEC/EN 61800-3:2004    | Adjustable speed electrical power drives systems. Part 3: EMC requirements and specific test methods                         |
| IEC/EN 61800-5-1:2007  | Adjustable speed electrical power drive systems – Part 5-1: Safety requirements – Electrical, thermal and energy             |
| IEC/EN 61800-5-2:2007  | Adjustable speed electrical power drive systems – Part 5-2: Safety requirements. Functional.                                 |

#### A.5.1 CE marking

The CE mark is attached to the drive to verify that the drive follows the provisions of the European Low Voltage (2006/95/EC) and EMC Directives (2004/108/EC).

#### A.5.2 Compliance with the European EMC Directive

The EMC Directive defines the requirements for immunity and emissions of electrical equipment used within the European Union. The EMC product standard (EN 61800-3:2004) covers requirements stated for drives. See section EMC regulations

#### A.6 EMC regulations

EMC product standard (EN 61800-3:2004) contains the EMC requirements to the inverter. First environment: domestic environment (includes establishments connected to a low-voltage network which supplies buildings used for domestic purposes).

Second environment includes establishments connected to a network not directly supplying domestic premises.

Four categories of the inverter:

Inverter of category C1: inverter of rated voltage less than 1000 V and used in the first environment.

Inverter of category C2: inverter of rated voltage less than 1000 V other than pins, sockets and motion devices and intended to be installed and commissioned only by a professional electrician when used in the first environment.

Note: IEC/EN 61800-3 in EMC standard doesn't limit the power distribution of the inverter, but it defines the step, installation and commission. The professional electrician has necessary skills in installing and/or commissioning power drive systems, including their EMC aspects.

Inverter of category C3: inverter of rated voltage less than 1000 V and used in the second environment other than the first one.

Inverter of category C4: inverter of rated voltage more than 1000 V or the rated current is above or equal to 400A and used in the complicated system in second environment.

@famco\_group

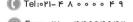

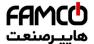

#### A.6.1 Category C2

The emission limits are complied with the following provisions:

- 1. The optional EMC filter is selected according to the options and installed as specified in the EMC filter manual.
- 2. The motor and control cables are selected as specified in this manual.
- 3. The drive is installed according to the instructions reference in this manual.
- For the maximum motor cable length with 4 kHz switching frequency, see EMC compatibility and motor cable length

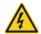

In a domestic environment, this product may cause radio inference, in which case supplementary mitigation measures may be required.

#### A.6.2 Category C3

The immunity performance of the drive complies with the demands of IEC/EN 61800-3, second environment.

The emission limits are complied with the following provisions:

- 1. The optional EMC filter is selected according to the options and installed as specified in the EMC filter manual.
- 2. The motor and control cables are selected as specified in this manual.
- 3. The drive is installed according to the instructions reference in this manual.
- For the maximum motor cable length with 4 kHz switching frequency, see EMC compatibility and motor cable length

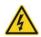

A drive of category C3 is not intended to be used on a low-voltage public network which supplies domestic premises. Radio frequency interference is expected if the drive is used on such a network.

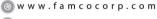

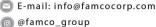

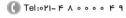

163

(a) Fax:011 - FF99F5FP

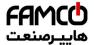

# **Dimension Drawings**

# Appendix B

# **B.1 What this chapter contains**

Dimension drawings of the Goodrive200L are shown below. The dimensions are reference in millimeters and inches.

# **B.2 Keypad structure**

#### **B.2.1 Structure chart**

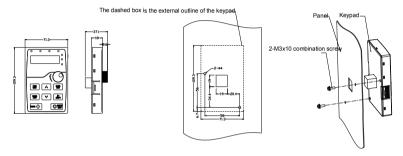

#### **B.2.2 Installation chart**

Note: The external keypad can be fix by M3 screws directly or the installation bracket. The installation bracket for inverters of 0.75~30kW is optional and the installation bracket for inverters of 37~500kW is optional or substitutive by the external standard one.

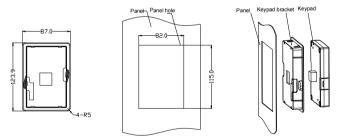

Installation bracket of the key (0.75~500kW)(optional)

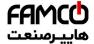

# **B.3 Inverter chart**

# **B.3.1 Wall mounting**

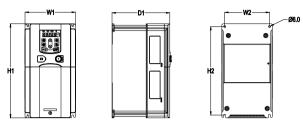

0.75-15kW wall mounting

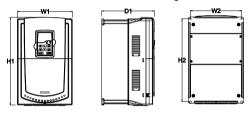

18.5-30kW wall mounting

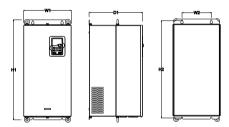

37-110kW wall mounting

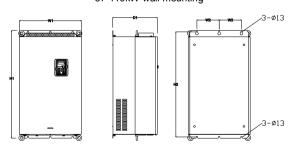

132-200kW wall mounting

165

- ⊗ w w w . f a m c o c o r p . c o m
- E-mail: info@famcocorp.com

  @ @famco\_group
- () Tel:011- F A 0 0 0 0 F 9

Fax: 011 - FF99F9F1

Goodrive200L inverters Appendix B

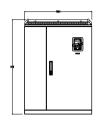

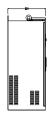

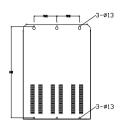

220-315kW wall mounting

Installation dimension (unit: mm)

| Model         | W1  | W2  | H1  | H2    | D1    | Installation hole |
|---------------|-----|-----|-----|-------|-------|-------------------|
| 0.75kW ~2.2kW | 126 | 115 | 186 | 175   | 174.5 | 5                 |
| 4kW~5.5kW     | 146 | 131 | 256 | 243.5 | 181   | 6                 |
| 7.5kW~15kW    | 170 | 151 | 320 | 303.5 | 216   | 6                 |
| 18.5kW        | 230 | 210 | 342 | 311   | 216   | 6                 |
| 22kW~30kW     | 255 | 237 | 407 | 384   | 245   | 7                 |
| 37kW~55kW     | 270 | 130 | 555 | 540   | 325   | 7                 |
| 75kW~110kW    | 325 | 200 | 680 | 661   | 365   | 9.5               |
| 132kW~200kW   | 500 | 180 | 870 | 850   | 360   | 11                |
| 220kW~315kW   | 680 | 230 | 960 | 926   | 379.5 | 13                |

# **B.3.2 Flange mounting**

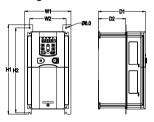

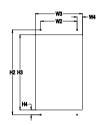

0.75-15kW flange mounting

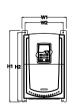

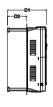

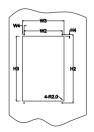

18.5-30kW flange mounting

166

- ⊗ www.famcocorp.com
- E-mail: info@famcocorp.com
- @ @famco\_group

- ( Tel:011- + 1 0000 + 9
- (a) Fax:011 FF99F9FP

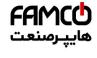

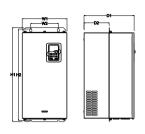

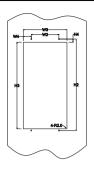

# 37-110kW flange mounting

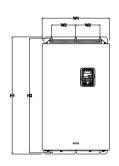

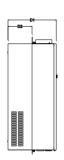

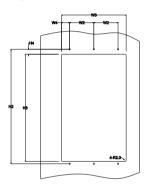

132-200kW flange mounting

## Installation dimension (unit: mm)

| Model        | W1    | W2  | W3  | W4   | H1  | H2  | Н3  | H4   | D1    | D2    | Installation<br>hole |
|--------------|-------|-----|-----|------|-----|-----|-----|------|-------|-------|----------------------|
| 0.75kW~2.2kW | 150.2 | 115 | 130 | 7.5  | 234 | 220 | 190 | 13.5 | 155   | 65.5  | 5                    |
| 4kW~5.5kW    | 170.2 | 131 | 150 | 9.5  | 292 | 276 | 260 | 6    | 167   | 84.5  | 6                    |
| 7.5kW~15kW   | 191.2 | 151 | 174 | 11.5 | 370 | 351 | 324 | 12   | 196.3 | 113   | 6                    |
| 18.5kW       | 250   | 210 | 234 | 12   | 375 | 356 | 334 | 10   | 216   | 108   | 6                    |
| 22kW~30kW    | 275   | 237 | 259 | 11   | 445 | 426 | 404 | 10   | 245   | 119   | 7                    |
| 37kW~55kW    | 270   | 130 | 261 | 65.5 | 555 | 540 | 516 | 17   | 325   | 167   | 7                    |
| 75kW~110kW   | 325   | 200 | 317 | 58.5 | 680 | 661 | 626 | 23   | 363   | 182   | 9.5                  |
| 132kW~200kW  | 500   | 180 | 480 | 60   | 870 | 850 | 796 | 37   | 358   | 178.5 | 11                   |

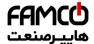

#### **B.3.3 Floor mounting**

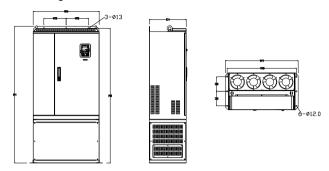

220-315kW floor mounting

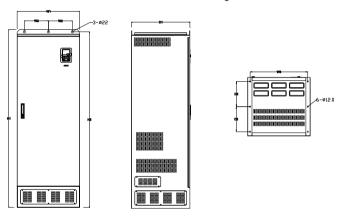

50-500kW floor mounting

| Model       | W1  | W2  | W3  | W4  | H1   | H2   | D1  | D2  | Installation hole |
|-------------|-----|-----|-----|-----|------|------|-----|-----|-------------------|
| 220kW~315kW | 750 | 230 | 714 | 680 | 1410 | 1390 | 380 | 150 | 13\12             |
| 350kW~500kW | 620 | 230 | 573 | \   | 1700 | 1678 | 560 | 240 | 22\12             |

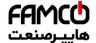

# **Peripheral Options and Parts**

# Appendix C

# C.1 What this chapter contains

This chapter describes how to select the options and parts of Goodrive200L series.

# C.2 Peripheral wiring

Below is the peripheral wiring of Goodrive200L series inverters.

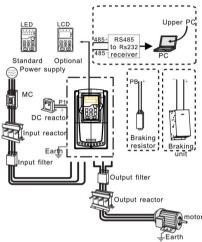

#### Note:

- The inverters (≤15kW) have standard film keypad and the inverters (≥18.5kW) have standard LED keypad.
- 2. The inverter below 30kW (including 30kW) are embedded with braking unit.
- 3. Only the inverter above 37kW (including 37kW) have P1 terminal and are connected with DC reactors.
- **4.** The braking units apply standard braking unit DBU series in. Refer to the instruction of DBU for detailed information.

| Pictures | Name    | Descriptions                                                                                                    |  |  |  |  |
|----------|---------|----------------------------------------------------------------------------------------------------|--|--|--|--|
|          | Cables  | Device to transfer the electronic signals                                                                                                    |  |  |  |  |
|          | Breaker | Prevent from electric shock and protect the power supply and the cables system from overcurrent when short circuits occur. (Please select the breaker with the function of reducing high order harmonic and the rated sensitive current to 1 inverter should be above 30mA). |  |  |  |  |

169

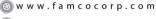

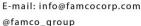

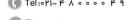

Goodrive200L inverters Appendix C

| Pictures       | Name                      | Descriptions                                                                                                    |
|----------------|---------------------------|----------------------------------------------------------------------------------------------------|
|                | Input reactor             | This device is used to improve the power factor of the input side of the inverter and                                                                        |
|                | DC reactor                | control the higher harmonic current.  The inverter above 37kW (including 37kW) can be connected with DC reactor.                                             |
| <b>5000</b>    | Input filter              | Control the electromagnetic interference generated from the inverter, please install close to the input terminal side of the inverter.                       |
| or or          | Braking unit or resistors | Shorten the DEC time The inverters below 30kW (including 30kW) only need braking resistors and the inverters above 37kW (including 37 kW) need braking units |
|                | Output filter             | Control the interference from the output side of the inverter and please install close to the output terminals of the inverter.                              |
| Output reactor |                           | Prolong the effective transmitting distance of the inverter to control the sudden high voltage when switching on/off the IGBT of the inverter.               |

# **C.3 Power supply**

Please refer to Electronical Installation.

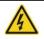

Check that the voltage degree of the inverter complies with the voltage of the supply power voltage.

## C.4 Cables

#### C.4.1 Power cables

Dimension the input power and motor cables according to local regulations.

- The input power and the motor cables must be able to carry the corresponding load currents.
- The cable must be rated for at least 70 °C maximum permissible temperature of the conductor in continuous use.
- The conductivity of the PE conductor must be equal to that of the phase conductor (same cross-sectional area).
- Refer to chapter Technical Data for the EMC requirements.

A symmetrical shielded motor cable (see the figure below) must be used to meet the EMC requirements of the CE.

A four-conductor system is allowed for input cabling, but a shielded symmetrical cable is

170

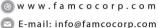

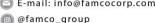

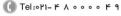

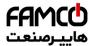

recommended. Compared to a four-conductor system, the use of a symmetrical shielded cable reduces electromagnetic emission of the whole drive system as well as motor bearing currents and wear.

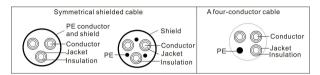

Note: A separate PE conductor is required if the conductivity of the cable shield is not sufficient for the purpose.

To function as a protective conductor, the shield must have the same cross-sectional area as the phase conductors when they are made of the same metal.

To effectively suppress radiated and conducted radio-frequency emissions, the shield conductivity must be at least 1/10 of the phase conductor conductivity. The requirements are easily met with a copper or aluminum shield. The minimum requirement of the motor cable shield of the drive is shown below. It consists of a concentric layer of copper wires. The better and tighter the shield, the lower the emission level and bearing currents.

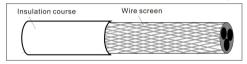

#### C.4.2 Control cables

All analog control cables and the cable used for the frequency input must be shielded. Use a double-shielded twisted pair cable (Figure a) for analog signals. Employ one individually shielded pair for each signal. Do not use common return for different analog signals.

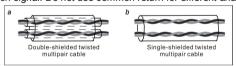

A double-shielded cable is the best alternative for low-voltage digital signals, but a single-shielded or unshielded twisted multi-pair cable (Figure b) is also usable. However, for frequency input, always use a shielded cable.

The relay cable needs the cable type with braided metallic screen.

The keypad needs to connect with cables. It is recommended to use the screen cable on complex electrical magnetic condition.

Note: Run analog and digital signals in separate cables.

Do not make any voltage tolerance or insulation resistance tests (for example hi-pot or megger) on any part of the drive as testing can damage the drive. Every drive has been tested for insulation between the main circuit and the chassis at the factory. Also, there are voltage-limiting circuits inside the drive which cut down the testing voltage automatically.

Check the insulation of the input power cable according to local regulations before

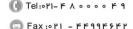

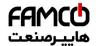

connecting to the drive.

Note: Check the insulation of the input power cables according to local regulations before connecting the cables.

|                        | Recom          | nmended | Screw  |          |                     |                              |
|------------------------|----------------|---------|--------|----------|---------------------|------------------------------|
| The inverter           | R,S,T<br>U,V,W | PE      | P1(+)  | PB(+)(-) | Terminal screw size | Tightening<br>torque<br>(Nm) |
| GD200L -0R7G-4         | 2.5            | 2.5     | 2.5    | 2.5      | M4                  | 1.2~1.5                      |
| GD200L -1R5G-4         | 2.5            | 2.5     | 2.5    | 2.5      | M4                  | 1.2~1.5                      |
| GD200L -2R2G-4         | 2.5            | 2.5     | 2.5    | 2.5      | M4                  | 1.2~1.5                      |
| GD200L -004G/5R5P-4    | 2.5            | 2.5     | 2.5    | 2.5      | M4                  | 1.2~1.5                      |
| GD200L<br>-5R5G/7R5P-4 | 4              | 4       | 2.5    | 2.5      | M5                  | 2~2.5                        |
| GD200L -7R5G/011P-4    | 6              | 6       | 4      | 2.5      | M5                  | 2~2.5                        |
| GD200L -011G/015P-4    | 10             | 10      | 6      | 4        | M5                  | 2~2.5                        |
| GD200L -015G/018P-4    | 10             | 10      | 10     | 4        | M5                  | 2~2.5                        |
| GD200L -018G/022P-4    | 16             | 16      | 10     | 6        | M6                  | 4~6                          |
| GD200L -022G/030P-4    | 25             | 16      | 16     | 10       | M6                  | 4~6                          |
| GD200L -030G/037P-4    | 25             | 16      | 16     | 10       | M8                  | 9~11                         |
| GD200L -037G/045P-4    | 35             | 16      | 25     | 16       | M8                  | 9~11                         |
| GD200L -045G/055P-4    | 50             | 25      | 35     | 25       | M8                  | 9~11                         |
| GD200L -055G/075P-4    | 70             | 35      | 50     | 25       | M10                 | 18~23                        |
| GD200L -075G/090P-4    | 95             | 50      | 70     | 35       | M10                 | 18~23                        |
| GD200L -090G/110P-4    | 120            | 70      | 95     | 35       | M10                 | 18~23                        |
| GD200L -110G/132P-4    | 150            | 70      | 120    | 70       | M12                 | 31~40                        |
| GD200L -132G/160P-4    | 185            | 95      | 150    | 95       | M12                 | 31~40                        |
| GD200L -160G/185P-4    | 240            | 95      | 185    | 50       | M12                 | 31~40                        |
| GD200L -185G/200P-4    | 120*2P         | 150     | 95*2P  | 50       | M12                 | 31~40                        |
| GD200L -200G/220P-4    | 120*2P         | 150     | 95*2P  | 50       | M12                 | 31~40                        |
| GD200L -220G/250P-4    | 150*2P         | 150     | 95*2P  | 50       | M12                 | 31~40                        |
| GD200L -250G/280P-4    | 150*2P         | 150     | 120*2P | 95       | M12                 | 31~40                        |
| GD200L -280G/315P-4    | 185*2P         | 185     | 120*2P | 95       | M12                 | 31~40                        |
| GD200L -315G/350P-4    | 185*2P         | 185     | 120*2P | 95       | M12                 | 31~40                        |
| GD200L -350G/400P-4    | 95*4P          | 95*2P   | 150*2P | 120      | M12                 | 31~40                        |
| GD200L -400G-4         | 95*4P          | 95*2P   | 150*2P | 120      | M12                 | 31~40                        |
| GD200L -500G-4         | 120*4P         | 95*2P   | 95*4P  | 120      | M12                 | 31~40                        |

# Note:

1. It is appropriate to use the recommended cable size under 40°C and rated current. The wiring distance should be no more than 100m.

172

2. Terminals P1, (+), PB and (-) connects the DC reactor options and parts.

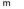

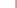

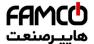

#### C.4.3 Routing the cables

Route the motor cable away from other cable routes. Motor cables of several drives can be run in parallel installed next to each other. It is recommended that the motor cable, input power cable and control cables are installed on separate trays. Avoid long parallel runs of motor cables with other cables to decrease electromagnetic interference caused by the rapid changes in the drive output voltage.

Where control cables must cross power cables make sure that they are arranged at an angle as near to 90 degrees as possible.

The cable trays must have good electrical bonding to each other and to the grounding electrodes. Aluminum tray systems can be used to improve local equalizing of potential.

A figure of the cable routing is shown below.

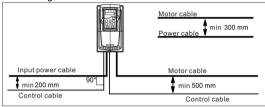

#### C.4.4 Checking the insulation

Check the insulation of the motor and motor cable as follows:

- 1. Check that the motor cable is connected to the motor and disconnected from the drive output terminals U, V and W.
- 2. Measure the insulation resistance between each phase conductor and the Protective Earth conductor using a measuring voltage of 500 V DC. For the insulation resistance of other motors, please consult the manufacturer's instructions.

**Note:** Moisture inside the motor casing will reduce the insulation resistance. If moisture is suspected, dry the motor and repeat the measurement.

# C.5 Breaker, electromagnetic contactor and leakage protection switch

Due to the inverter output high frequency PWM voltage waveform, and the existance of distributed capacitance between IGBT and heatsink in internal inverter and the distributed capacitance between motor stator and rotor will cause the inverter inevitably generate high-frequency leakage current to ground. The high-frequency leakage current will back flow to grid through the earth to interference the leakage protection switch, thus causing the leakage protection switch malfunction. This is due to the inverter output voltage characteristics inherent in the decision.

To ensure the stability of the system, it is recommended to use the inverter dedicated leakage protection switch which rated residual operation current 30mA or more(for example, corresponds to IEC60755 Type B). If you are not using the inverter dedicated leakage protection switch caused by malfunction, try to reduce the carrier frequency, or replace the electromagnetic leakage protection switch which rated residual operating current of 200mA

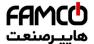

or more.

It is necessary to add fuse for the avoidance of overload.

It is appropriate to use a breaker (MCCB) which complies with the inverter power in the 3-phase AC power and input power and terminals (R, S and T). The capacity of the inverter should be 1.5-2 times of the rated current.

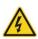

♦ Due to the inherent operating principle and construction of circuit breakers, independent of the manufacturer, hot ionized gases may escape from the breaker enclosure in case of a short-circuit. To ensure safe use, special attention must be paid to the installation and placement of the breakers. Follow the manufacturer's instructions.

| Inverter          | Breaker (A) | Fuse (A) | Rated current of the reactor (A) |
|-------------------|-------------|----------|----------------------------------|
| GD200-0R7G-4      | 10          | 16       | 12                               |
| GD200-1R5G-4      | 10          | 16       | 12                               |
| GD200-2R2G-4      | 16          | 16       | 12                               |
| GD200-004G/5R5P-4 | 16          | 25       | 12                               |
| GD200-5R5G/7R5P-4 | 25          | 32       | 25                               |
| GD200-7R5G/011P-4 | 40          | 40       | 25                               |
| GD200-011G/015P-4 | 50          | 50       | 40                               |
| GD200-015G/018P-4 | 63          | 63       | 40                               |
| GD200-018G/022P-4 | 63          | 80       | 50                               |
| GD200-022G/030P-4 | 80          | 100      | 65                               |
| GD200-030G/037P-4 | 100         | 125      | 80                               |
| GD200-037G/045P-4 | 125         | 160      | 95                               |
| GD200-045G/055P-4 | 160         | 160      | 115                              |
| GD200-055G/075P-4 | 160         | 200      | 150                              |
| GD200-075G/090P-4 | 250         | 250      | 185                              |
| GD200-090G/110P-4 | 250         | 315      | 225                              |
| GD200-110G/132P-4 | 315         | 315      | 265                              |
| GD200-132G/160P-4 | 350         | 400      | 330                              |
| GD200-160G/185P-4 | 400         | 500      | 400                              |
| GD200-185G/200P-4 | 500         | 630      | 500                              |
| GD200-200G/220P-4 | 500         | 630      | 500                              |
| GD200-220G/250P-4 | 630         | 630      | 500                              |
| GD200-250G/280P-4 | 630         | 800      | 630                              |
| GD200-280G/315P-4 | 700         | 800      | 630                              |
| GD200-315G/350P-4 | 800         | 1000     | 780                              |
| GD200-350G/400P-4 | 800         | 1000     | 780                              |
| GD200-400G-4      | 1000        | 1250     | 780                              |
| GD200-500G-4      | 1200        | 1250     | 980                              |

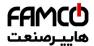

## **C.6 Reactors**

If the distance between the inverter and the motor is longer than 50m, frequent overcurrent protection may occur to the inverter because of high leakage current caused by parasitic capacitance effects from the long cables to the ground. In order to avoid the damage of the motor insulation, it is necessary to add reactor compensation.

| The power of the inverter | Input reactor | DC reactor | Output reactor |
|---------------------------|---------------|------------|----------------|
| GD200L -0R7G-4            | ACL2-1R5-4    | 1          | OCL2-1R5-4     |
| GD200L -1R5G-4            | ACL2-1R5-4    | 1          | OCL2-1R5-4     |
| GD200L -2R2G-4            | ACL2-2R2-4    | 1          | OCL2-2R2-4     |
| GD200L -004G/5R5P-4       | ACL2-004-4    | 1          | OCL2-004-4     |
| GD200L -5R5G/7R5P-4       | ACL2-5R5-4    | 1          | OCL2-5R5-4     |
| GD200L -7R5G/011P-4       | ACL2-7R5-4    | 1          | OCL2-7R5-4     |
| GD200L -011G/015P-4       | ACL2-011-4    | 1          | OCL2-011-4     |
| GD200L -015G/018P-4       | ACL2-015-4    | 1          | OCL2-015-4     |
| GD200L -018G/022P-4       | ACL2-018-4    | 1          | OCL2-018-4     |
| GD200L -022G/030P-4       | ACL2-022-4    | 1          | OCL2-022-4     |
| GD200L -030G/037P-4       | ACL2-030-4    | 1          | OCL2-030-4     |
| GD200L -037G/045P-4       | ACL2-037-4    | DCL2-037-4 | OCL2-037-4     |
| GD200L -045G/055P-4       | ACL2-045-4    | DCL2-045-4 | OCL2-045-4     |
| GD200L -055G/075P-4       | ACL2-055-4    | DCL2-055-4 | OCL2-055-4     |
| GD200L -075G/090P-4       | ACL2-075-4    | DCL2-075-4 | OCL2-075-4     |
| GD200L -090G/110P-4       | ACL2-090-4    | DCL2-090-4 | OCL2-090-4     |
| GD200L -110G/132P-4       | ACL2-110-4    | DCL2-110-4 | OCL2-110-4     |
| GD200L -132G/160P-4       | ACL2-132-4    | DCL2-132-4 | OCL2-132-4     |
| GD200L -160G/185P-4       | ACL2-160-4    | DCL2-160-4 | OCL2-160-4     |
| GD200L -185G/200P-4       | ACL2-200-4    | DCL2-200-4 | OCL2-200-4     |
| GD200L -200G/220P-4       | ACL2-200-4    | DCL2-200-4 | OCL2-200-4     |
| GD200L -220G/250P-4       | ACL2-250-4    | DCL2-250-4 | OCL2-250-4     |
| GD200L -250G/280P-4       | ACL2-250-4    | DCL2-250-4 | OCL2-250-4     |
| GD200L -280G/315P-4       | ACL2-280-4    | DCL2-280-4 | OCL2-280-4     |
| GD200L -315G/350P-4       | ACL2-315-4    | DCL2-315-4 | OCL2-315-4     |
| GD200L -350G/400P-4       | Standard      | DCL2-350-4 | OCL2-350-4     |
| GD200L -400G-4            | Standard      | DCL2-400-4 | OCL2-400-4     |
| GD200L -500G-4            | Standard      | DCL2-500-4 | OCL2-500-4     |

#### Note:

- 1. The rated derate voltage of the input reactor is 2%±15%.
- 2. The power factor of the input side is above 90% after adding DC reactor.
- 3. The rated derate voltage of the output reactor is 1%±15%.
- 4. Above options are external, the customer should indicate when purchasing.

 w w w . fa m c o c o r p . c o m 🔁 E-mail: info@famcocorp.com

@famco\_group

Fax:011 - #۴99#9#1

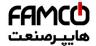

# C.7 Filters

| The inverter           | Input filter    | Output filter    |  |  |  |  |
|------------------------|-----------------|------------------|--|--|--|--|
| GD200L -0R7G-4         | P               |                  |  |  |  |  |
| GD200L -1R5G-4         | FLT-P04006L-B   | FLT-L04006L-B    |  |  |  |  |
| GD200L -2R2G-4         |                 |                  |  |  |  |  |
| GD200L                 |                 |                  |  |  |  |  |
| -004G/5R5P-4           | ELT D040401 B   | F1.T.1.040401. B |  |  |  |  |
| GD200L                 | FLT-P04016L-B   | FLT-L04016L-B    |  |  |  |  |
| -5R5G/7R5P-4           |                 |                  |  |  |  |  |
| GD200L                 |                 |                  |  |  |  |  |
| -7R5G/011P-4           | FLT-P04032L-B   | FLT-L04032L-B    |  |  |  |  |
| GD200L                 | FL1-P04032L-B   | FL1-L04032L-B    |  |  |  |  |
| -011G/015P-4           |                 |                  |  |  |  |  |
| GD200L                 |                 |                  |  |  |  |  |
| -015G/018P-4           | FLT-P04045L-B   | FLT-L04045L-B    |  |  |  |  |
| GD200L                 | 1 E1-1 04043E-B | FL1-LU4U40L-B    |  |  |  |  |
| -018G/022P-4           |                 |                  |  |  |  |  |
| GD200L                 |                 |                  |  |  |  |  |
| -022G/030P-4           | FLT-P04065L-B   | FLT-L04065L-B    |  |  |  |  |
| GD200L                 | 1 E1 1 04000E B | 1 E1 E04000E B   |  |  |  |  |
| -030G/037P-4           |                 |                  |  |  |  |  |
| GD200L                 |                 |                  |  |  |  |  |
| -037G/045P-4           | FLT-P04100L-B   | FLT-L04100L-B    |  |  |  |  |
| GD200L                 |                 |                  |  |  |  |  |
| -045G/055P-4           |                 |                  |  |  |  |  |
| GD200L                 |                 |                  |  |  |  |  |
| -055G/075P-4           | FLT-P04150L-B   | FLT-L04150L-B    |  |  |  |  |
| GD200L                 |                 |                  |  |  |  |  |
| -075G/090P-4           |                 |                  |  |  |  |  |
| GD200L                 |                 |                  |  |  |  |  |
| -090G/110P-4           |                 |                  |  |  |  |  |
| GD200L                 | FLT-P04240L-B   | FLT-L04240L-B    |  |  |  |  |
| -110G/132P-4           |                 |                  |  |  |  |  |
| GD200L                 |                 |                  |  |  |  |  |
| -132G/160P-4           |                 |                  |  |  |  |  |
| GD200L<br>-160G/185P-4 |                 |                  |  |  |  |  |
| GD200L                 |                 |                  |  |  |  |  |
| -185G/200P-4           | FLT-P04400L-B   | FLT-L04400L-B    |  |  |  |  |
| GD200L                 |                 |                  |  |  |  |  |
| -200G/220P-4           |                 |                  |  |  |  |  |
| -2000/220/ -4          |                 |                  |  |  |  |  |

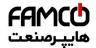

| The inverter   | Input filter   | Output filter  |
|----------------|----------------|----------------|
| GD200L         |                |                |
| -220G/250P-4   |                |                |
| GD200L         | FLT-P04600L-B  | FLT-L04600L-B  |
| -250G/280P-4   | FL1-P04000L-B  | FE1-L04000L-B  |
| GD200L         |                |                |
| -280G/315P-4   |                |                |
| GD200L         |                |                |
| -315G/350P-4   |                |                |
| GD200L         | FLT-P04800L-B  | FLT-L04800L-B  |
| -350G/400P-4   |                |                |
| GD200L -400G-4 |                |                |
| GD200L -500G-4 | FLT-P041000L-B | FLT-L041000L-B |

Note: The input EMI meet the requirement of C2 after adding input filters.

# C.8 Braking system

#### C.8.1 Select the braking components

It is appropriate to use braking resistor or braking unit when the motor brakes sharply or the motor is driven by a high inertia load. The motor will become a generator if its actual rotating speed is higher than the corresponding speed of the reference frequency. As a result, the inertial energy of the motor and load return to the inverter to charge the capacitors in the main DC circuit. When the voltage increases to the limit, damage may occur to the inverter. It is necessary to apply braking unit/resistor to avoid this accident happens.

- $\diamond$  Only qualified electricians are allowed to design, install, commission and operate on the inverter.
- ♦ Follow the instructions in "warning" during working. Physical injury or death or serious property may occur.

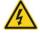

- ♦ Only qualified electricians are allowed to wire. Damage to the inverter or braking options and part may occur. Read carefully the instructions of braking resistors or units before connecting them with the inverter.
- $\diamond$  Do not connect the braking resistor with other terminals except for PB and (-). Do not connect the braking unit with other terminals except for (+) and (-). Damage to the inverter or braking circuit or fire may occur.

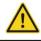

Connect the braking resistor or braking unit with the inverter according to the diagram. Incorrect wiring may cause damage to the inverter or other devices.

Goodrive200L series inverters below 30kW (including 30kW) need internal braking units and the inverters above 37kW need external braking unit. Please select the resistance and power of the braking resistors according to actual utilization.

#### Note:

Select the resistor and power according to the provided data.

The braking torque may increase because of the raising of braking resistor. The below table

177

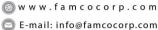

E-mail: info@famcocorp.com
@famco\_group

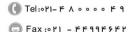

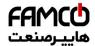

is calculated at 100% of the braking torque, 10%, 50% and 80% of the braking usage ratio. The user can select according to the actual working.

Refer to the operation instructions of braking units when using external units for right setting of voltage degree. Otherwise normal operation of the inverter may be impacted.

|                     |                       | 100% of | The cons | sumed pov   | ver of the | Mini     |
|---------------------|-----------------------|---------|----------|-------------|------------|----------|
|                     | Braking unit          | braking | k        | oraking res | sistor     | Braking  |
| The inverter        | type                  | rate    | 10%      | 50%         | 80%        | Resistor |
|                     |                       | (Ω)     | braking  | braking     | braking    | (Ω)      |
| GD200L -0R7G-4      |                       | 653     | 0.1      | 0.6         | 0.9        | 240      |
| GD200L -1R5G-4      |                       | 326     | 0.23     | 1.1         | 1.8        | 170      |
| GD200L -2R2G-4      |                       | 222     | 0.33     | 1.7         | 2.6        | 130      |
| GD200L-004G/5R5P-4  |                       | 122     | 0.6      | 3           | 4.8        | 80       |
| GD200L-5R5G/7R5P-4  | latera el brekine     | 89      | 0.75     | 4.1         | 6.6        | 60       |
| GD200L -7R5G/011P-4 | Internal braking unit | 65      | 1.1      | 5.6         | 9          | 47       |
| GD200L -011G/015P-4 | unit                  | 44      | 1.7      | 8.3         | 13.2       | 31       |
| GD200L -015G/018P-4 |                       | 32      | 2        | 11          | 18         | 23       |
| GD200L -018G/022P-4 |                       | 27      | 3        | 14          | 22         | 19       |
| GD200L -022G/030P-4 |                       | 22      | 3        | 17          | 26         | 17       |
| GD200L -030G/037P-4 | 1                     | 16      | 5        | 23          | 36         | 17       |
| GD200L -037G/045P-4 | DBU100H-060-4         | 13      | 6        | 28          | 44         | 11.7     |
| GD200L -045G/055P-4 |                       | 10      | 7        | 34          | 54         |          |
| GD200L -055G/075P-4 | DBU100H-110-4         | 8       | 8        | 41          | 66         | 6.4      |
| GD200L -075G/090P-4 |                       | 6.5     | 11       | 56          | 90         |          |
| GD200L -090G/110P-4 | DBU100H-160-4         | 5.4     | 14       | 68          | 108        | 4.4      |
| GD200L -110G/132P-4 | DB0100H-100-4         | 4.5     | 17       | 83          | 132        | 4.4      |
| GD200L -132G/160P-4 | DBU100H-220-4         | 3.7     | 20       | 99          | 158        | 3.2      |
| GD200L -160G/185P-4 |                       | 3.1     | 24       | 120         | 192        |          |
| GD200L -185G/200P-4 | DBU100H-320-4         | 2.8     | 28       | 139         | 222        | 2.2      |
| GD200L -200G/220P-4 |                       | 2.5     | 30       | 150         | 240        |          |
| GD200L -220G/250P-4 | DBU100H-400-4         | 2.2     | 33       | 165         | 264        | 1.8      |
| GD200L -250G/280P-4 | DB0100H-400-4         | 2.0     | 38       | 188         | 300        | 1.0      |
| GD200L -280G/315P-4 |                       | 3.6*2   | 21*2     | 105*2       | 168*2      |          |
| GD200L -315G/350P-4 | Two                   | 3.2*2   | 24*2     | 118*2       | 189*2      | 2.2*2    |
| GD200L -350G/400P-4 | DBU100H-320-4         | 2.8*2   | 27*2     | 132*2       | 210*2      | 2.2.2    |
| GD200L -400G-4      |                       | 2.4*2   | 30*2     | 150*2       | 240*2      |          |
| GD200L -500G-4      | Two<br>DBU100H-400-4  | 2*2     | 38*2     | 186*2       | 300*2      | 1.8*2    |

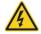

Never use a brake resistor with a resistance below the minimum value specified for the particular drive. The drive and the internal chopper are not able to handle the overcurrent caused by the low resistance. Goodrive200L inverters Appendix C

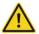

Increase the power of the braking resistor properly in the frequent braking situation (the frequency usage ratio is more than 10%).

#### C.8.2 Select the brake resistor cables

Use a shielded cable to the resistor cable.

#### C.8.3 Place the brake resistor

Install all resistors in a place where they will cool.

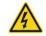

The materials near the brake resistor must be non-flammable. The surface temperature of the resistor is high. Air flowing from the resistor is of hundreds of degrees Celsius. Protect the resistor against contact.

Installation of the braking resistor:

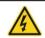

- ♦The inverters below30kW (including 30kW) only needs external braking resistors.
- ♦ PB and (+) are the wiring terminals of the braking resistors.

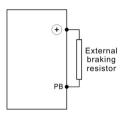

#### Installation of braking units:

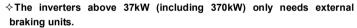

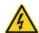

- ♦ (+), (-) are the wiring terminals of the braking units.
- →The wiring length between the (+),(-) terminals of the inverter and the
  (+),(-) terminals of the braking units should be no more than 5m,and the
  distributing length among BR1 and BR2 and the braking resistor
  terminals should be no more than 10m.

Signal installation is as below:

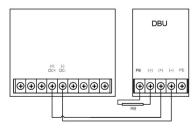

179

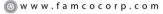

E-mail: info@famcocorp.com

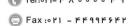

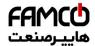

# C.9 Other optional parts

| No. | Optional part                     | Instruction                                                                                                    | Picture                                                                                                    |
|-----|-----------------------------------|----------------------------------------------------------------------------------------------------|----------------------------------------------------------------------------------------------------|
| 1   | Flange<br>installation<br>bracket | Needed for the flange installation of<br>1.5~30kW inverters<br>Not needed for the flange installation<br>of 37~200kW inverters                 |                                                                                                    |
| 2   | Installation<br>base              | Optimal for 220~315kW inverters An input AC/DC reactor and output AC reactor can be put in the base.                                           | CANAGA S                                                                                                    |
| 3   | Installation<br>bracket           | Use the screw or installation bracket to fix the external keypad.  Optimal for 1.5~30kW inverters ands standard for 37~500kW inverters         |                                                                                                    |
| 4   | Side cover                        | Protect the internal circuit in serious environment. Derate when selecting the cover. Please contact INVT for detailed information.            |                                                                                                    |
| 5   | LCD Keypad                        | Support several languages,<br>parameters copy, high-definition<br>display and the installation dimension<br>is compatible with the LED keypad. | 1277 (m)<br>1277 (m)<br>127 |
| 6   | LED keypad                        | 0.75~15kW inverter optional.                                                                                                    | 00000 j                                                                                                    |

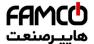

# **Further Information**

# Appendix D

# D.1 Product and service inquirie

Address any inquiries about the product to your local INVT offices, quoting the type designation and serial number of the unit in question. A listing of INVT sales, support and service contacts can be found by navigating to www.invt.com.cn.

# D.2 Feedback on INVT inverters manuals

Your comments on our manuals are welcome. Go to www.invt.com.cn and select Online Feedback of Contact Us.

# D.3 Document library on the internet

You can find manuals and other product documents in PDF format on the Internet. Go to www.invt.com.cn and select Service and Support of Document Download.

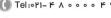

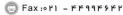

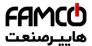

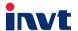

Service line:86-755-86312859 E-mail:overseas@invt.com.cn

Website:www.invt.com

The products are owned by Shenzhen INVT Electric Co.,Ltd.

Two companies are commissioned to manufacture: (For product code, refer to the 2nd/3rd place of S/N on the name plate.)

Shenzhen INVT Electric Co.,Ltd. (origin code: 01) Address: 4# Building, Gaofa Industrial Park, Longjing,

Nanshan District, Shenzhen, China

INVT Power Electronics (Suzhou) Co.,Ltd (origin code: 06) Address: 1# Kunlun Mountain Road, Science&Technology Town, Gaoxin District, Suzhou, Jiangsu, China

Industrial Automation: ■Frequency Inverter ■Servo & Motion Control ■Motor & Electric Spindle **■**PLC

> ■HMI ■Intelligent Elevator Control System ■Traction Drive

Electric Power: ■Online Energy Management System ■SVG ■Solar Inverter **■UPS** 

INVT Copyright.

🔞 w w w . fa m c o c o r p . c o m

E-mail: info@famcocorp.com

@famco\_group

🗐 Fax:071 - ۴۴99۴۶۴۲

تهران، کیلومتر۲۱ بزرگراه لشگری (جاده مخصوص کرج)

روبـروی پالایشگاه نفت پارس، پلاک ۱۲